# cfMeshによるメッシュ作成入門

**1**

秋山善克

### cfMesh

- 八分木法によるメッシュ生成
	- 最大セルサイズを基準とした細分化を実施
- STL表面や基礎形状で細分化領域を指定できる
	- 八分木法により指定領域はセルサイズを下回る大きさまで細分化され る
- STL表面に適合するようにメッシュを生成
- STL表面に境界層挿入できる
	- 一括挿入も可能
	- STL領域毎に指定することも可能

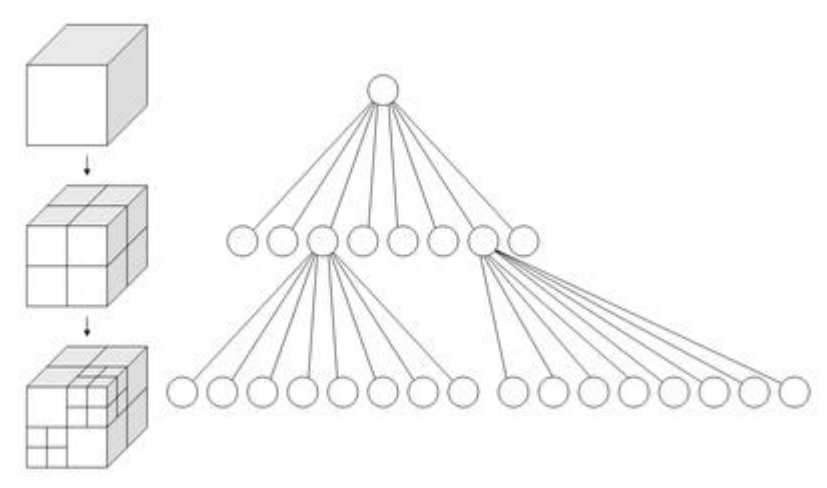

**2**

# cfMeshのダウンロード

#### http://www.c-fields.com/technical-area/downloads

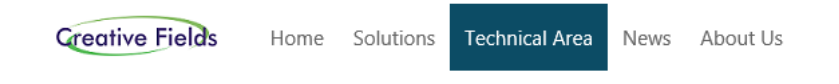

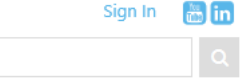

#### **Downloads**

Try cfSuite 1.0 on your windows and/or linux for free (14-day free trial period)!

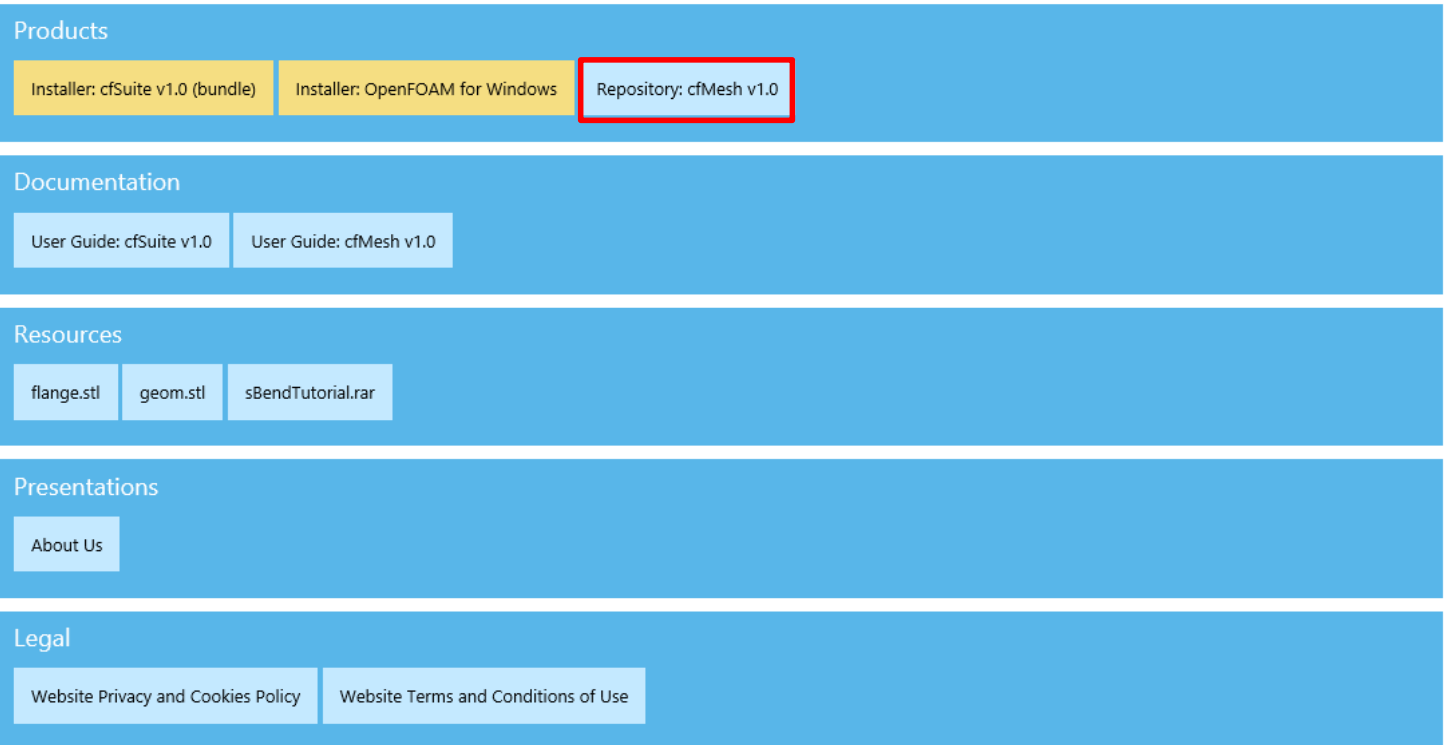

### cfMeshのインストール

※OpenFOAM-2.3.1

cfMesh-v1.1を展開 cfMesh-v1.1フォルダー内のAllwmakeを端末内で実行

## cfMeshのtutorials

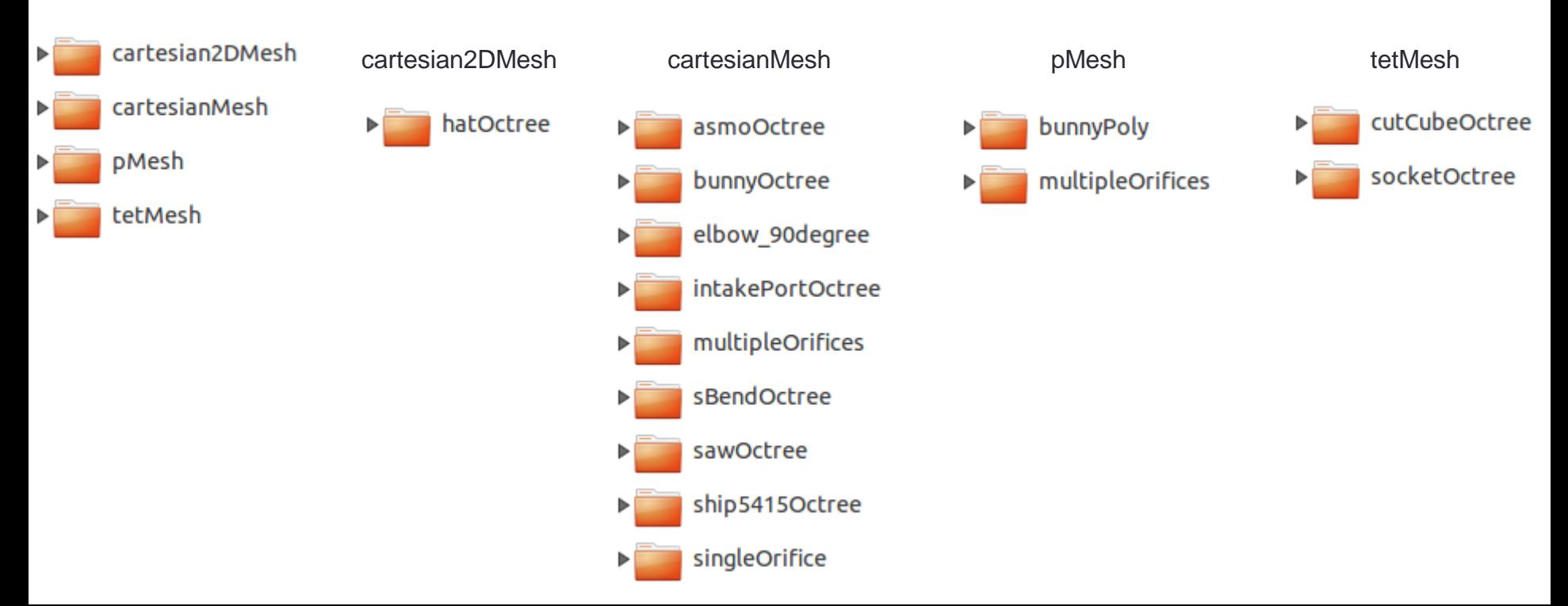

**4**

### cartesian2DMesh/hatOctree

Please run cartesian2DMesh to generate a 2D mesh.

#### **meshDict**

```
maxCellSize 0.01;
surfaceFile "geom.fms";
boundaryLayers
{
   nLayers 6;
   thicknessRatio 1.2;
```
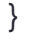

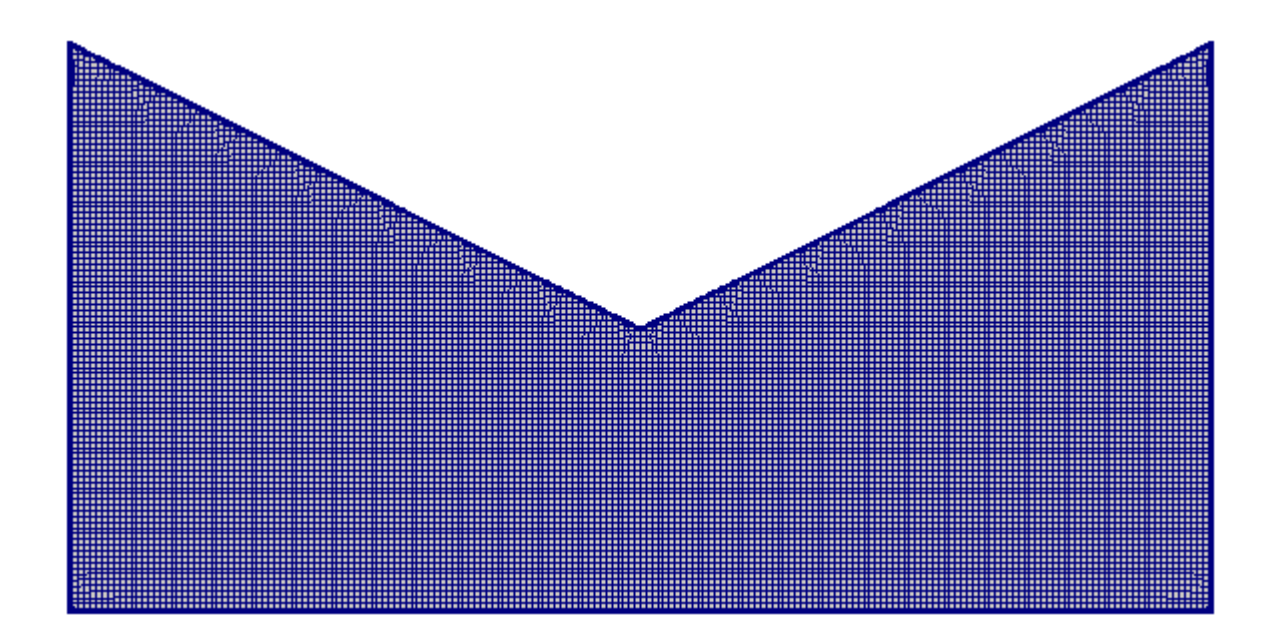

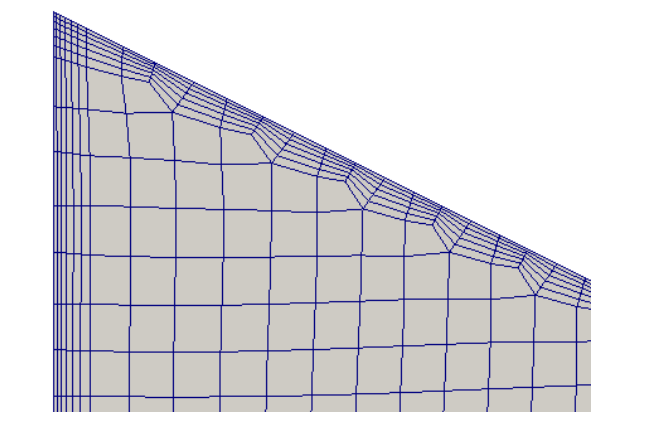

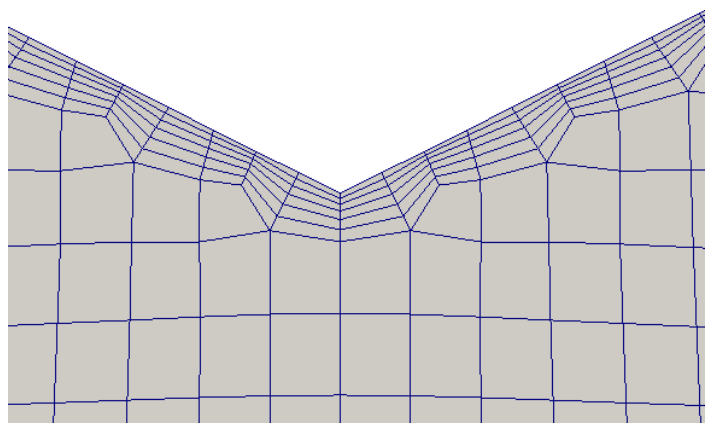

## tetMesh/cutCubeOctree

Please run tetMesh to generate a tetrahedral mesh.

#### **meshDict**

surfaceFile "geom1.stl";

maxCellSize 0.2;

boundaryCellSize 0.1;

minCellSize 0.1;

```
localRefinement
{
   patch0000
\{ cellSize 0.05;
 }
   patch0007
\{ cellSize 0.05;
 }
```
}

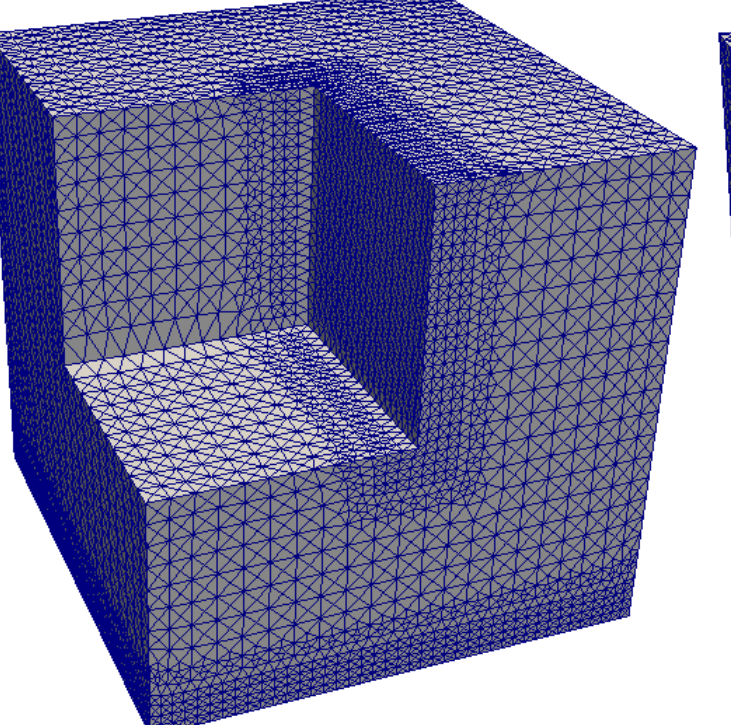

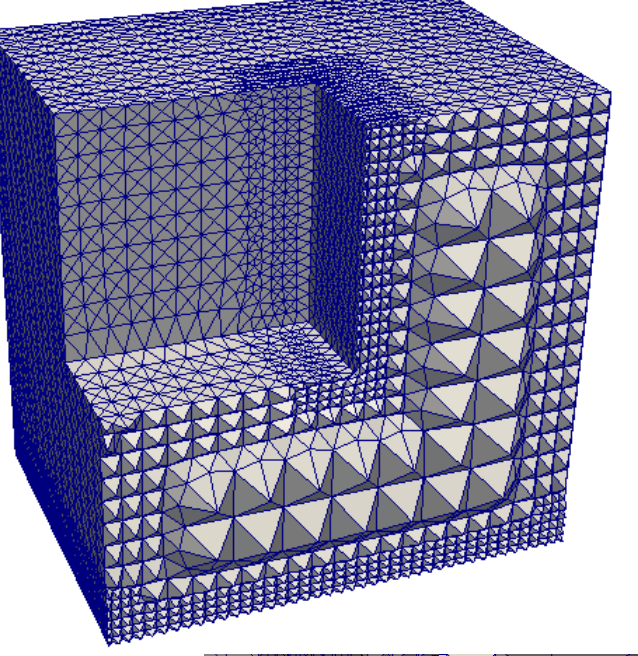

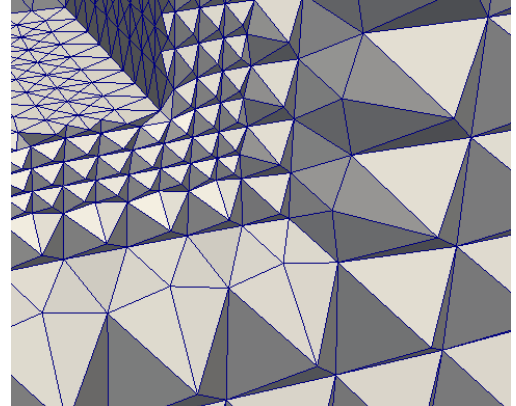

### tetMesh/socketOctree

Please run cartesianMesh or tetMesh to generate te volume mesh.

#### **meshDict**

```
boundaryCellSize 1.5;
keepCellsIntersectingBoundary 1;
maxCellSize 3;
minCellSize 0.375;
removeGluedMesh 0;
surfaceFile "socket.fms";
boundaryLayers
{
   maxFirstLayerThickness0.5;
  nLayers 3;
  thicknessRatio 1.2;
   patchBoundaryLayers
\{ patch7
\{ allowDiscontinuity 0;
      maxFirstLayerThickness 0.5;
       nLayers 4;
       thicknessRatio 1.1;
 }
 }
}
                                         localRefinement
                                          {
                                            patch15
                                          \{additionalRefinementLevels 1:
                                           }
                                            subset1
                                          \{ cellSize 1.5;
                                           }
                                            subset2
                                          \{ cellSize 1.5;
                                           }
                                          }
```
### tetMesh/socketOctree

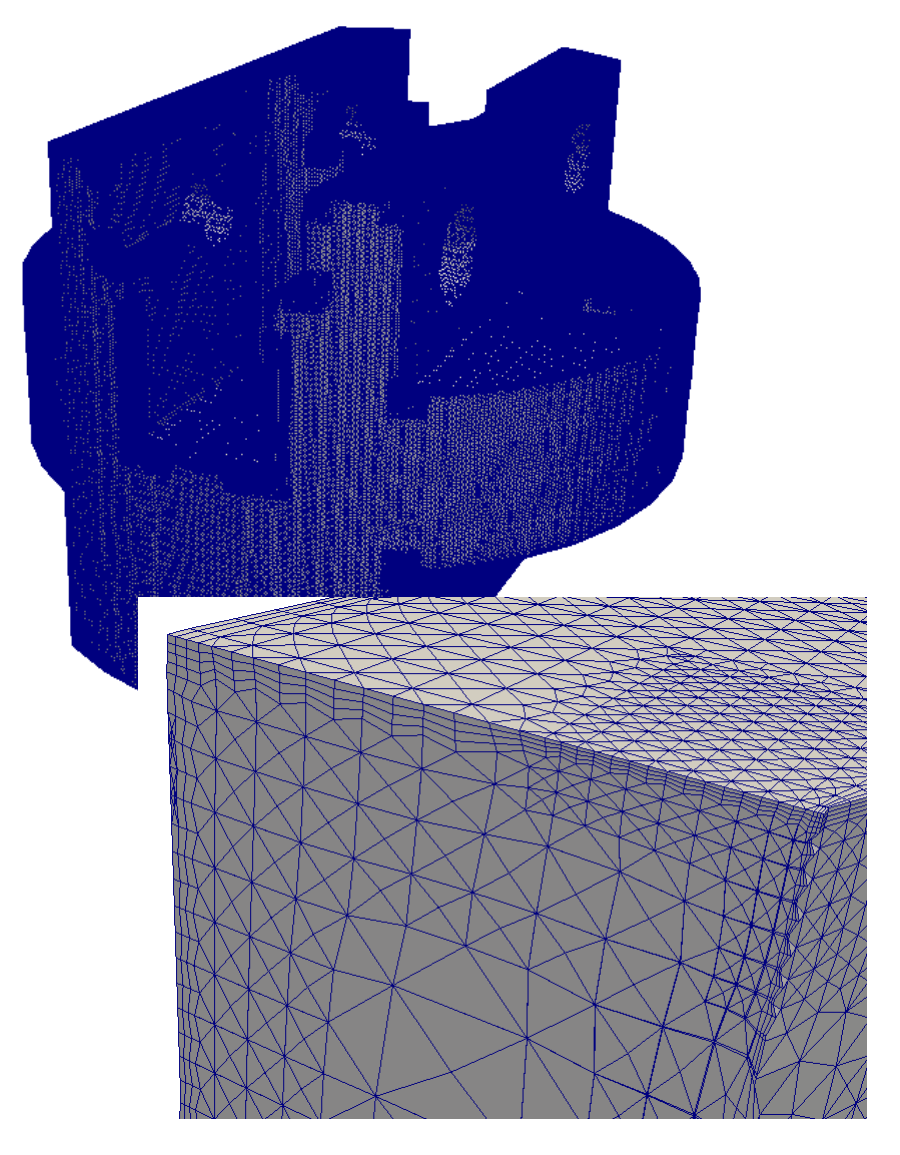

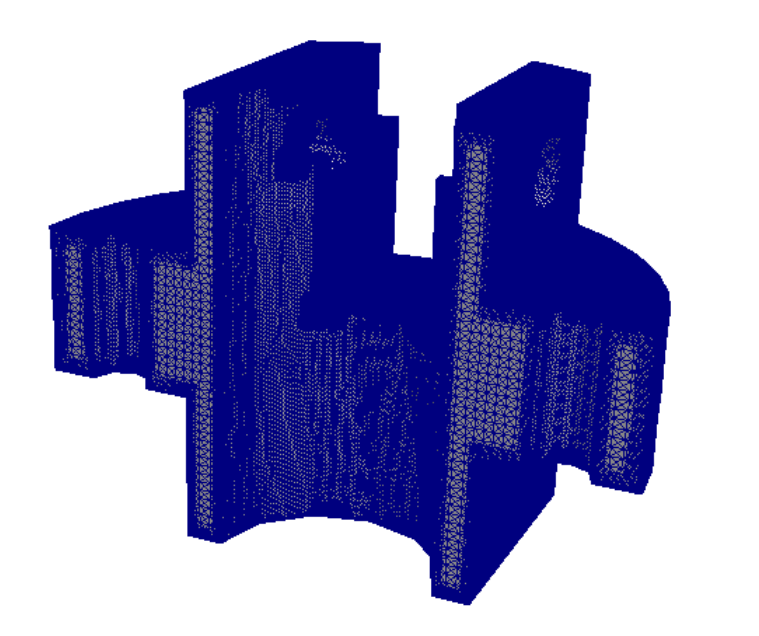

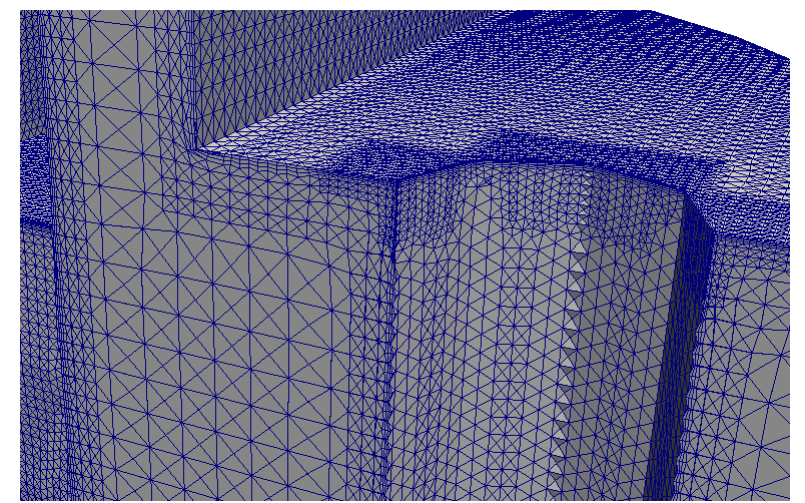

### cartesianMesh/asmoOctree

Please run cartesianMesh to generate the mesh

#### surfaceFile "geom.stl"; maxCellSize 0.2; boundaryCellSize 0.025; minCellSize 0.0125; localRefinement { defaultFaces0006  $\{$  cellSize 0.005; } defaultFaces0007  $\{$  cellSize 0.0025; } defaultFaces0009  $\{$  cellSize 0.0025; } } **meshDict**

### cartesianMesh/bunnyOctree

This tutorials demonstrates the usage of primitive refinement sources

#### **meshDict**

}

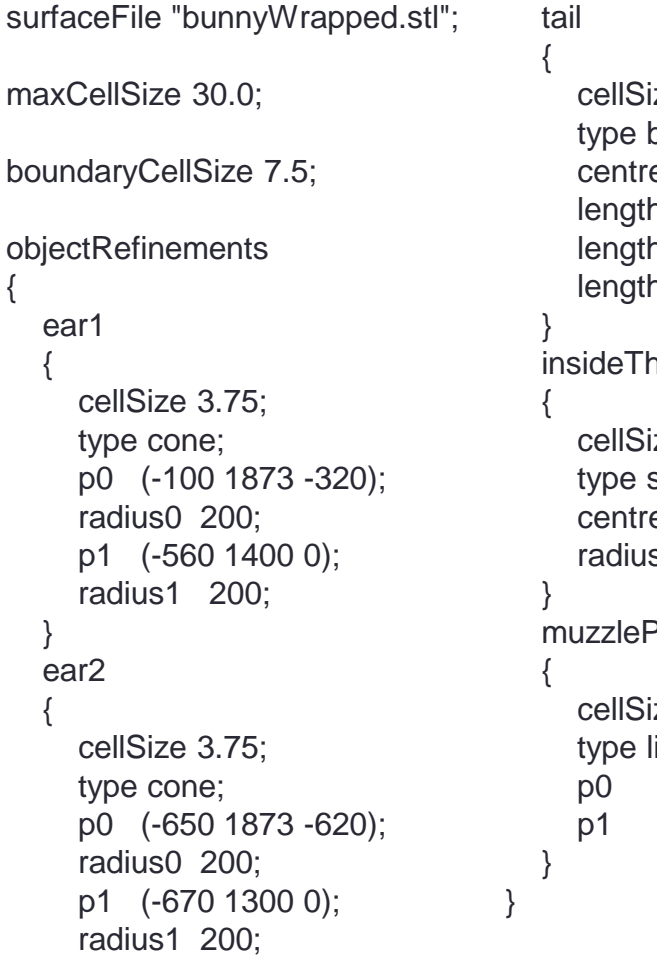

ze 3.75; box; e (500 500 150); hX 100; hY 150; hZ 200; **ieBody** ze 3.75; sphere; e (0 700 0);  $s 50;$ Piercing ze 3.75; ine; p0 (-750 1000 450); (-750 1500 450);

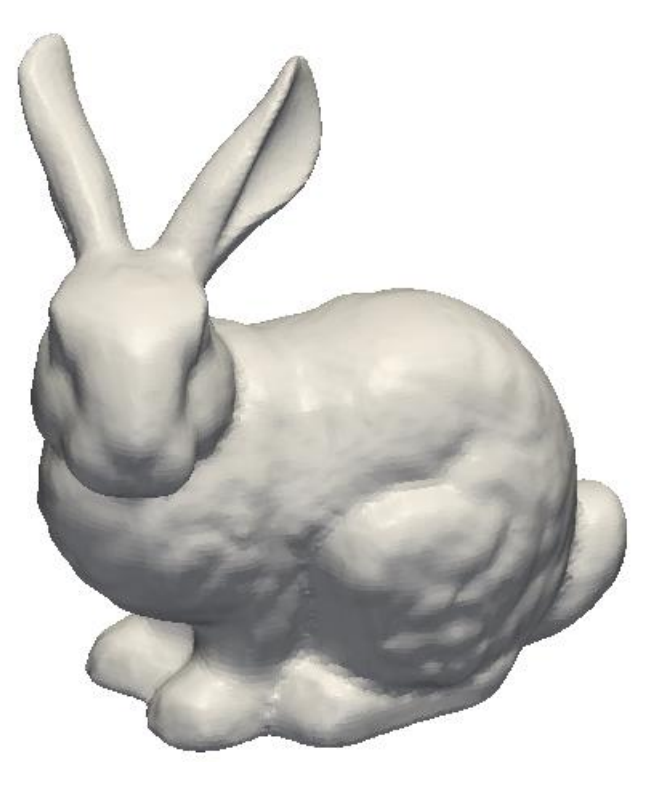

### cartesianMesh/bunnyOctree

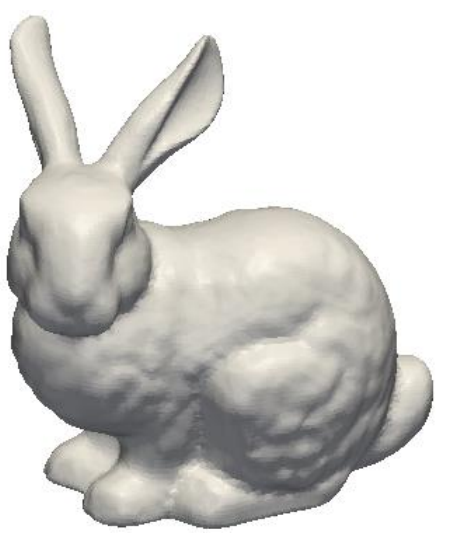

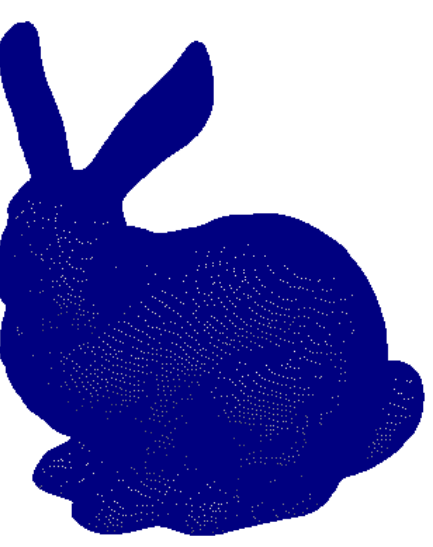

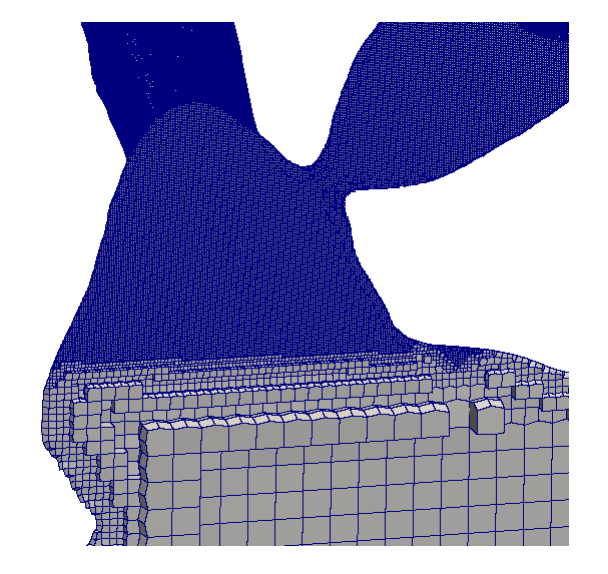

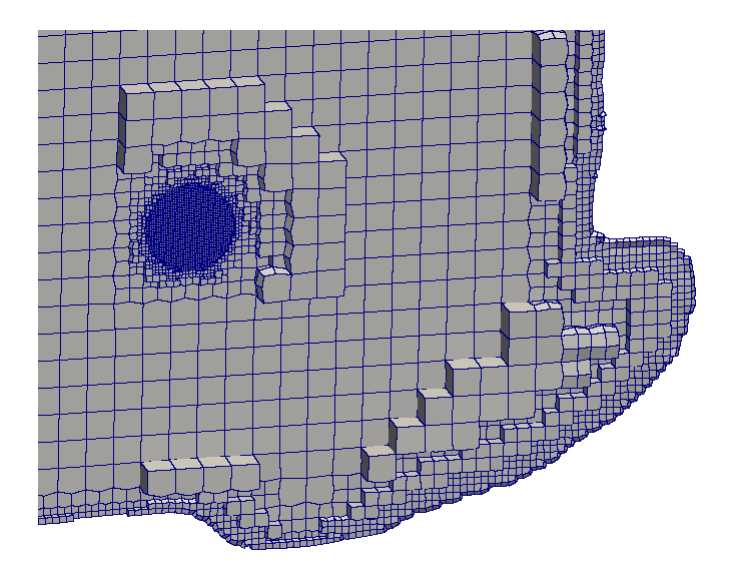

### cartesianMesh/elbow\_90degree

#### **readme**

cfMesh Example Case Date: 02 October 2014 Application: cartesianMesh

Goal: Demonstration of the regular expressions feature available within cfMesh for specifying patch names in the meshDict file.

STL File: elbow\_90degree.stl STL Type: Multi-solid

Patches within the STL File (Note: Each patch is one STL Solid): inlet\_S73 outlet\_S74 bendOuter\_S75 bendOuter\_S76 bendInner\_S77 ringArea\_S78 fixedWalls\_S79 fixedWalls\_S80 fixedWalls\_S81

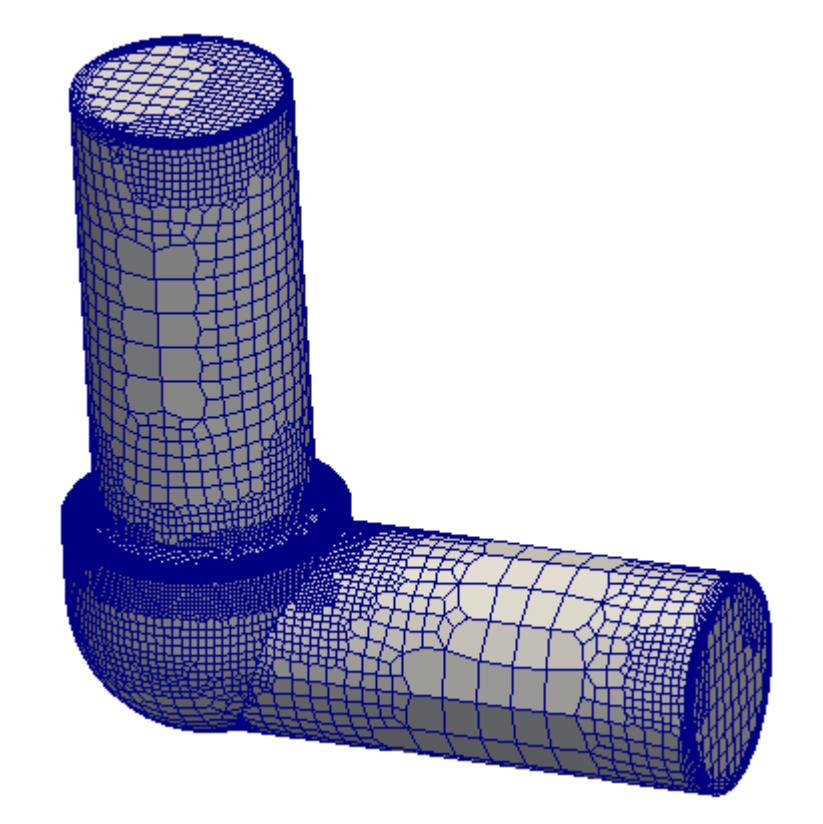

追加

# cartesianMesh/elbow\_90degree

{

 } }

#### **meshDict**

surfaceFile "elbow\_90degree.stl";

maxCellSize 5.0;

boundaryCellSize 3.0;

```
minCellSize 1.00;
```

```
localRefinement
{
   "ringArea.*"
\{ cellSize 0.2;
 } 
}
boundaryLayers
{
```
nLayers 5;

thicknessRatio 1.1;

maxFirstLayerThickness 0.5;

```
patchBoundaryLayers
// {
// }
}
```
#### renameBoundary defaultName fixedWalls; defaultType wall; newPatchNames  $\{$  "inlet.\*"  $\{$  newName inlet; newType patch; } "outlet.\*"  $\{$  newName outlet; newType patch; }

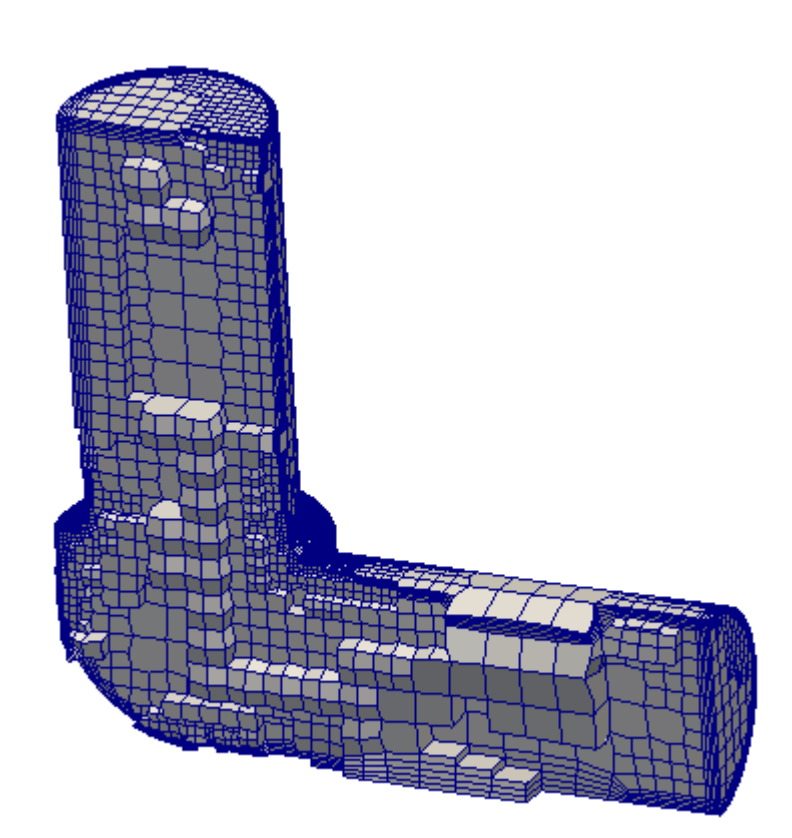

追加

### cartesianMesh/intakePortOctree

#### **meshDict**

surfaceFile "geom2.stl";

maxCellSize 10;

boundaryCellSize 1.25;

minCellSize 2.0;

```
localRefinement
```
{

}

 $\{$ 

}

 $\{$ 

}

patch003

patch004

```
 patch001
\{ cellSize 0.625;
 } 
   patch002
\{
```
cellSize 0.625;

cellSize 0.625;

cellSize 0.625;

 $\{$  cellSize 0.625; } patch006  $\{$  cellSize 0.625; } patch007  $\{$  cellSize 0.625; } patch008  $\{$ 

cellSize 0.625;

 } }

patch005

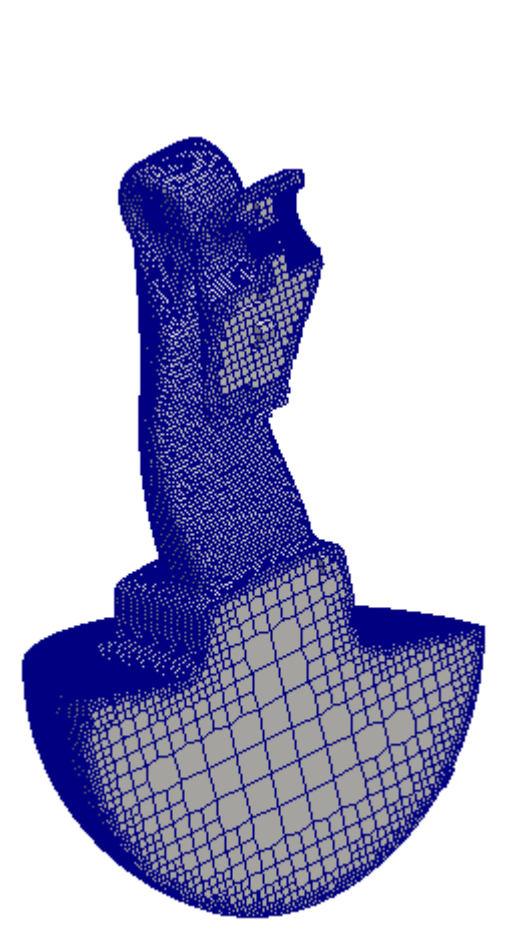

# **cartesianMesh/multipleOrifices** 追加

#### **readme**

cfMesh Example Case Date: 02 October 2014 Application: cartesianMesh

Goal: Demonstration of the regular expressions feature available within

cfMesh for specifying patch names in the meshDict file.

STL File: multipleOrifices.stl STL Type: Multi-solid

Patches within the STL File (Note: Each patch is one STL Solid): inlet\_S42 outlet S43

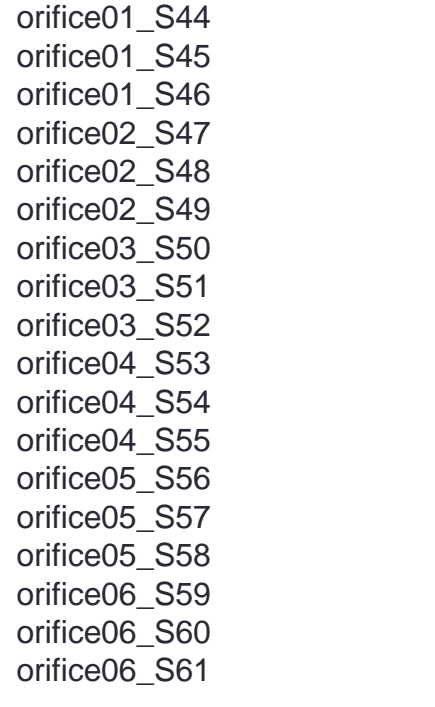

tubes\_S63 tubes\_S64 tubes\_S65 tubes\_S66 tubes S67 tubes\_S68 tubes\_S69 tubes\_S70 tubes\_S71 tubes\_S72 tubes\_S73 fixedWalls\_S74 fixedWalls\_S75 fixedWalls\_S76 fixedWalls\_S77 fixedWalls\_S78 fixedWalls\_S79 fixedWalls\_S80 fixedWalls\_S81

tubes S62

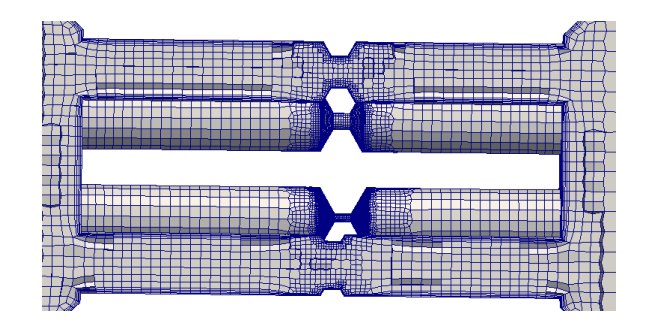

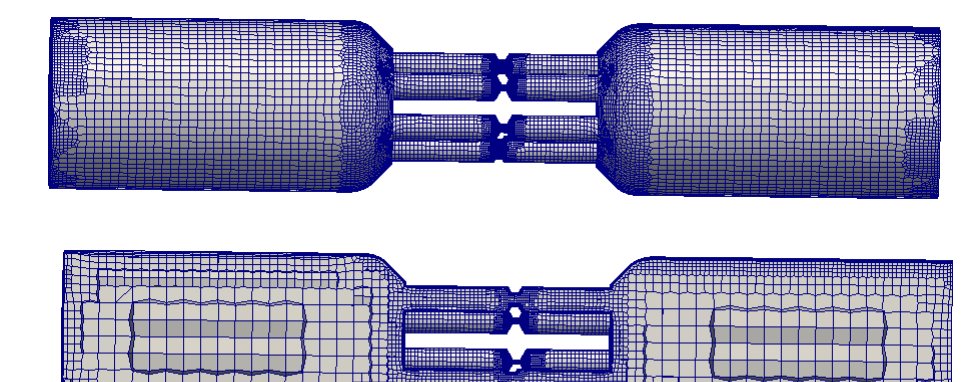

# CartesianMesh/multipleOrifices **追加**

{

}

surfaceFile "multipleOrifices.stl"; maxCellSize 5.0; boundaryCellSize 2.0; minCellSize 1.00; localRefinement {

```
 "orifice01.*"
\{ cellSize 0.1;
 } 
   "orifice02.*"
\{ cellSize 0.2;
 }
   "orifice0[3-6].*"
\{ cellSize 0.3;
 }
```
}

```
// nLayers 3;
// thicknessRatio 1.2;
// maxFirstLayerThickness 0.5;
   patchBoundaryLayers
\{ "orifice.*"
\{ nLayers 4;
        thicknessRatio 1.2;
        maxFirstLayerThickness 0.2;
        allowDiscontinuity 0;
 }
     "fixedWalls.*"
\{ nLayers 4;
        thicknessRatio 1.2;
        maxFirstLayerThickness 1.0;
        allowDiscontinuity 0;
 }
     "tubes.*"
\{ nLayers 4;
        thicknessRatio 1.2;
        maxFirstLayerThickness 1.0;
        allowDiscontinuity 0;
 }
 }
optimiseLayer 1;
                                            renameBoundary
                                            {
                                               defaultName fixedWalls;
                                               defaultType wall;
                                               newPatchNames
                                            \{ "inlet.*"
                                            \{ newName inlet;
                                                    newType patch;
                                             }
                                                 "outlet.*"
                                             {
                                                    newName outlet;
                                                    newType patch;
                                             }
                                             }
                                            }
```
**16**

# cartesianMesh/sBendOctree

The exmaple demonstrates usage of subsets for refinement, and how to set up boundary layer properties. To generate the mesh please run cartesianMesh or tetMesh.

```
maxCellSize 0.1;
surfaceFile "sBend.fms";
boundaryLayers
{
   nLayers 1;
   patchBoundaryLayers
\{ walls
\{ nLayers 3;
       thicknessRatio 1.2;
 }
 }
   optimiseLayer 1;
   optimisationParameters
\{ nSmoothNormals 5;
     relThicknessTol 0.15;
     featureSizeFactor 0.3;
     reCalculateNormals 1;
     maxNumIterations 5;
 }
}
                              localRefinement
                              {
                                 refFine
                              \{ cellSize 0.025;
                               }
                                 walls
                              \{ cellSize 0.05;
                               }
                              }
           improveSymmetryPlanesが追加されている<br>improveSymmetryPlanesが追加
```
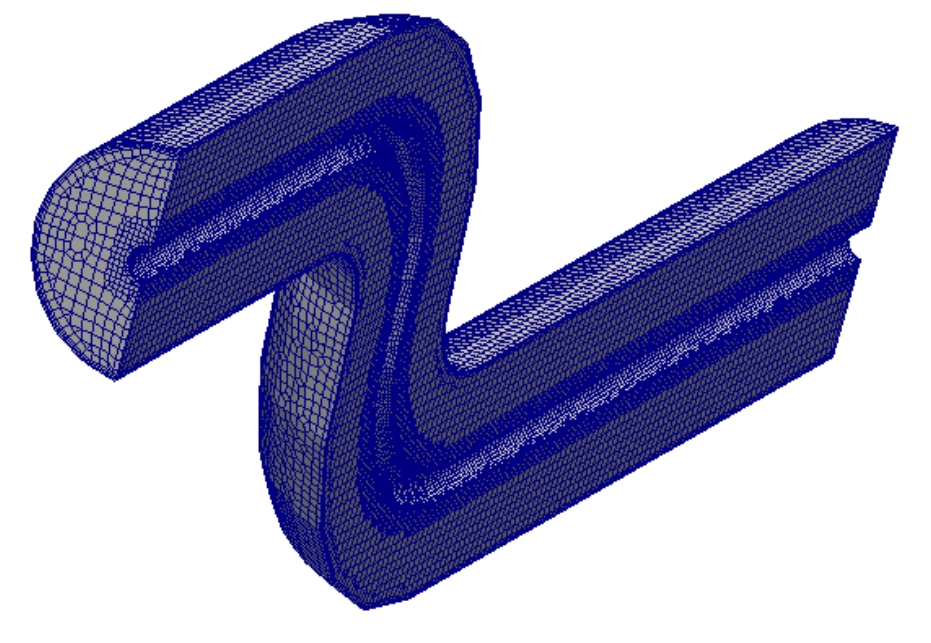

#### **Allrun**

#!/bin/sh # Source tutorial run functions . \$WM\_PROJECT\_DIR/bin/tools/RunFunctions

runApplication cartesianMesh runApplication improveSymmetryPlanes runApplication checkMesh

Allrunが動くように修正されている

修正

## cartesianMesh/sawOctree

Please run cartesianMesh to generate the mesh.

#### **meshDict**

surfaceFile "sav1.stl";

maxCellSize 0.25;

boundaryCellSize 0.125;

#### **decomposeParDict**

numberOfSubdomains 4;

#### **Allrun**

#!/bin/sh # Source tutorial run functions . \$WM\_PROJECT\_DIR/bin/tools/RunFunctions

runApplication preparePar runParallel `which cartesianMesh` 4 runParallel `which checkMesh` 4 if [ "\$WM\_PROJECT" = "OpenFOAM" ] then runApplication reconstructParMesh -constant -fullMatch else runApplication reconstructParMesh -zeroTime fi Allrunが並列で動くように修正されている

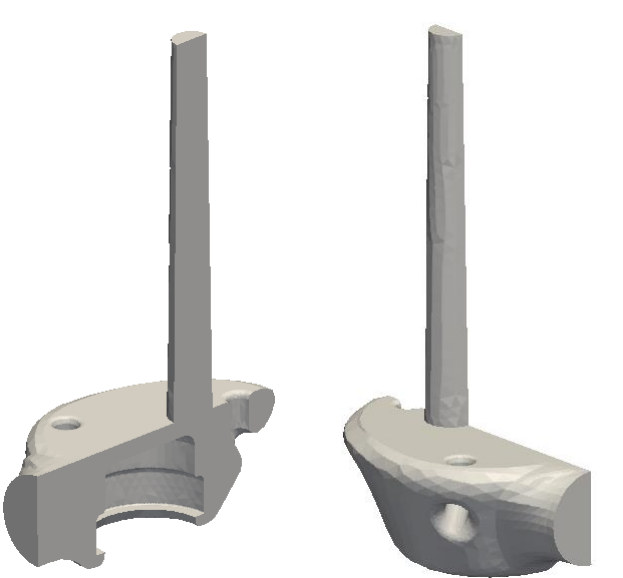

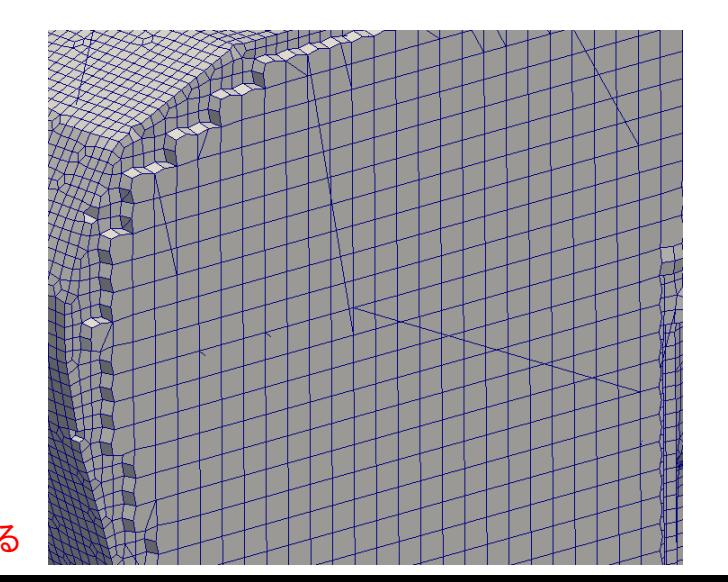

修正

## **cartesianMesh/ship5415Octree** 追加

This tutorials demonstrates the usage of surface mesh refinement sources

#### **Allrun**

#!/bin/sh # Source tutorial run functions . \$WM\_PROJECT\_DIR/bin/tools/RunFunctions

runApplication surfaceFeatureEdges 5415Joined2.stl 5415Joined3.ftr

runApplication cartesianMesh runApplication checkMesh

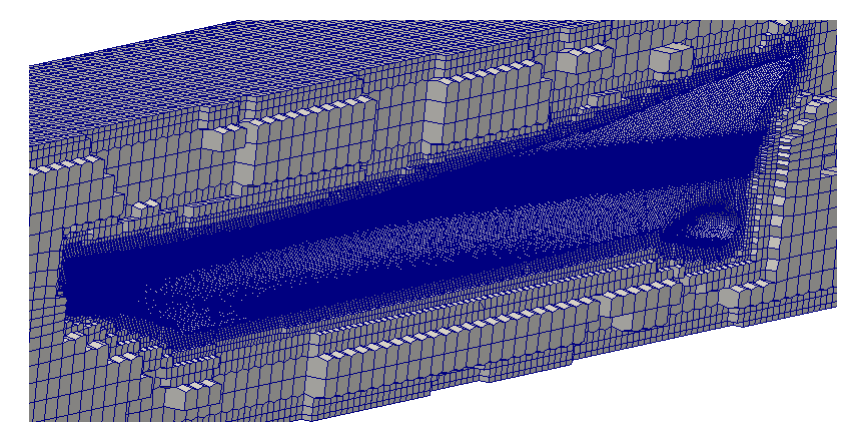

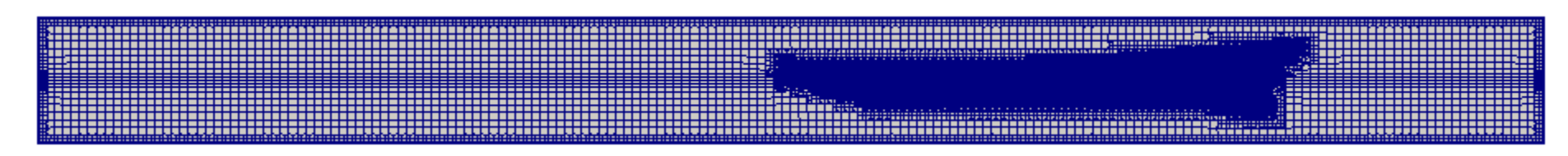

# cartesianMesh/ship5415Octree

/\*

 $\{$ 

}

 $\{$ 

 } \*/ }

#### **meshDict**

{

 } }

{

}

surfaceFile "5415Joined3.ftr"; maxCellSize 100; boundaryCellSize 50; //boundaryCellSizeRefinementThickness 50;

```
surfaceMeshRefinement
```

```
 hull
\{ additionalRefinementLevels 3;
     surfaceFile "5415Joined1.stl";
     refinementThickness 50;
```

```
anisotropicSources
```

```
 Box
\{ type box;
      centre (2800 0 250);
      lengthX 6000;
      lengthY 1000;
      lengthZ 200;
      scaleX 1;
      scaleY 1;
      scaleZ 0.3;
```

```
 planeUpper
          type plane;
          normal (0 0 1);
           origin (0 0 250);
           scalingDistance 125;
          scalingFactor 0.5;
 planeLower
          type plane;
          normal (0 0 -1);
           origin (0 0 250);
           scalingDistance 125;
          scalingFactor 0.5;
                                        boundaryLayers
                                        {
                                           patchBoundaryLayers
                                        \{ HULL_AND_BOX_1
                                        \{ nLayers 5;
                                                thicknessRatio 1.1;
                                         }
                                           }
                                           optimiseLayer 1;
                                           optimisationParameters
                                        \{ nSmoothNormals 3;
                                              maxNumIterations 5;
                                              featureSizeFactor 0.4;
                                              reCalculateNormals 1;
                                              relThicknessTol 0.1;
                                         }
                                        }
```
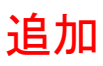

# **cartesianMesh/singleOrifice** and the temperature

#### **readme**

cfMesh Example Case Date: 02 October 2014 Application: cartesianMesh

Goal: Demonstration of the regular expressions feature available within cfMesh for specifying patch names in the meshDict file.

STL File: singleOrifice.stl STL Type: Multi-solid

Patches within the STL File (Note: Each patch is one STL Solid): inlet\_S11 outlet S12 orificeRegion\_S13 orificeRegion\_S14 orificeRegion\_S15 fixedWalls\_S16 fixedWalls\_S17 fixedWalls\_S18 fixedWalls\_S19

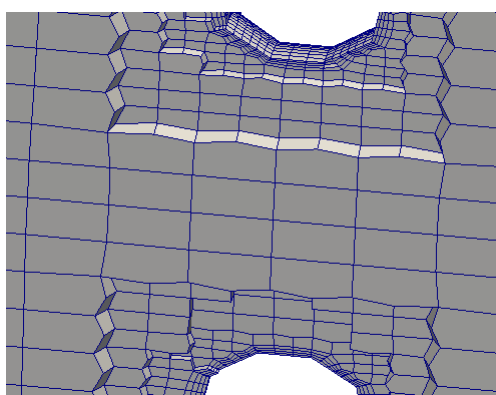

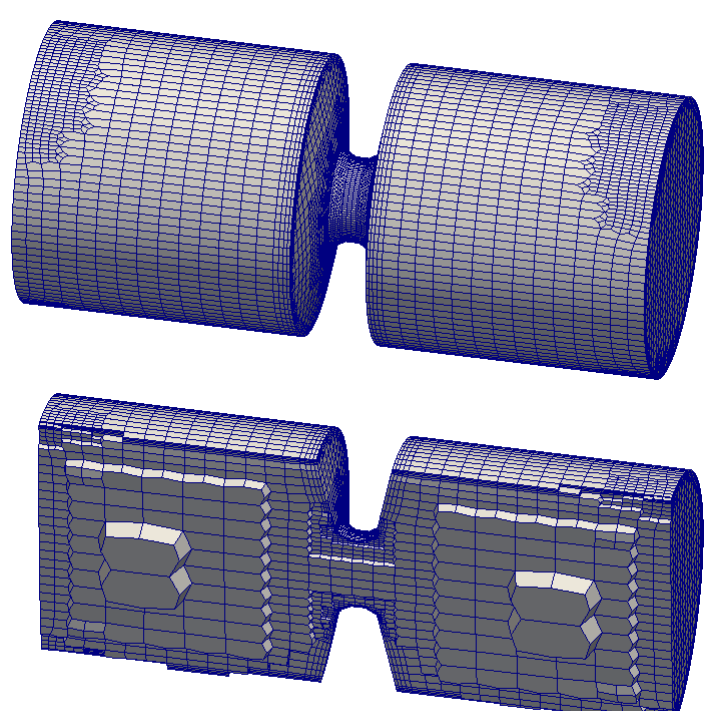

# **cartesianMesh/singleOrifice** and the state

#### **meshDict**

```
surfaceFile "singleOrifice.stl";
maxCellSize 3.0;
boundaryCellSize 1.0;
minCellSize 0.50;
anisotropicSources
{
   Plane 
\{ type plane;
      origin (0 0 -20);
      normal (0 0 1);
      scalingDistance 45;
      scalingFactor 2;
 }
}
localRefinement
{
    "orificeRegion.*"
\{ cellSize 0.2;
 } 
}
```

```
boundaryLayers
{
// nLayers 3;
   thicknessRatio 1.2;
// maxFirstLayerThickness 0.5;
   patchBoundaryLayers
\{ "orificeRegion.*"
\{ nLayers 4;
        thicknessRatio 1.2;
        maxFirstLayerThickness 0.2;
        allowDiscontinuity 0;
 }
             "fixedWalls.*"
\{ nLayers 4;
        thicknessRatio 1.2;
        maxFirstLayerThickness 0.5;
        allowDiscontinuity 0;
 }
 }
}
                                        {
                                        }
```

```
renameBoundary
  defaultName fixedWalls:
   defaultType wall;
   newPatchNames
\{ "orificeRegion.*"
\{ newName orificeRegion;
       newType wall;
 }
     "inlet.*"
\{ newName inlet;
       newType patch;
 }
     "outlet.*"
\{ newName outlet;
       newType patch;
 }
 }
```
# pMesh/bunnyPoly

This tutorial demonstrates the polyhedral meshing workfow without boundary layers. It also demonstrates usage of box, line, sphere and cone refinement sources.

#### **meshDict**

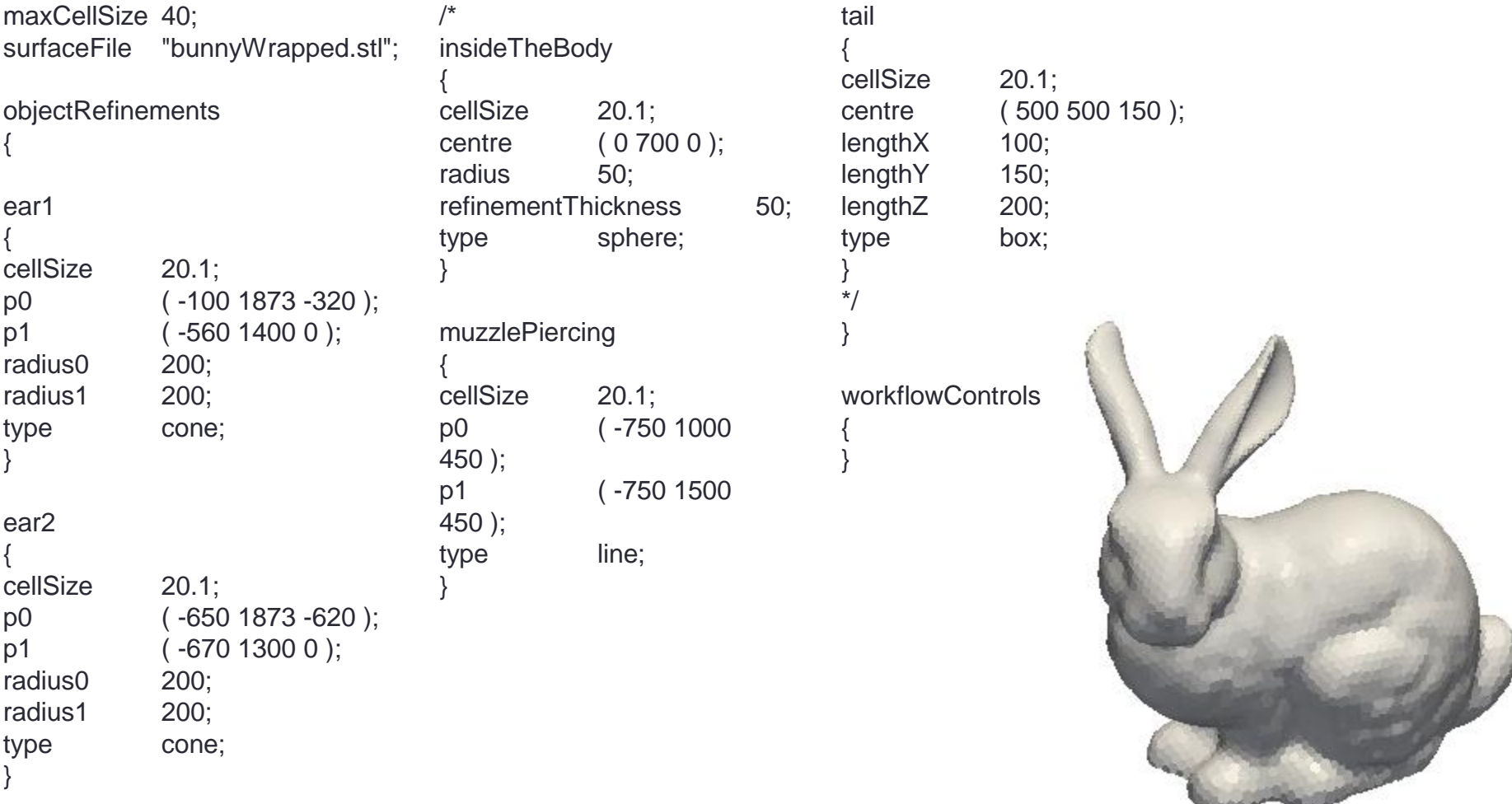

追加

### pMesh/bunnyPoly **Notable 2018**

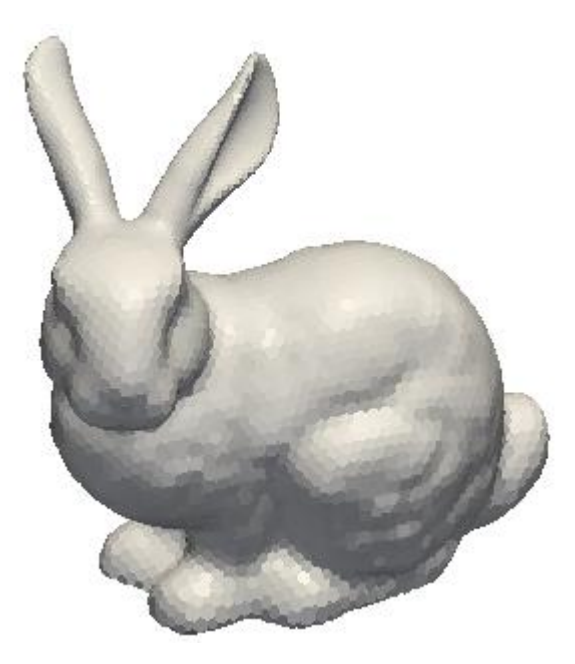

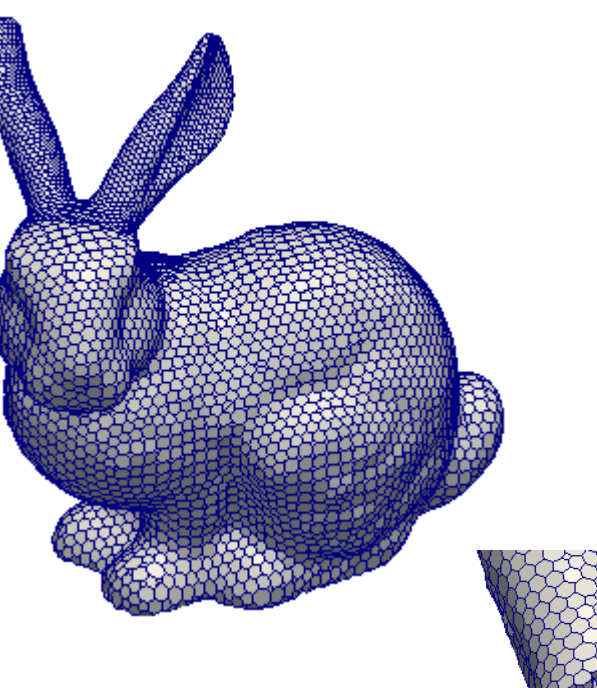

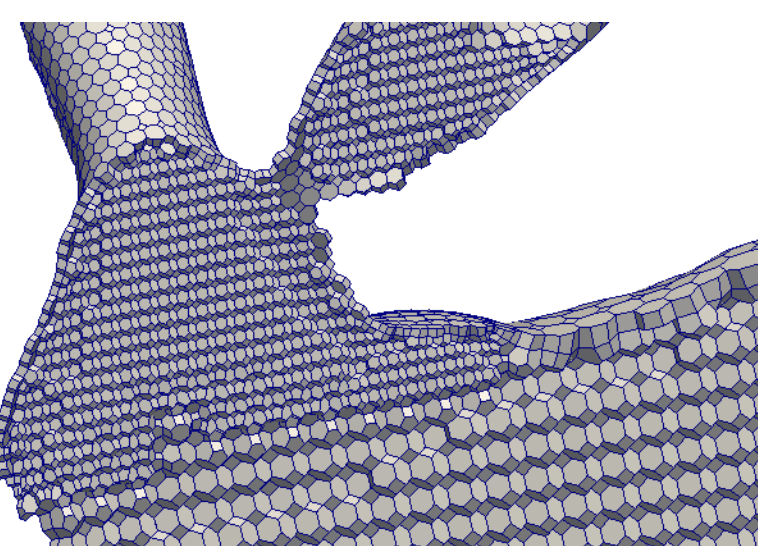

# pMesh/multipleOrifices and the sense of the sense of the sense of the sense of the sense of the sense of the sense of the sense of the sense of the sense of the sense of the sense of the sense of the sense of the sense of

#### **readme**

cfMesh Example Case Date: 08 June 2015 Application: pMesh

Goal: Demonstration of the regular expressions feature available within cfMesh for specifying patch names in the meshDict file.

STL File: multipleOrifices.stl STL Type: Multi-solid

Patches within the STL File (Note: Each patch is one STL Solid): inlet\_S42 outlet S43

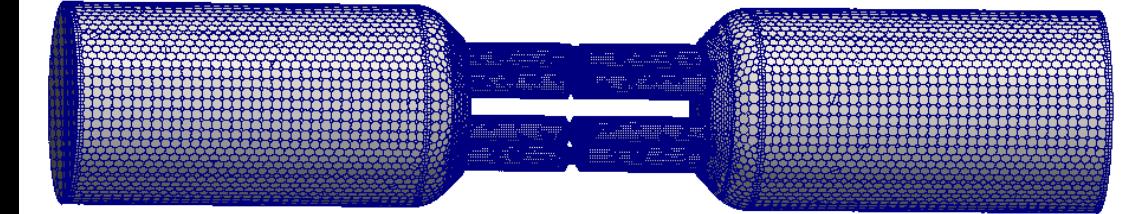

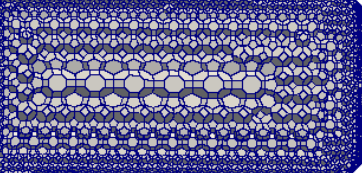

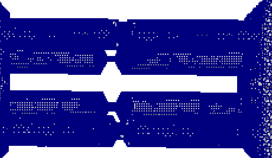

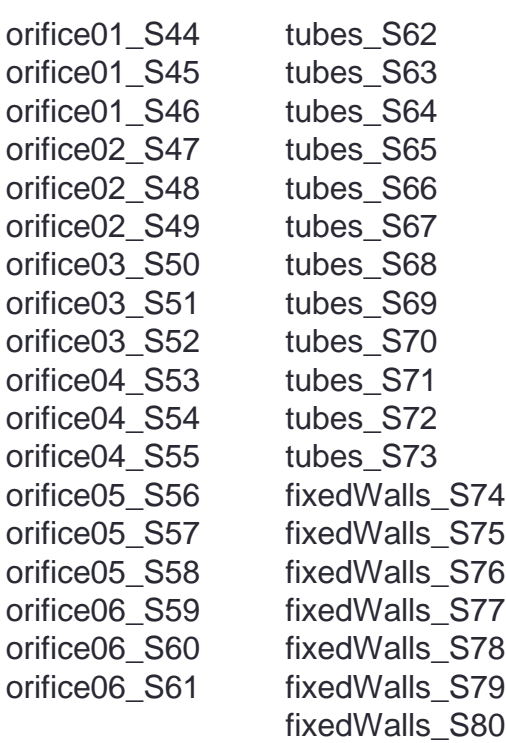

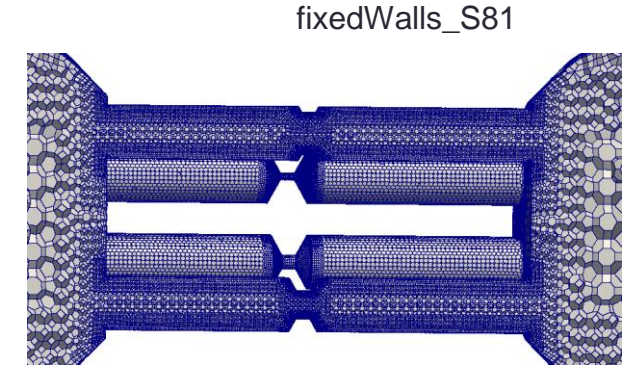

# pMesh/multipleOrifices

boundaryLayers

{

}

#### **meshDict**

surfaceFile "multipleOrifices.stl";

maxCellSize 5.0;

boundaryCellSize 2.0;

localRefinement

```
 "orifice01.*"
\{ cellSize 0.1;
```
}

{

```
 "orifice02.*"
\{ cellSize 0.2;
 }
```
 "orifice0[3-6].\*"  $\{$ 

cellSize 0.3;

```
 }
```
 } }

"tubes.\*"

```
\{ cellSize 0.4;
```

```
 nLayers 1;
   thicknessRatio 1.2;
   patchBoundaryLayers
\{ "orifice.*"
\{ nLayers 4;
       thicknessRatio 1.2;
       axFirstLayerThickness 0.2;
       allowDiscontinuity 0;
 }
     "fixedWalls.*"
\{ nLayers 4;
       thicknessRatio 1.2;
       maxFirstLayerThickness 1.0;
       allowDiscontinuity 0;
 }
     "tubes.*"
\{ nLayers 4;
       thicknessRatio 1.2;
       maxFirstLayerThickness 1.0;
       allowDiscontinuity 0;
 }
 }
   optimiseLayer 1;
                                    {
                                       defaultType wall;
                                       newPatchNames
                                    \{ "inlet.*"
                                    \{ }
                                          "outlet.*"
                                    \{ }
                                     }
                                    }
                                                     {
```
renameBoundary

追加

```
 defaultName fixedWalls;
     newName inlet;
     newType patch;
     newName outlet;
     newType patch;
              workflowControls
              //stopAfter templateGeneration;
              //stopAfter surfaceTopology;
              //stopAfter surfaceProjection;
              //stopAfter patchAssignment;
              //stopAfter edgeExtraction;
              //stopAfter boundaryLayerGeneration;
              //stopAfter meshOptimisation;
              //stopAfter boundaryLayerRefinement;
              //restartFromLatestStep 1;
               }
```
### 本日の演習内容

- 演習1 GeometryからcfMesh作成
- 演習2 表面メッシュを作成したのちcfMesh作成
- 演習3 境界層の作成(ポリヘドラルメッシュの作成)
- 演習4 部分的なセルサイズの指定
- 演習5 異方性メッシュの作成
- 演習6 欠けた形状のメッシュ作成
- 演習7 snappyHexMeshとの比較

### ①XY 平面を底面基準とし、 Z軸を中心軸とする半径 50mm、高さ50mmの円柱を作成する。 演習1 Primitivesによるモデル作成 (ソリッドモデルA)

②座標値(0,0,50)を中心とする半径40mmの球形状を作成する。(ソリッドモデルB) ③円柱(ソリッドモデルA)と球(ソリッドモデルB)を組み合わせる。

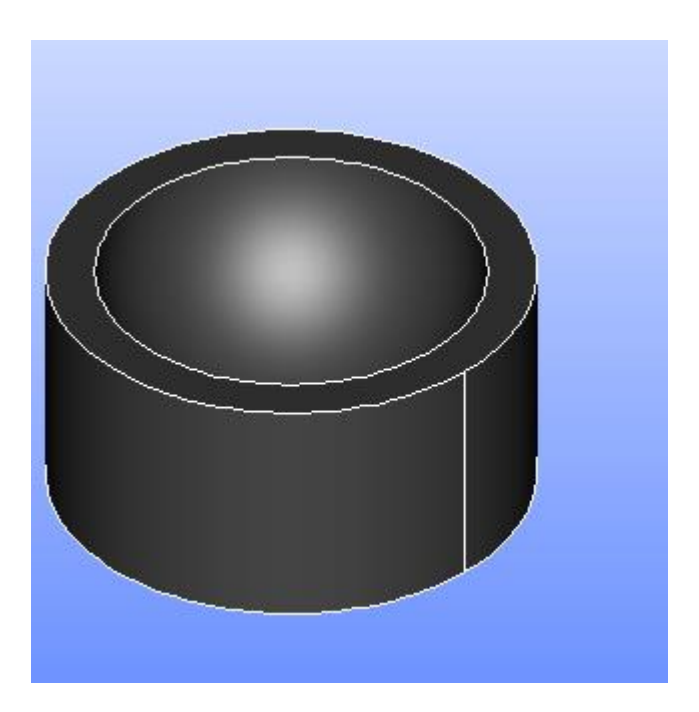

### 演習1 Primitivesによるモデル作成 ①XY平面を底面基準とし、Z軸を中心軸とする半径50mm、高さ50mmの円柱を作成する。 (ソリッドモデルA)

Cylinder

**Cylinder Construction** 

円柱の作成

New Entity>Primitives>Cylinder

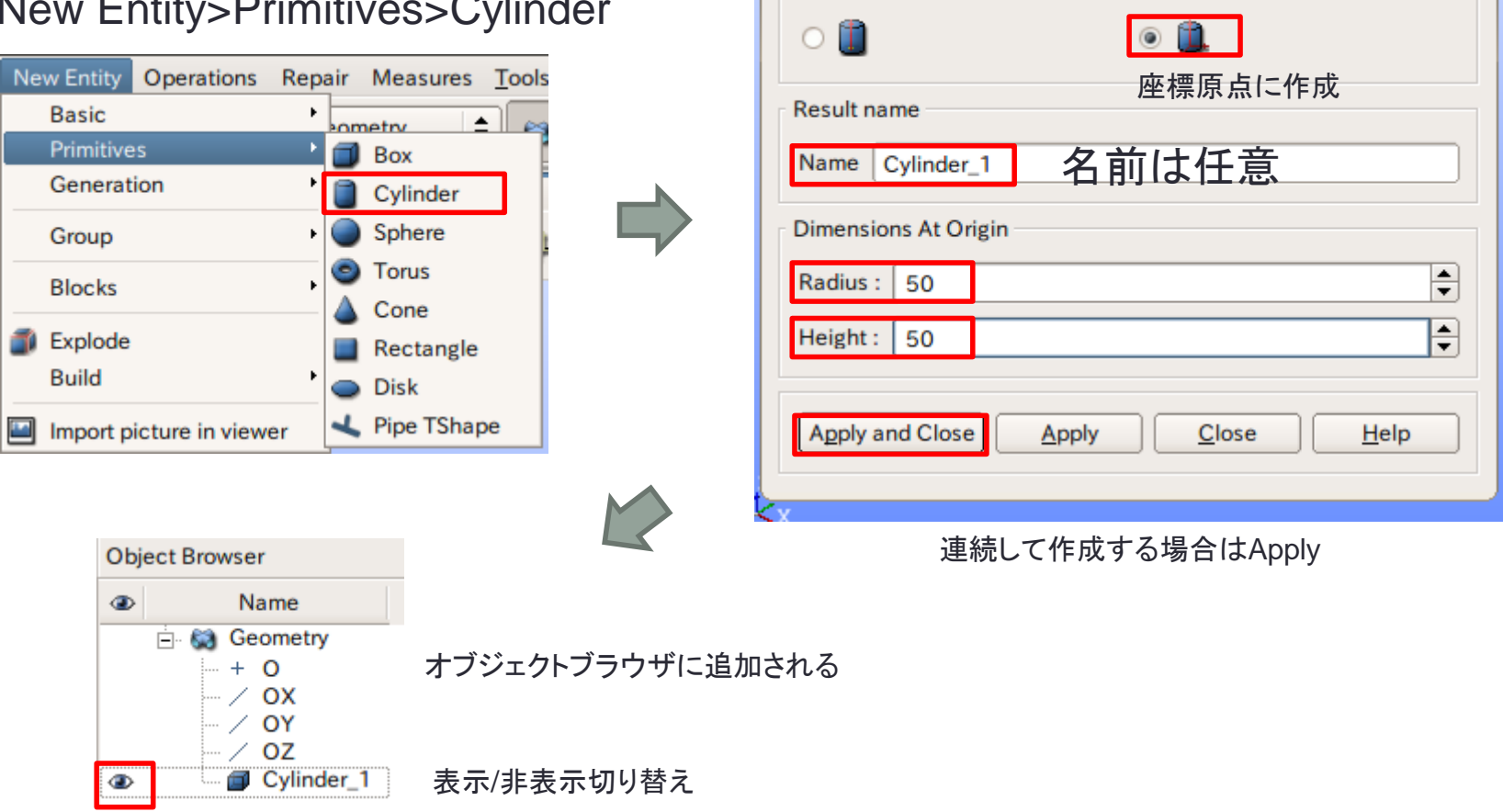

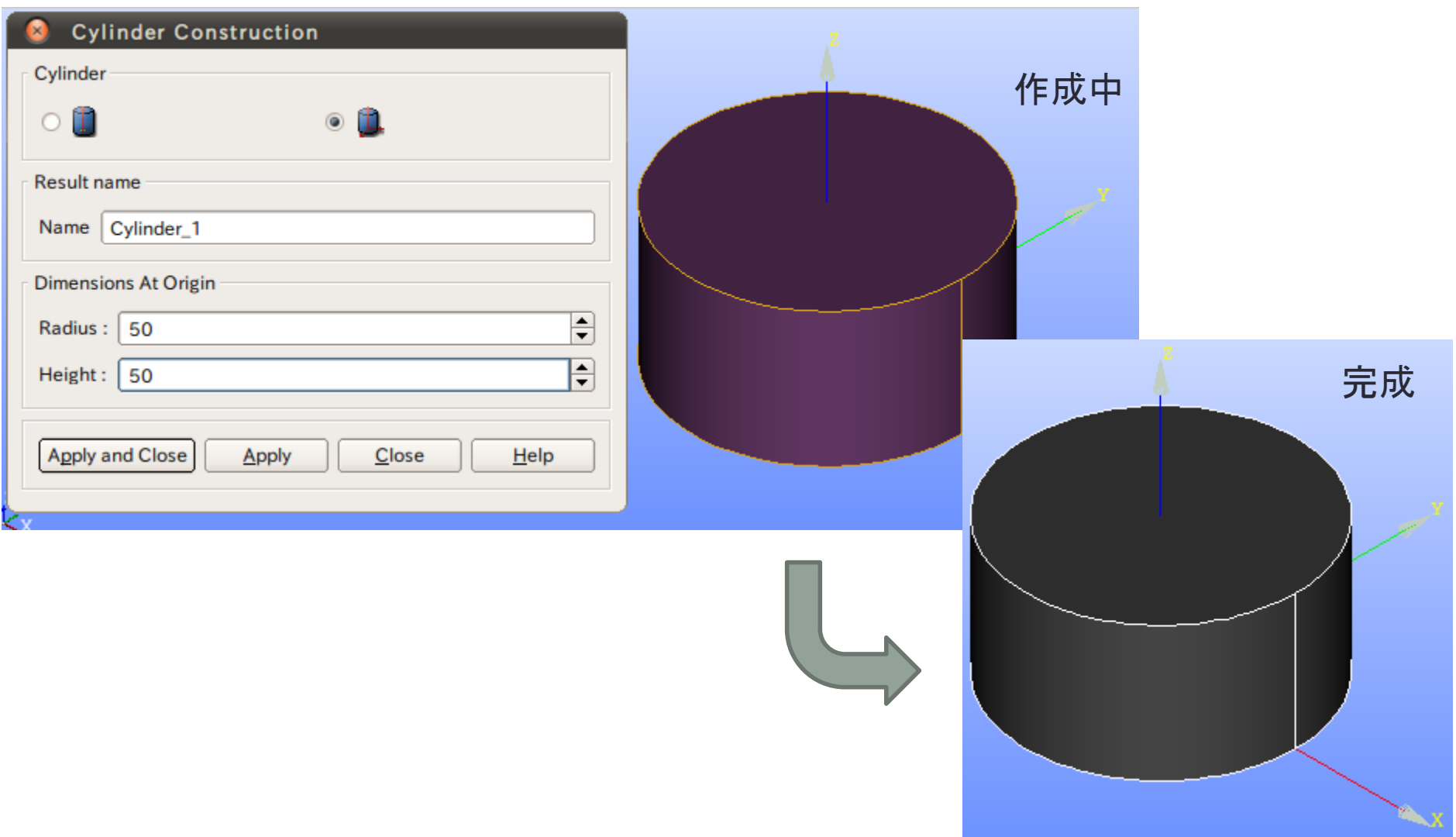

### 演習1 Primitivesによるモデル作成 ②座標値(0,0,50)を中心とする半径40mmの球形状を作成する。(ソリッドモデルB)

#### 点の作成

#### New Entity>Basic>Point

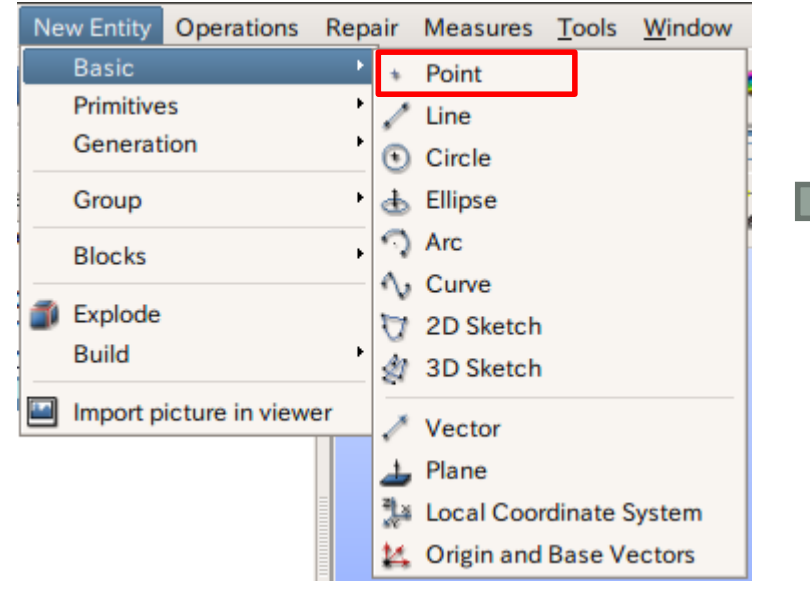

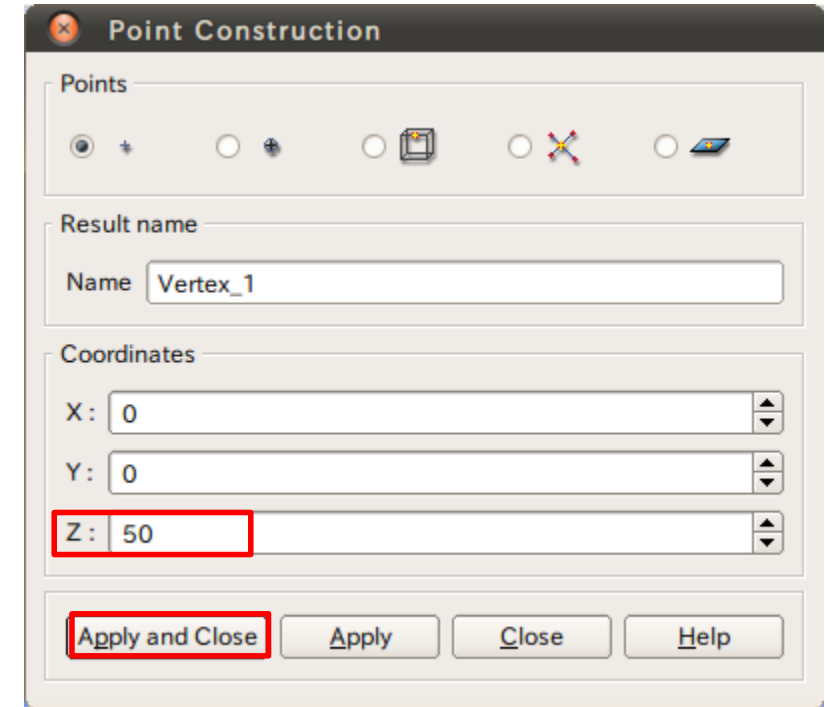

### 演習1 Primitivesによるモデル作成 ②座標値(0,0,50)を中心とする半径40mmの球形状を作成する。(ソリッドモデルB)

#### 球の作成

#### New Entity>Primitives>Sphere

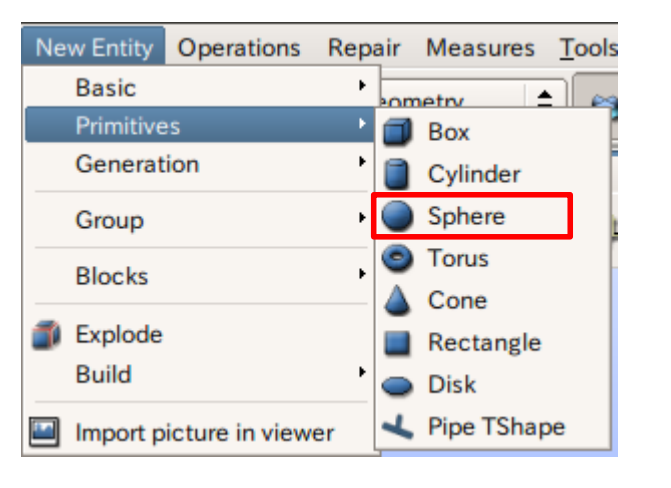

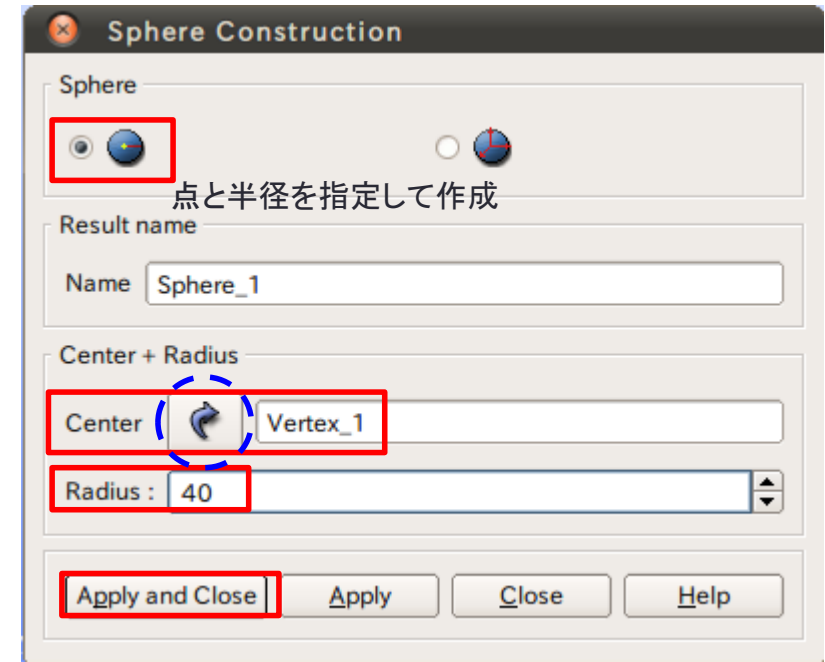

矢印を選択するとグラフィックウインドウまたはオブジェクトブラウザから選択可能

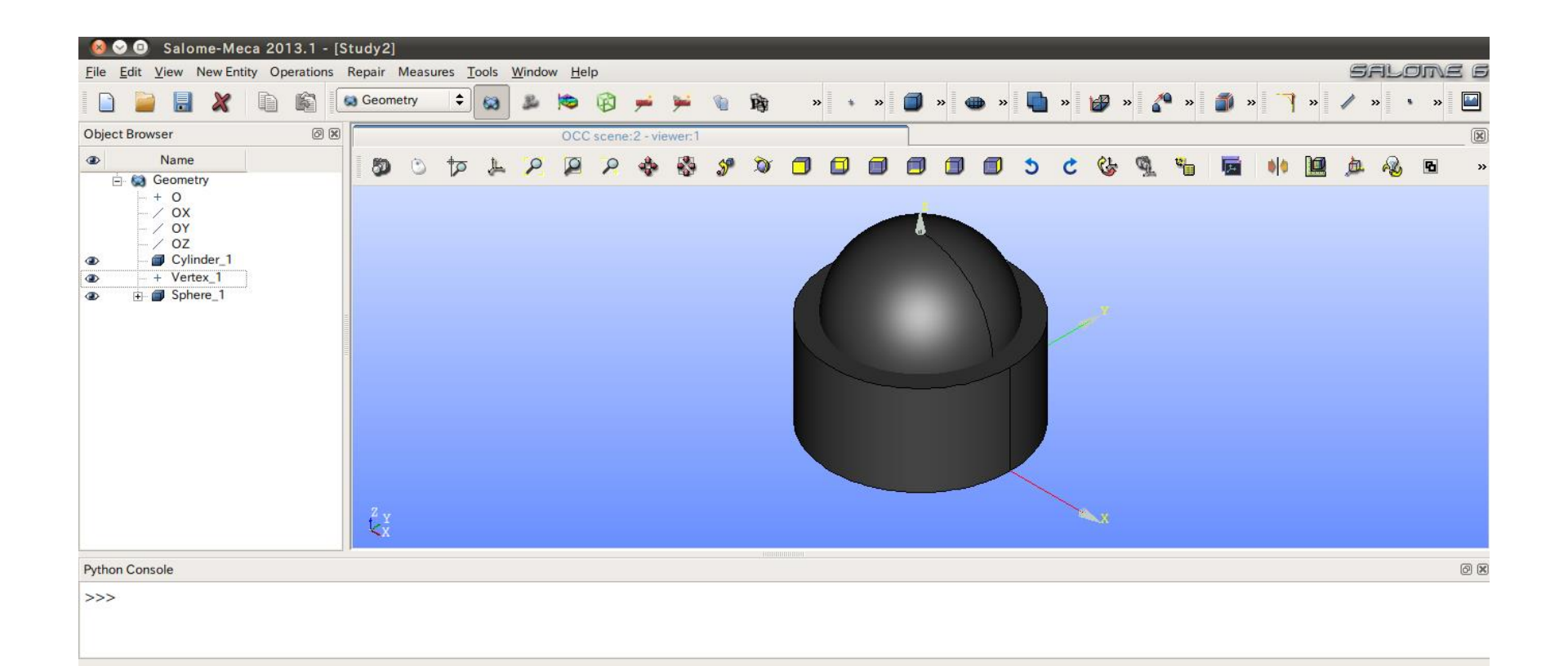

2 ソリッドモデルAに対し、点B (0, 0, 50) を中心点とする半径40mmの球形状を除去しなさい。 これをソリッドモデルCとする。

球の作成

#### Operations>Boolean>Cut

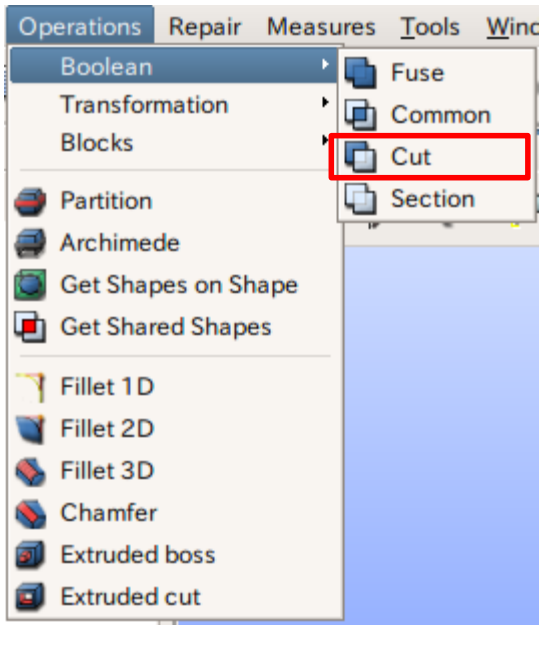

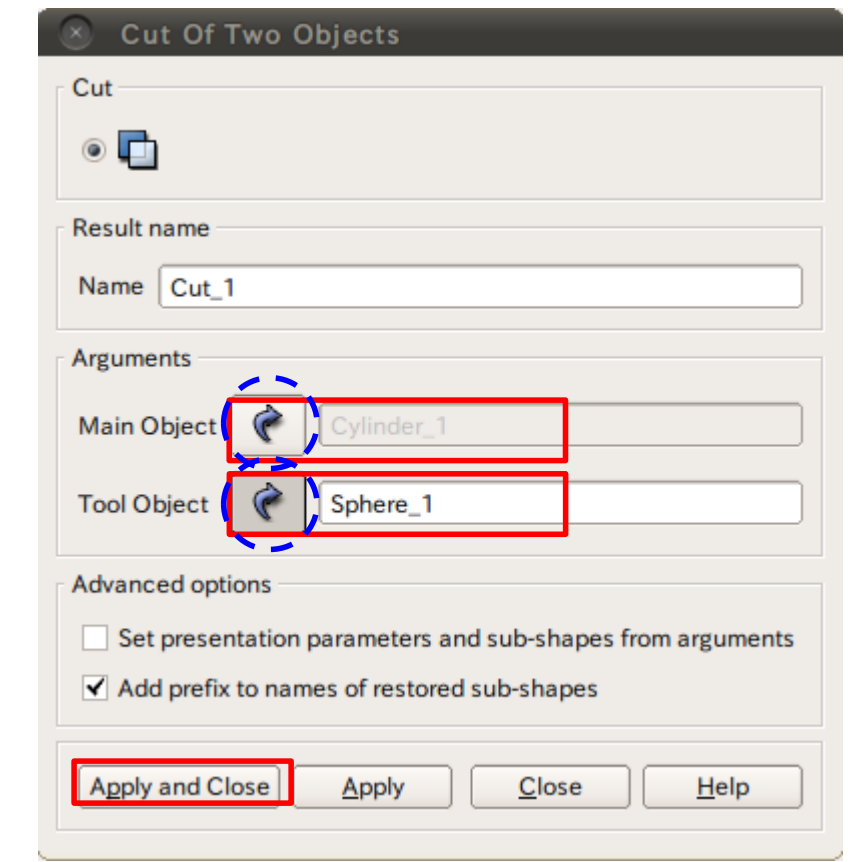

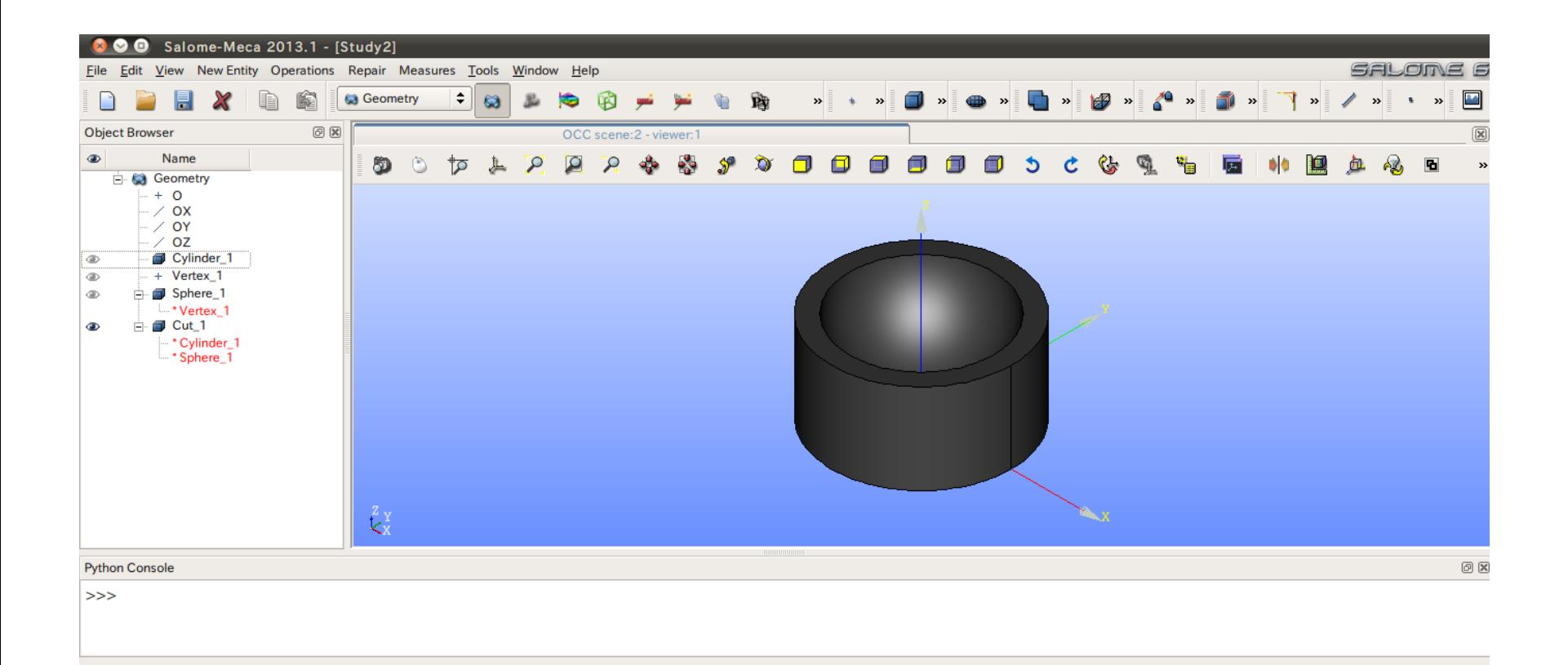

# 演習1 グループの作成

グループの作成

#### New Entity>Group>Create

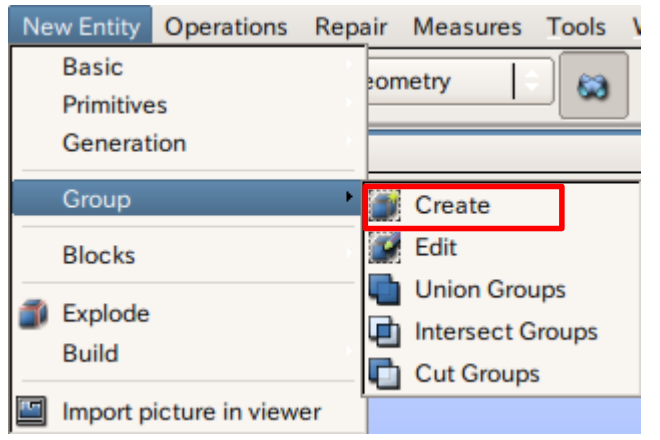

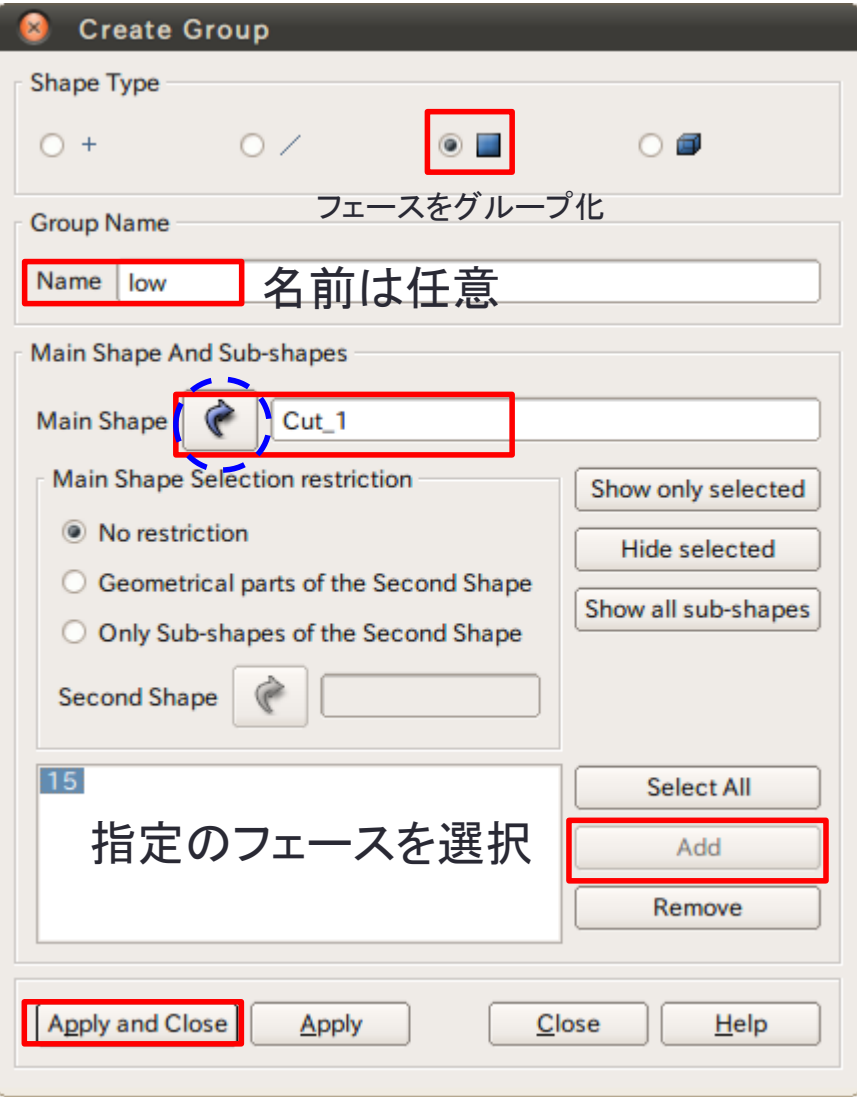
## 演習1 グループの作成

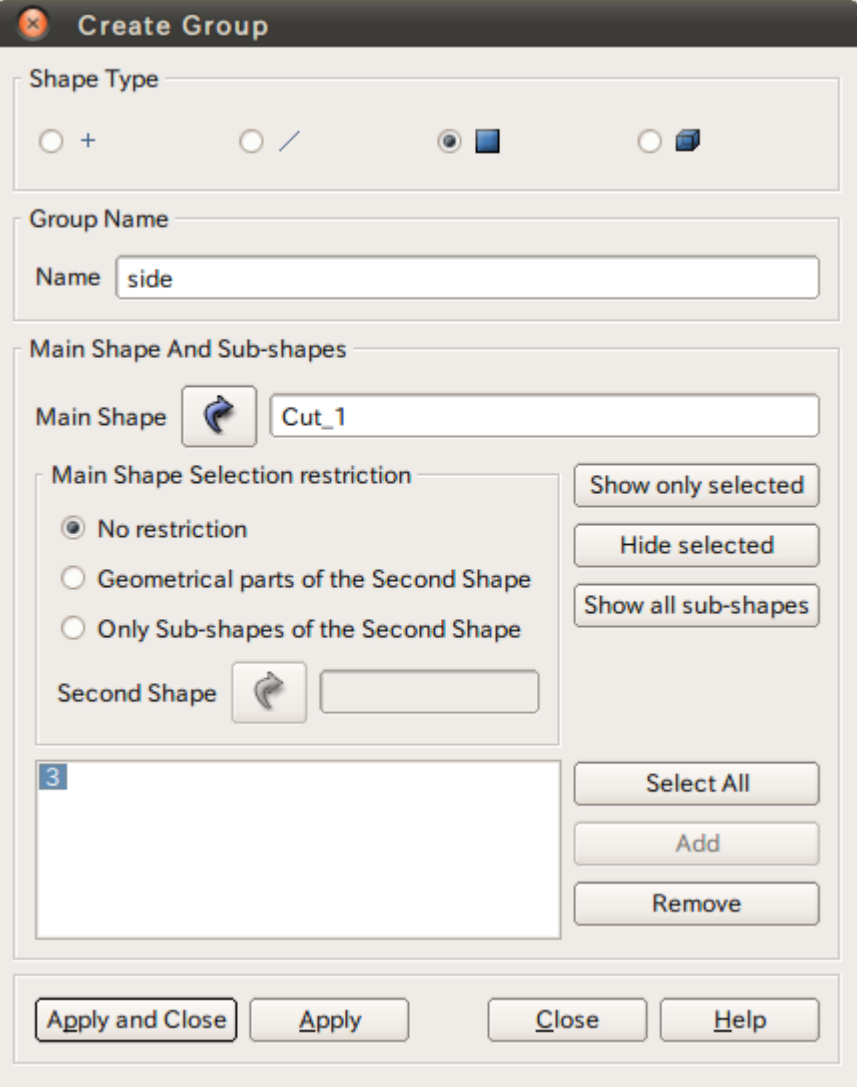

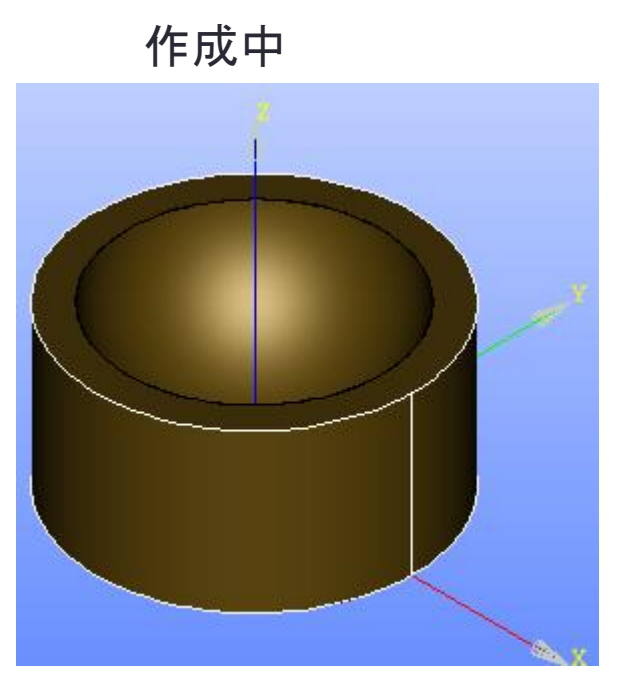

選択するとハイライトされる

演習1 グループの作成

グループの作成

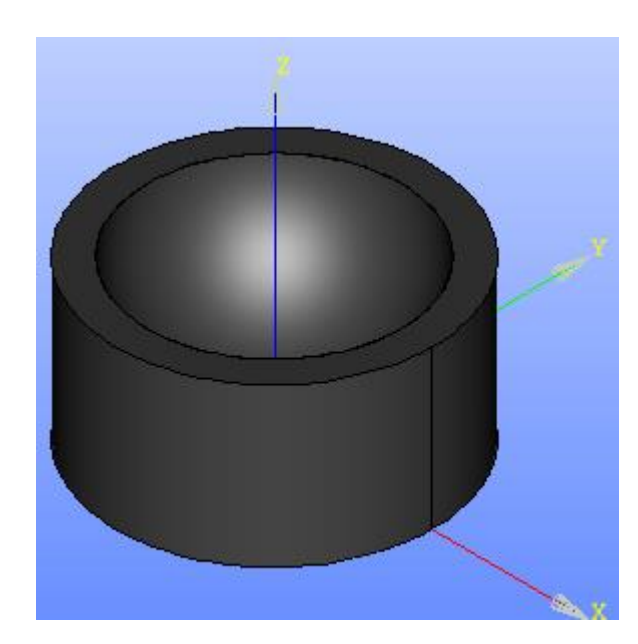

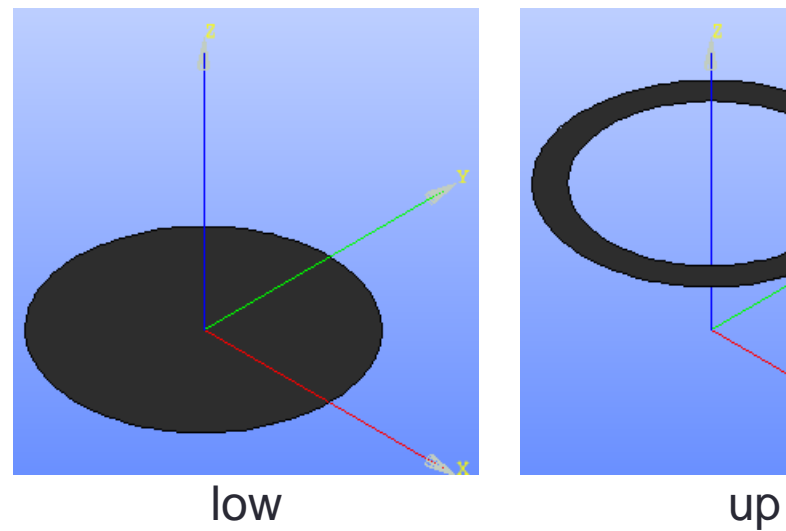

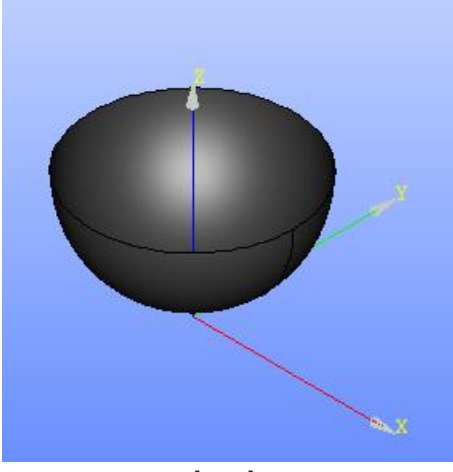

side hole

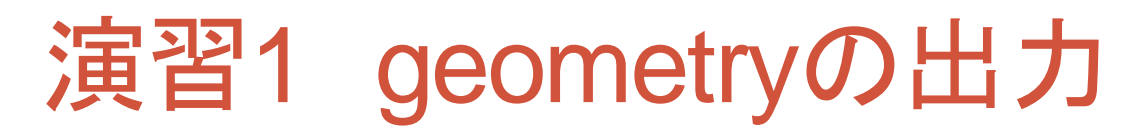

### geometryの出力 グループを選択した状態にする

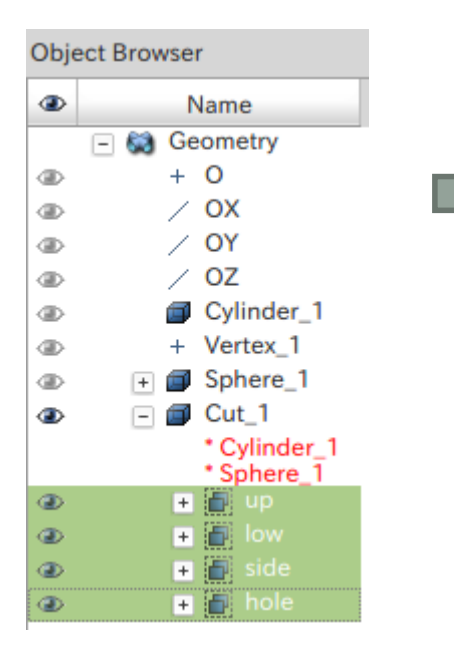

# File>Export

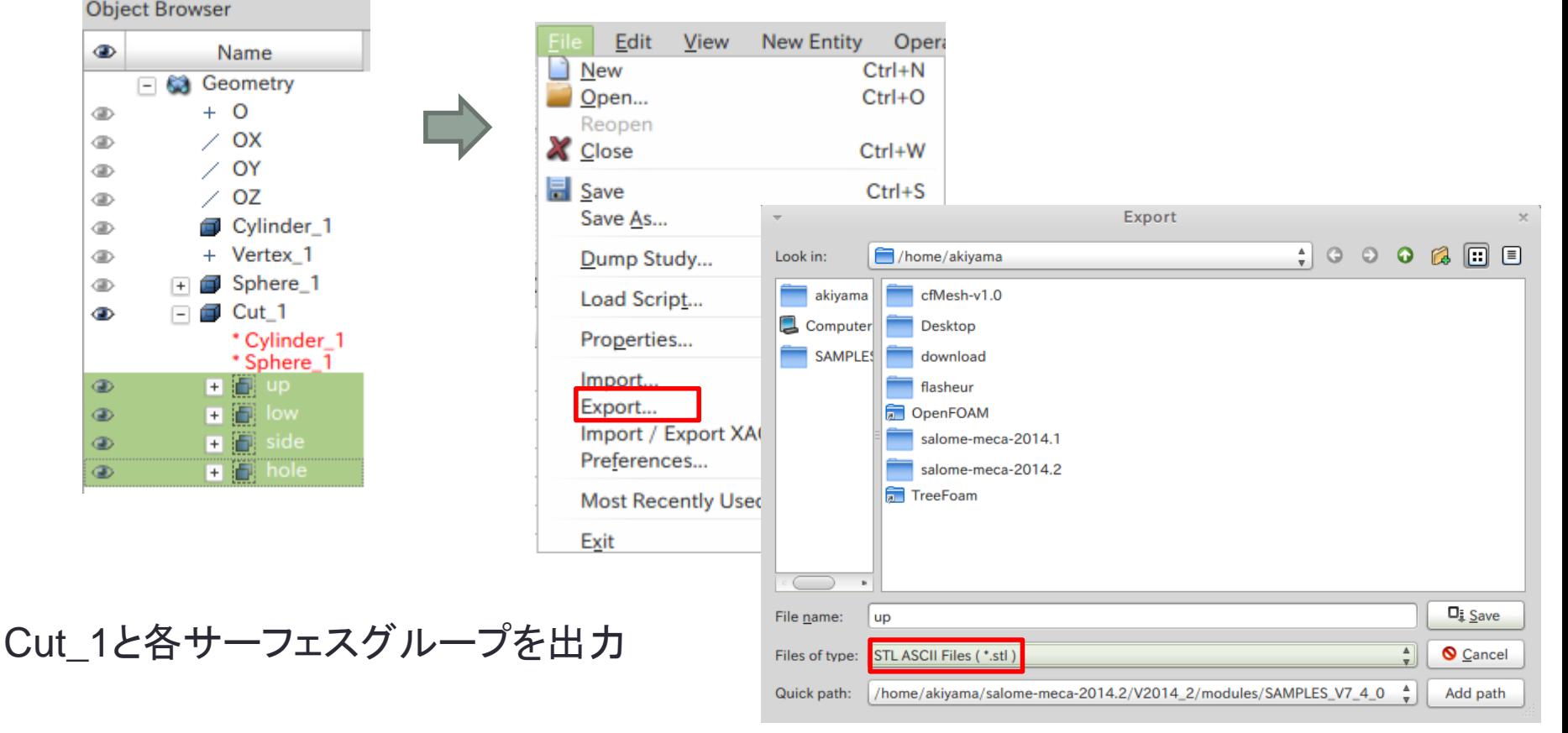

STL ASCII Filesを選択

## 演習1-1 Cut\_1のcfMesh作成

### system/mesh.Dict

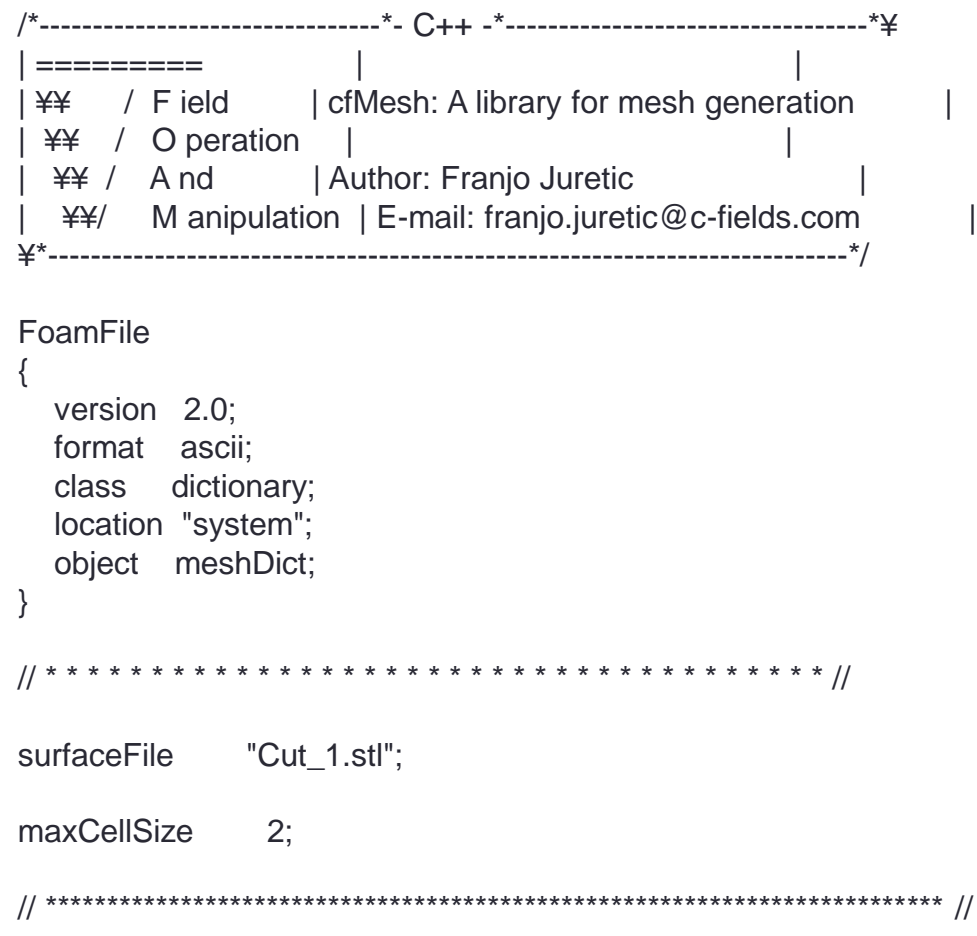

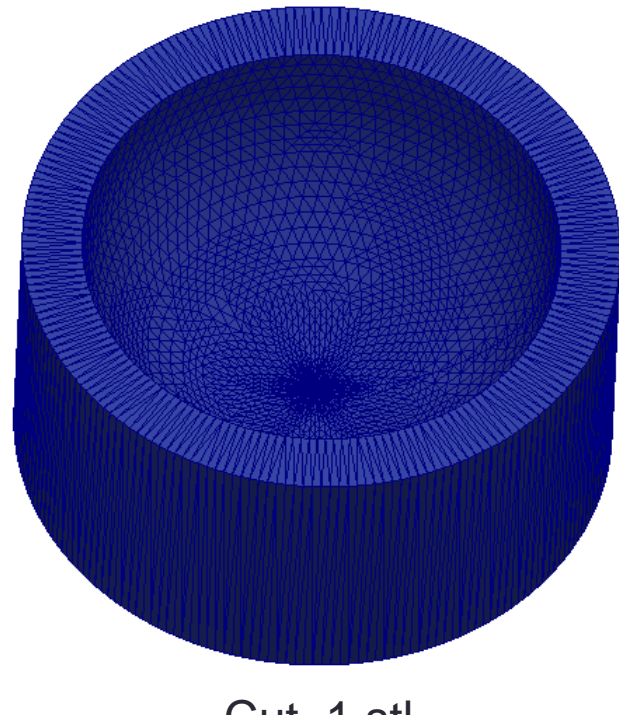

Cut\_1.stl

StlファイルとmaxCellSizeを指 定するのみでメッシュ作成可能

**\$cartesianMesh** 

# 演習1-1 Cut\_1のcfMesh作成

### **\$checkMesh**

Create time

Create polyMesh for time  $= 0$ 

 $Time = 0$ 

#### Mesh stats

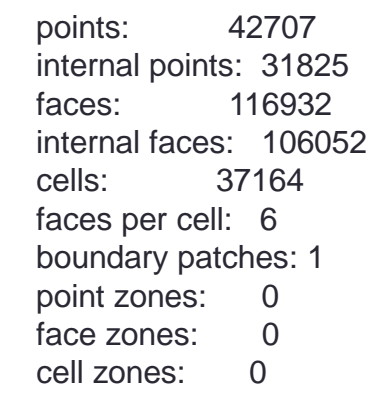

Overall number of cells of each type:

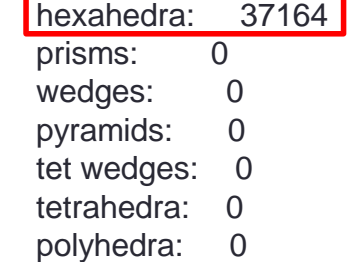

Checking topology... Boundary definition OK. Cell to face addressing OK. Point usage OK. Upper triangular ordering OK. Face vertices OK. Number of regions: 1 (OK).

Checking patch topology for multiply connected surfaces...

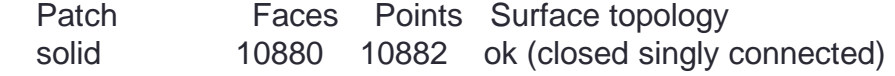

Checking geometry...

 Overall domain bounding box (-49.9999 -49.9999 -3.76233e-28) (49.9998 49.9999 50) Mesh (non-empty, non-wedge) directions (1 1 1) Mesh (non-empty) directions (1 1 1) Boundary openness (-5.16849e-17 3.7172e-17 -4.65867e-17) OK. Max cell openness =  $3.31525e-16$  OK. Max aspect ratio  $= 2.38403$  OK. Minimum face area = 1.03424. Maximum face area = 5.4622. Face area magnitudes OK. Min volume =  $1.9871$ . Max volume =  $10.035$ . Total volume =  $256821$ . Cell volumes OK. Mesh non-orthogonality Max: 20.1503 average: 3.31061 Non-orthogonality check OK. Face pyramids OK. Max skewness = 0.493938 OK. Coupled point location match (average 0) OK.

Mesh OK.

#### End

### 演習1-1 Cut\_1のcfMesh作成

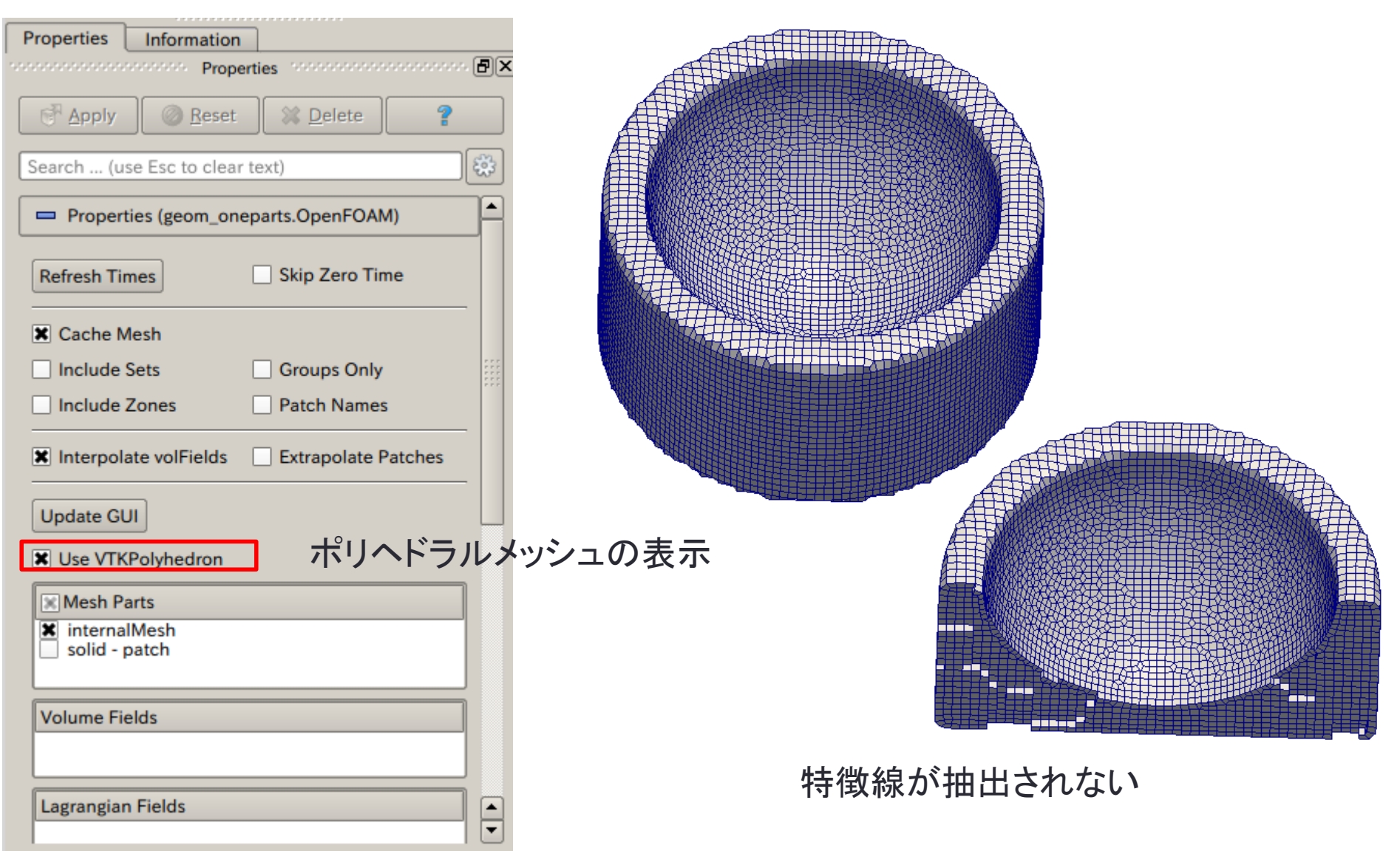

## 演習1-2 特徴線ありのcfMesh作成

Stlファイルから特徴線を抽出し\*.fmsファイルへ変換する

\$surfaceFeatureEdges -help

Usage: surfaceFeatureEdges [OPTIONS] <input surface file> <output surface file> options:

-angle <scalar> 特徴線の抽出角度

 -case <dir> specify alternate case directory, default is the cwd -noFunctionObjects

do not execute functionObjects

- -srcDoc display source code in browser
- -doc display application documentation in browser
- -help print the usage

surfaceFeatureEdges -angle 10 Cut\_1.stl Cut\_1.fms

Stlファイル名 fmsファイル名

## 演習1-2 特徴線ありのcfMesh作成

meshDict内のCut\_1.stlをCut\_1.fmsに変更

system/mesh.Dict

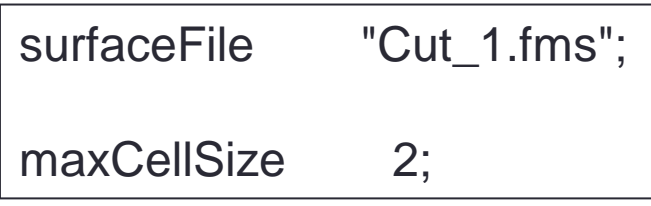

### **\$checkMesh**

Overall number of cells of each type: hexahedra: 37428 prisms: 304 wedges: 0 pyramids: 760 tet wedges: 0 tetrahedra: 304 polyhedra: 0

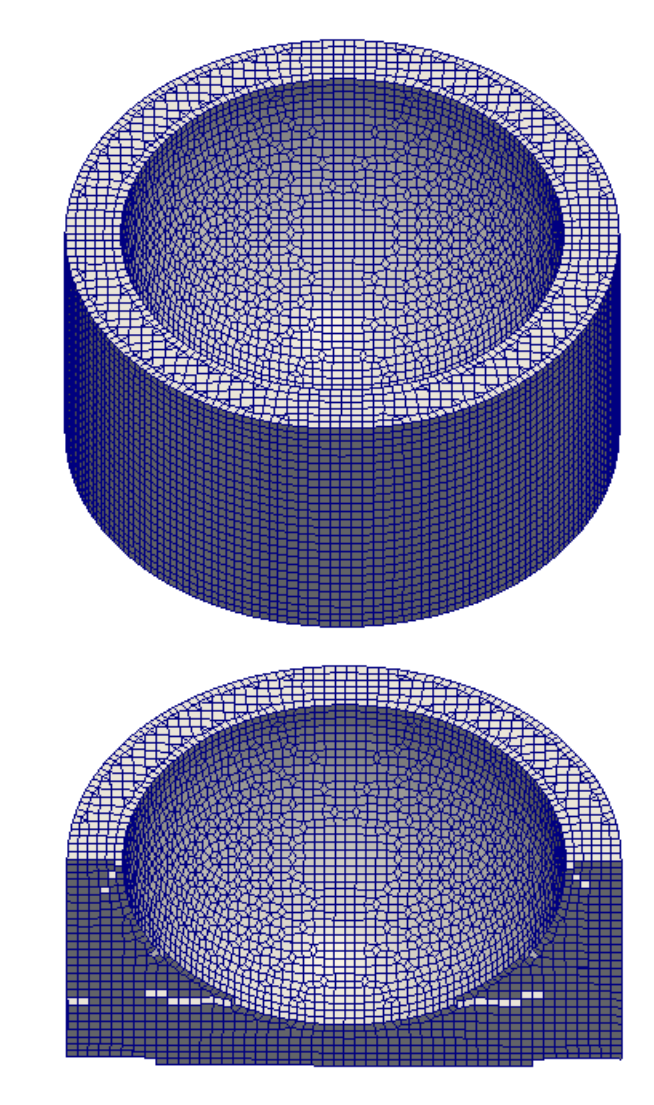

# 演習1-3 特徴線ありのcfMesh作成

system/mesh.Dict オプションパラメータを追加

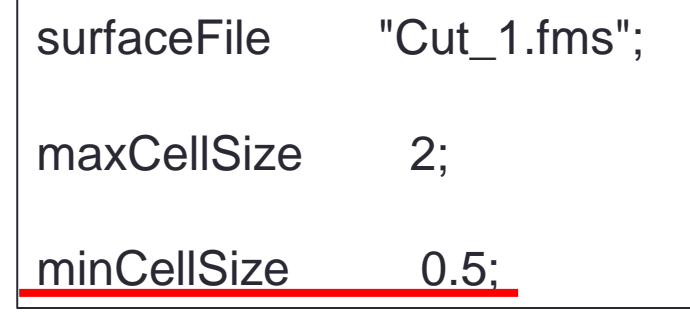

--> FOAM FATAL ERROR:

Cannot construct the quadric surface for point (2.44921e-15 -5.99864e-31 10) because the normal does not exist!

This indicates that the input surface mesh is of poor quality

From function template<class ListType> inline quadricFitting::quadricFitting(const point& origin, const vector normal, const ListType& otherPoints)

in file lnInclude/quadricFittingI.H at line 227.

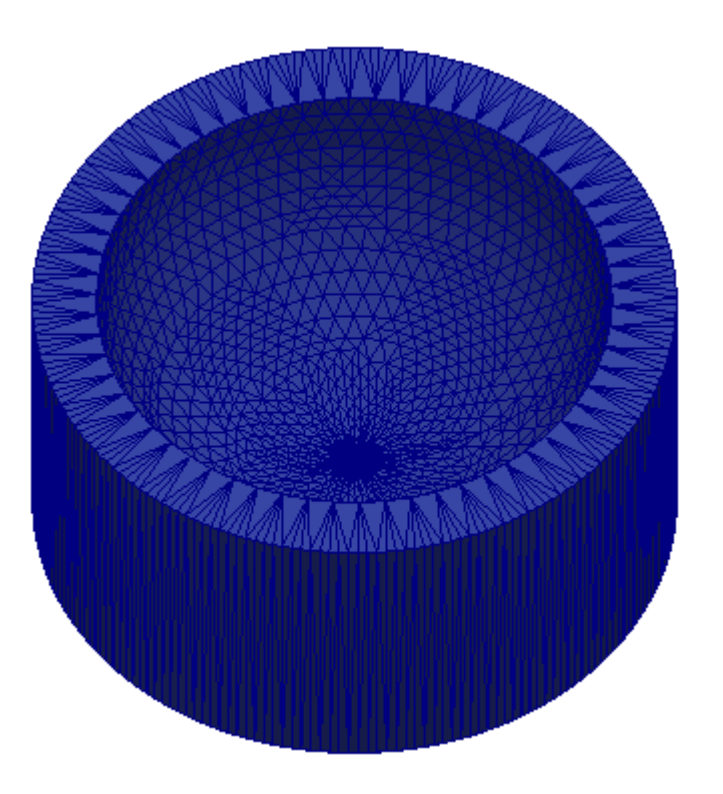

Stlの品質が悪くcfMeshでは メッシュ作成ができない

## 演習1-4 stlグループによるcfMesh作成

### 各サーフェスグループの\*.stlファイルを修正する

#### solid

```
facet normal -0.000000e+00 -0.000000e+00 -1.000000e+00
  outer loop
   vertex 4.823178e+01 1.317936e+01 0.000000e+00
   vertex 4.860115e+01 1.174430e+01 0.000000e+00
   vertex 4.736632e+01 1.601349e+01 0.000000e+00
  endloop
endfacet
facet normal -0.000000e+00 -0.000000e+00 -1.000000e+00
```

```
 outer loop
```
endfacet

・ ・ ・

```
 vertex 4.782005e+01 1.460284e+01 0.000000e+00
  vertex 4.823178e+01 1.317936e+01 0.000000e+00
  vertex 4.736632e+01 1.601349e+01 0.000000e+00
 endloop
```
・ ・ ・

```
facet normal 0.000000e+00 0.000000e+00 -1.000000e+00
  outer loop
```

```
 vertex 5.913659e+00 4.964905e+01 0.000000e+00
  vertex 1.174430e+01 4.860115e+01 0.000000e+00
  vertex 1.317936e+01 4.823178e+01 0.000000e+00
 endloop
```

```
endfacet
```

```
endsolid
```

```
ファイル名を追加(patch名になる)
```
#### solid low

```
facet normal -0.000000e+00 -0.000000e+00 -1.000000e+00
  outer loop
   vertex 4.823178e+01 1.317936e+01 0.000000e+00
   vertex 4.860115e+01 1.174430e+01 0.000000e+00
   vertex 4.736632e+01 1.601349e+01 0.000000e+00
  endloop
endfacet
facet normal -0.000000e+00 -0.000000e+00 -1.000000e+00
  outer loop
   vertex 4.782005e+01 1.460284e+01 0.000000e+00
   vertex 4.823178e+01 1.317936e+01 0.000000e+00
   vertex 4.736632e+01 1.601349e+01 0.000000e+00
  endloop
endfacet
facet normal 0.000000e+00 0.000000e+00 -1.000000e+00
  outer loop
   vertex 5.913659e+00 4.964905e+01 0.000000e+00
   vertex 1.174430e+01 4.860115e+01 0.000000e+00
   vertex 1.317936e+01 4.823178e+01 0.000000e+00
  endloop
endfacet
endsolid
            修正した*.stlファイルをマージする
```
STLファイルをマージするスクリプト

stl\_merge

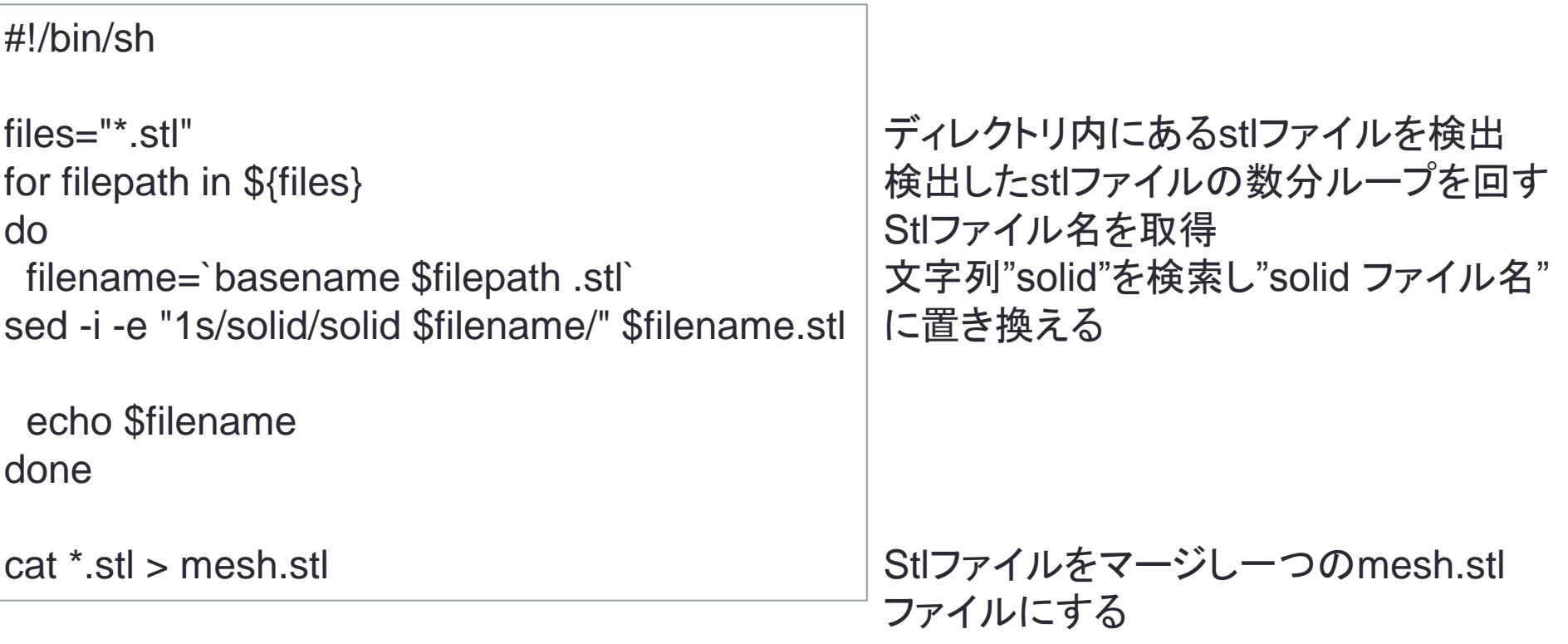

### 演習1-4 stlグループによるcfMesh作成

system/mesh.Dict

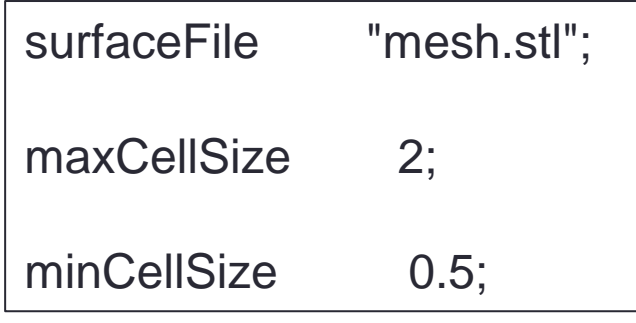

特徴線を抽出する( surfaceFeatureEdges ) とメッシュ作成できないがstlでグループ分けを しておくとメッシュ作成できる

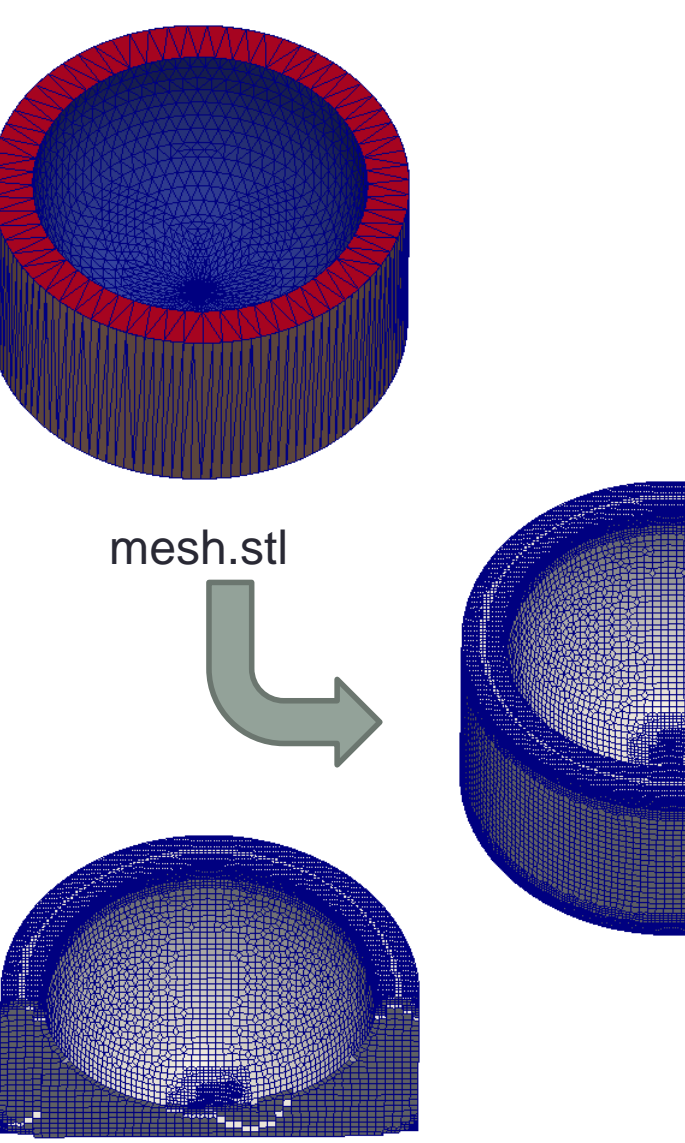

# 演習2 表面メッシュの作成

 $\overline{\phantom{a}}$ 

#### Mesh>Create Mesh メッシュ設定

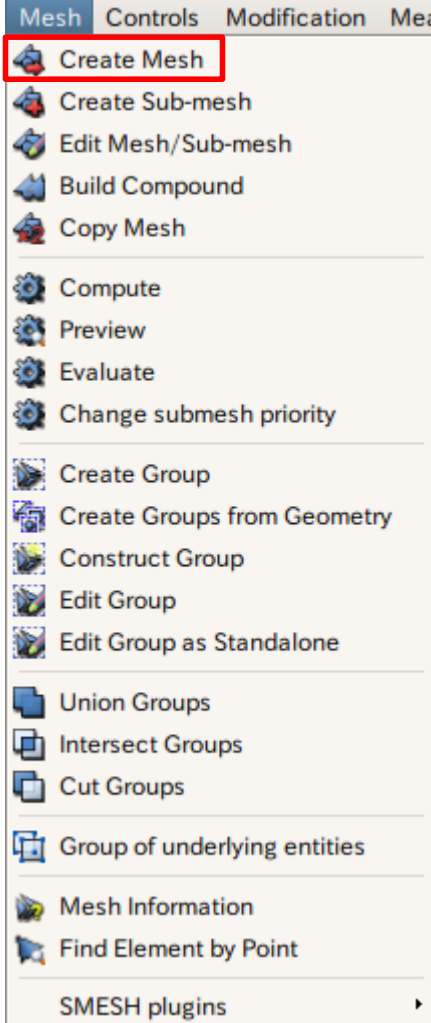

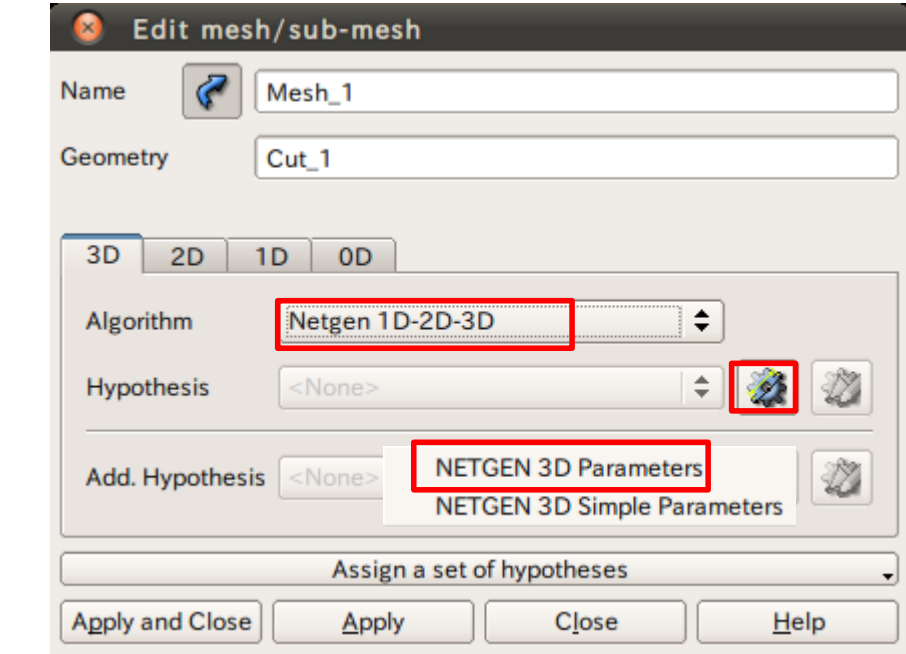

## 演習2 表面メッシュの作成

 $\Rightarrow$ 

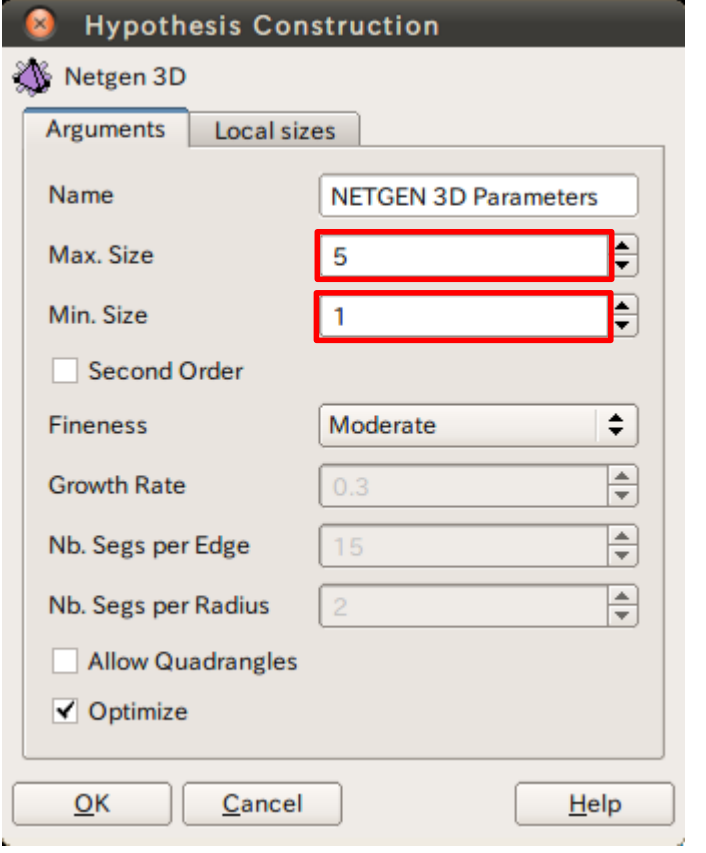

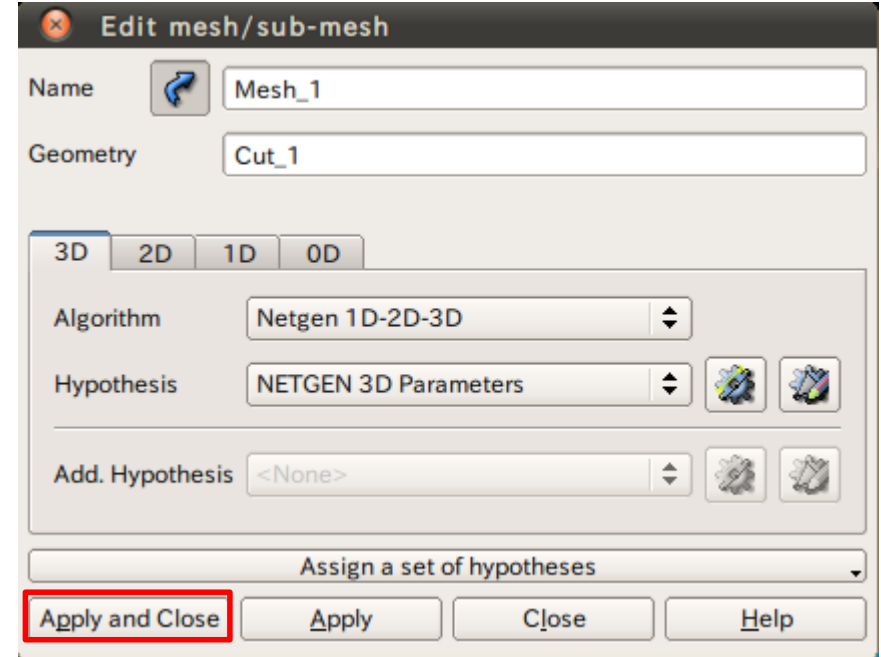

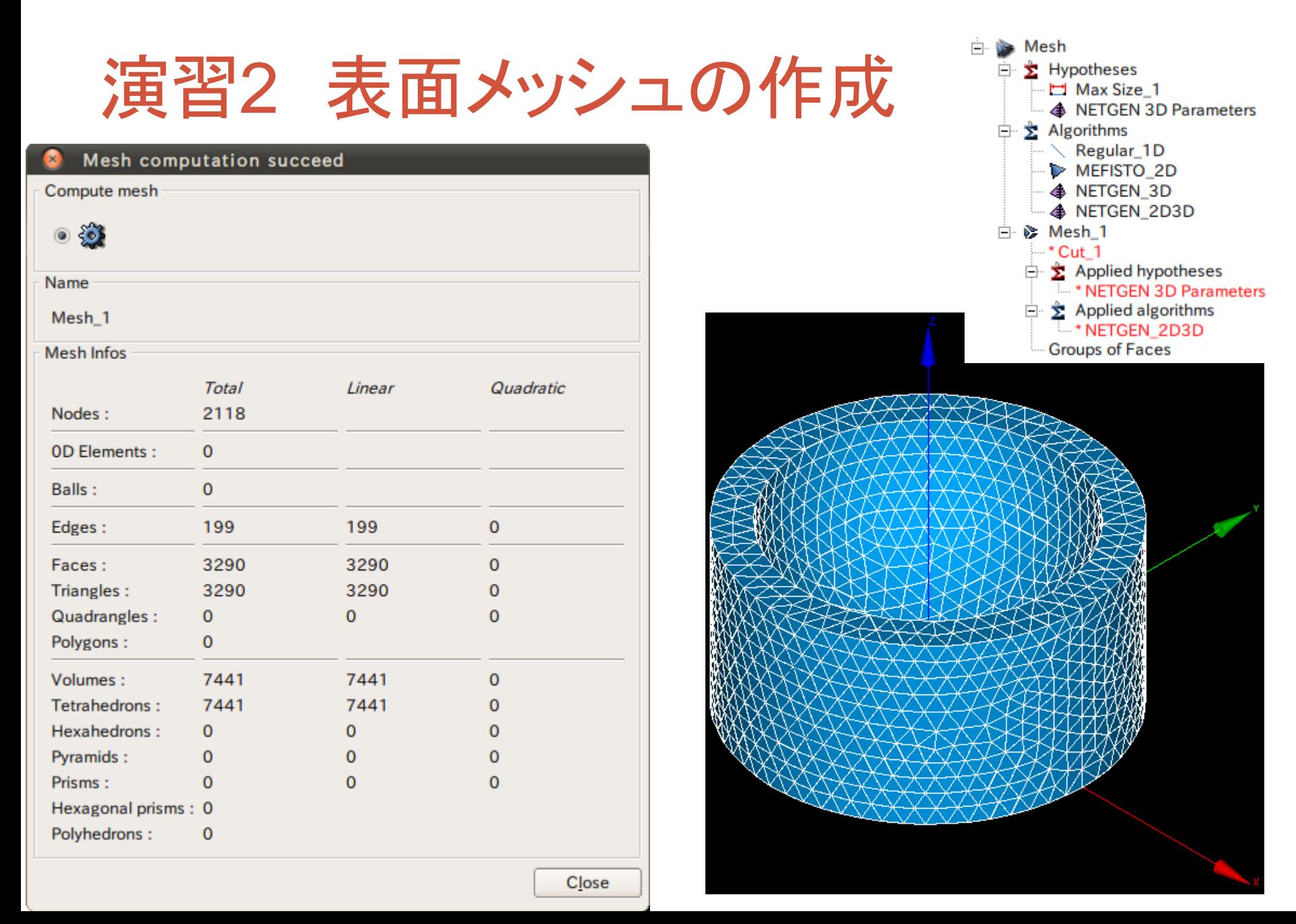

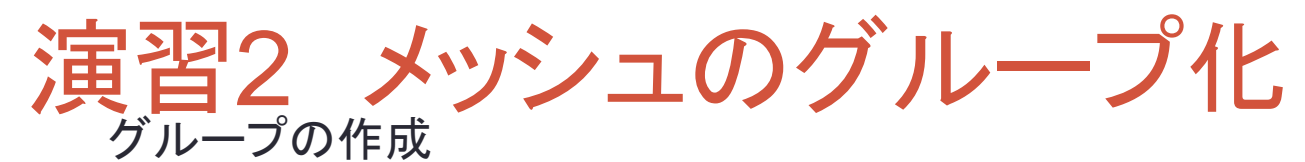

#### Mesh>Create Groups from Geometry

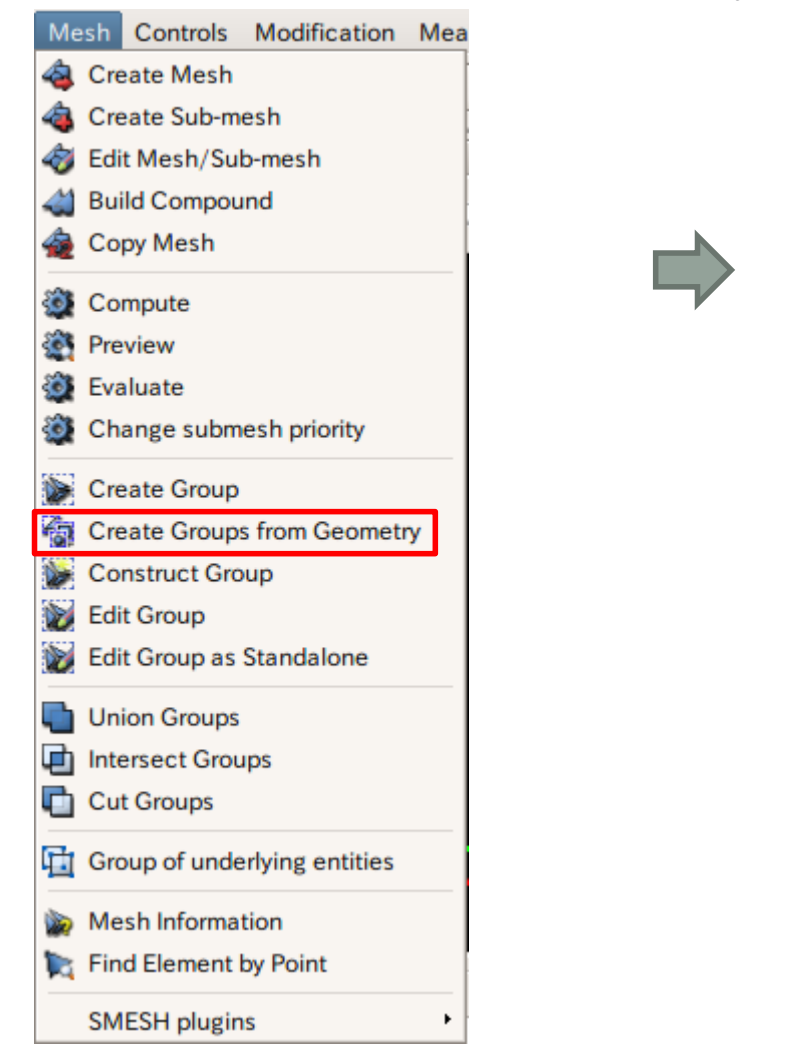

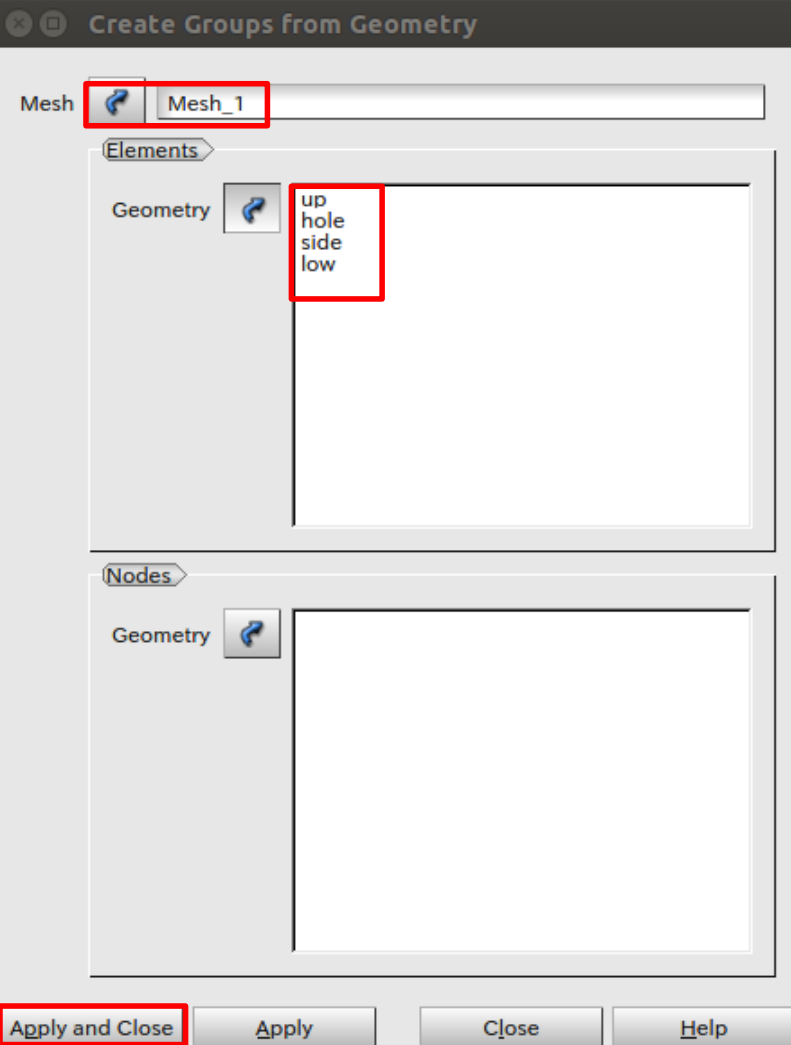

演習2 メッシュのグループ化

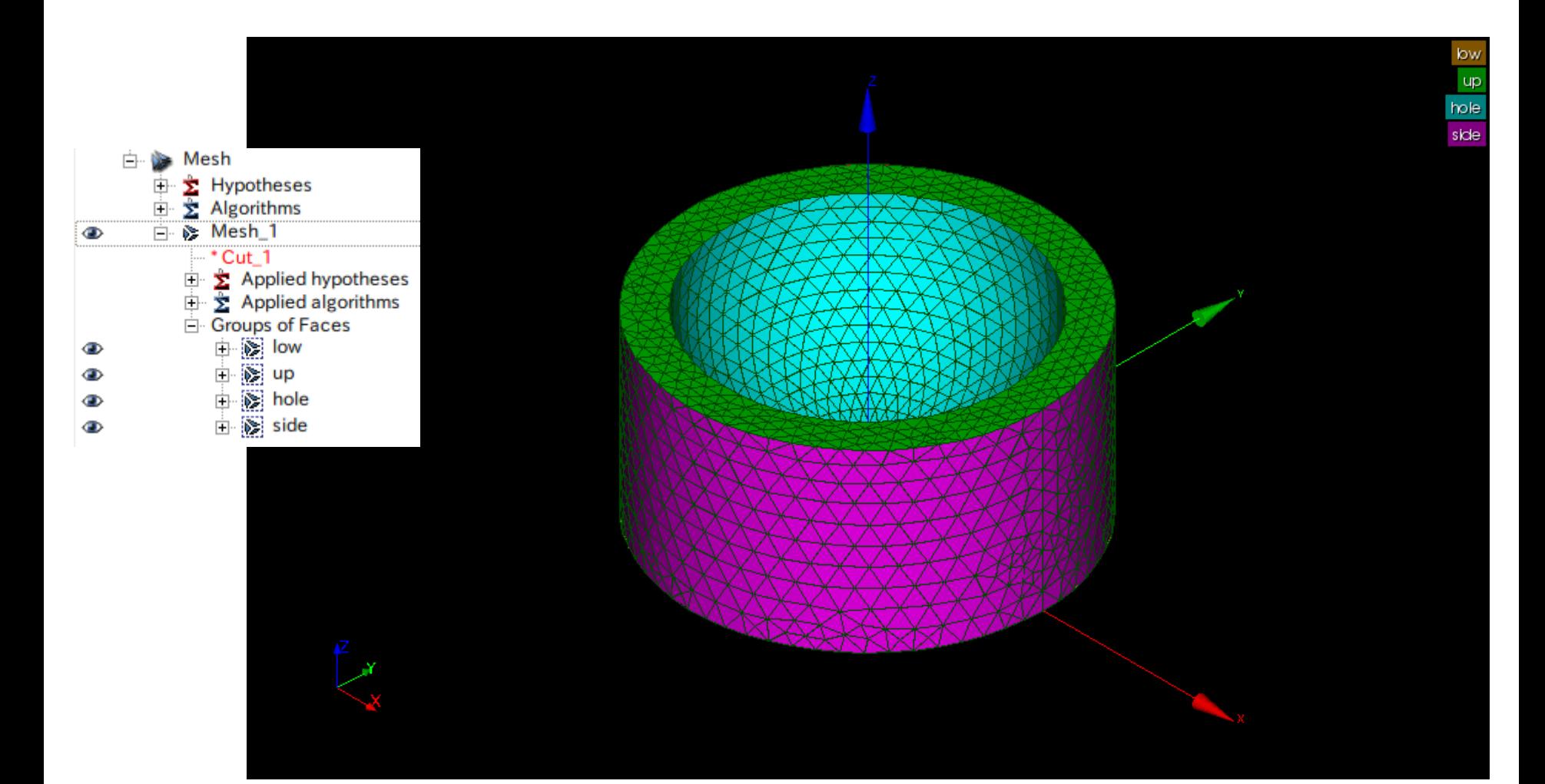

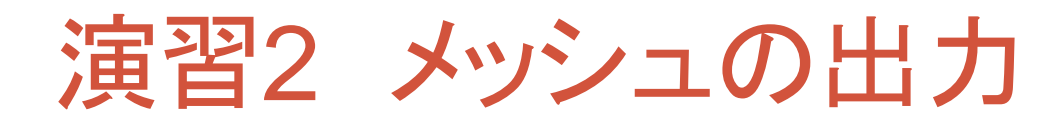

#### メッシュの出力 メッシュを選択した状態にする d Mesh **E** Hypotheses  $\Box$   $\Sigma$  Algorithms in <sub>®</sub> Mesh\_1 œ.  $-$  Cut 1

#### $\mathbb{E}$  Applied hypotheses Max Size 1 **□ 호 Applied algorithms**  $\blacksquare$  Regular 1D **MEFISTO 2D** NETGEN 3D Groups of Faces **i** is low ⊕ 由 》 up  $\bullet$ **d** se hole  $\bullet$ **E** its side  $\oplus$

### Mesh\_1と各サーフェスグループを出力

#### File>Export>STL file

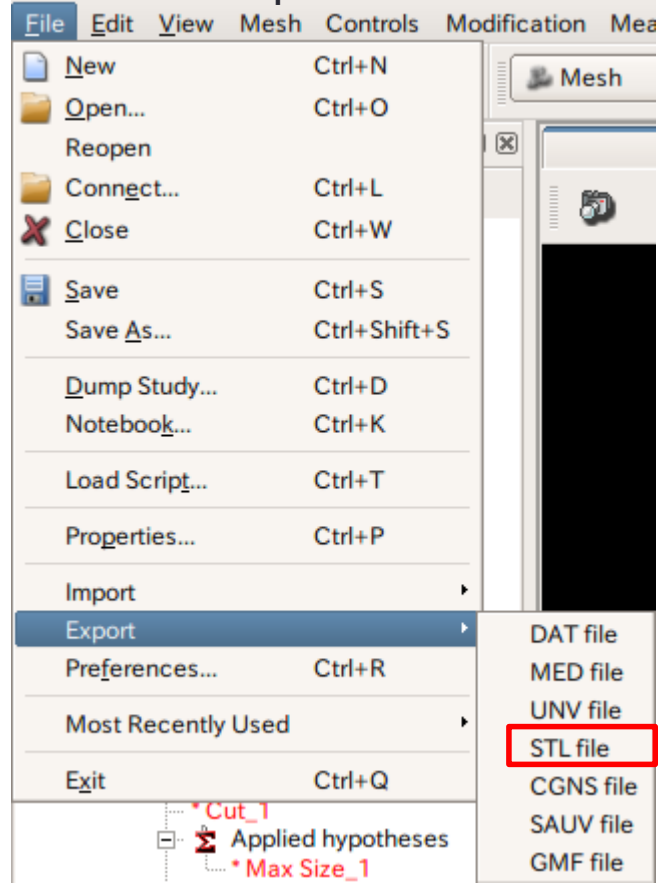

## 演習2 Mesh\_1のcfMesh作成

\$surfaceFeatureEdges -angle 10 Mesh\_1.stl Mesh\_1.fms \$cartesianMesh

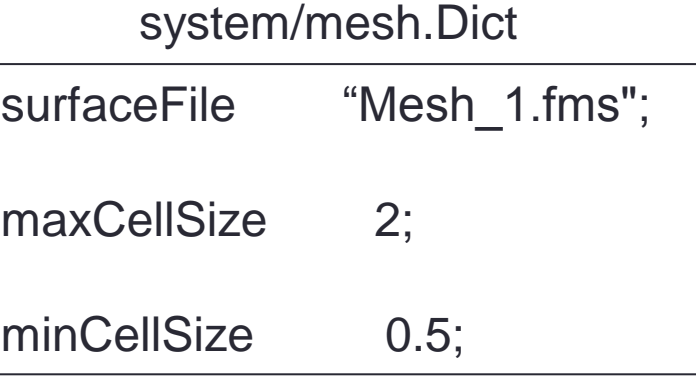

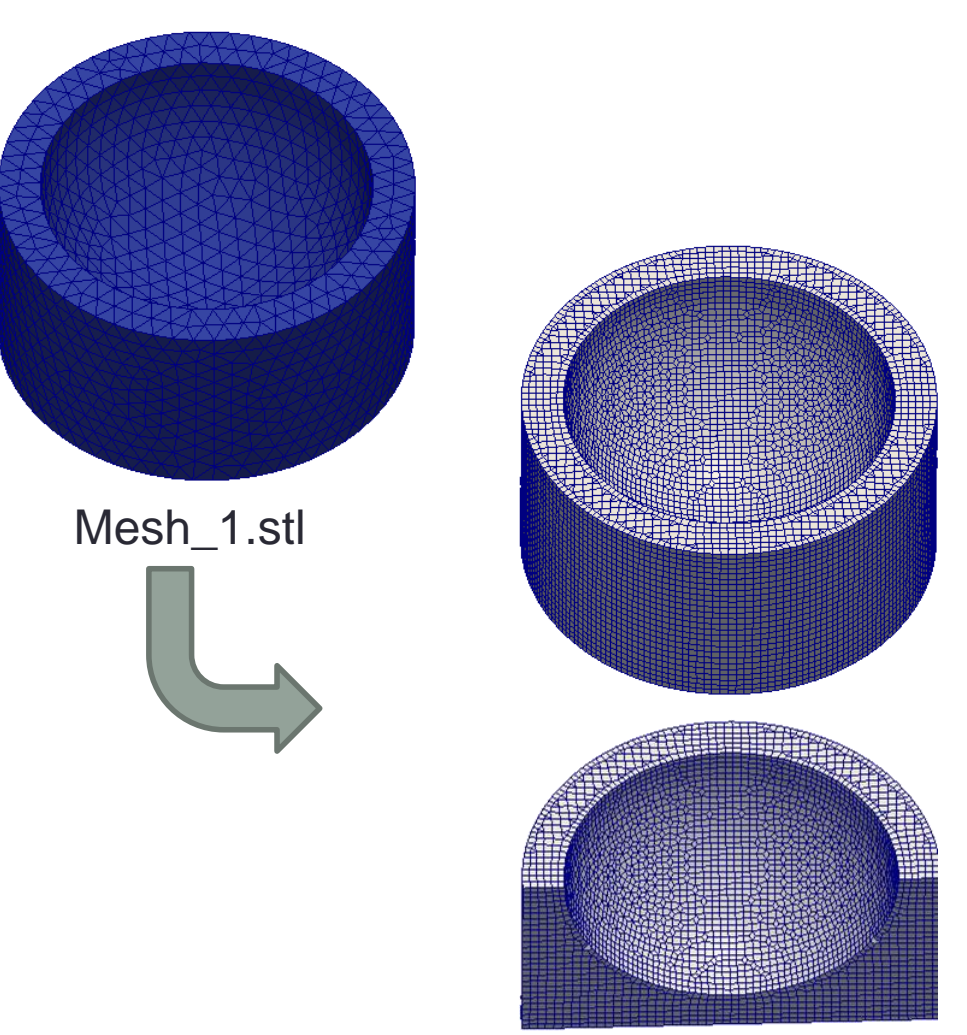

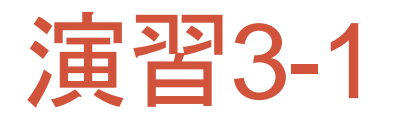

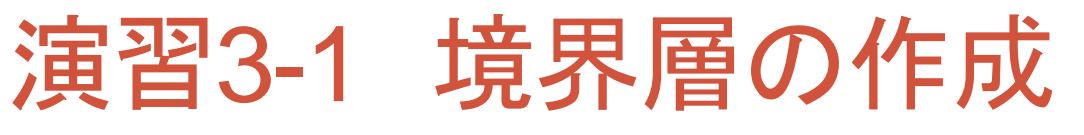

```
surfaceFile "mesh.fms"; 
maxCellSize 10;
minCellSize 2.5; 
boundaryLayers
{ 
   patchBoundaryLayers
 { 
     side
 { 
       maxFirstLayerThickness 10;
        nLayers 3; 
        thicknessRatio 1.2; 
 } 
     hole
 { 
       maxFirstLayerThickness 10;
        nLayers 3; 
        thicknessRatio 1.2; 
 } 
 }
```
}

### 表面メッシュを作成した各フェイスのstlファイルをマージ

\$surfaceFeatureEdges -angle 10 mesh.stl mesh.fms **\$cartesianMesh** 

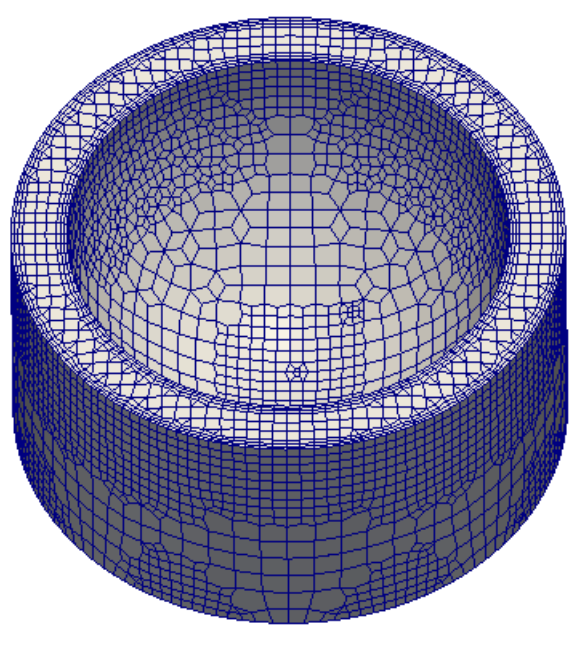

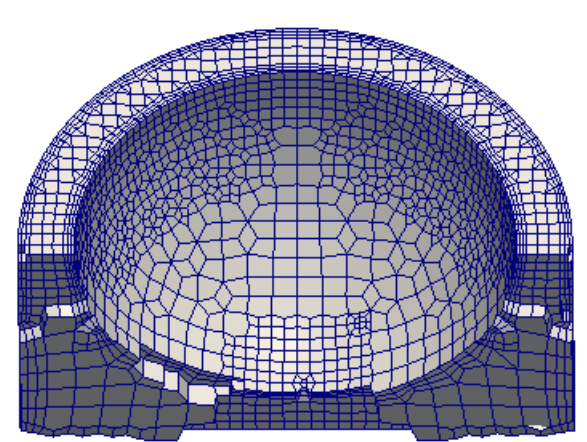

## meshDict

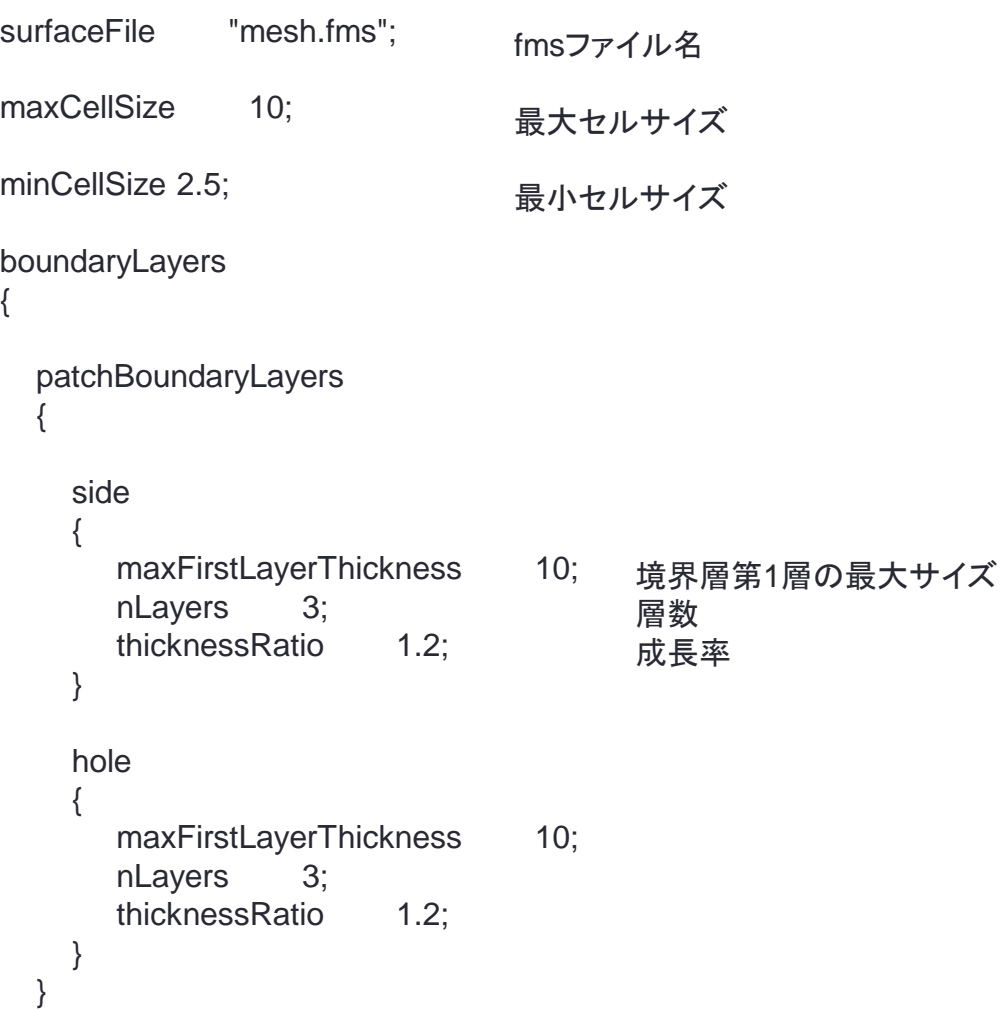

}

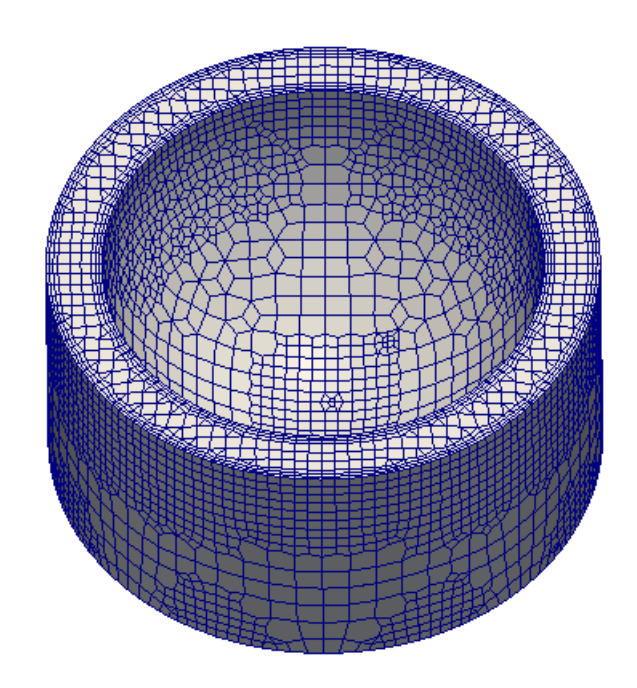

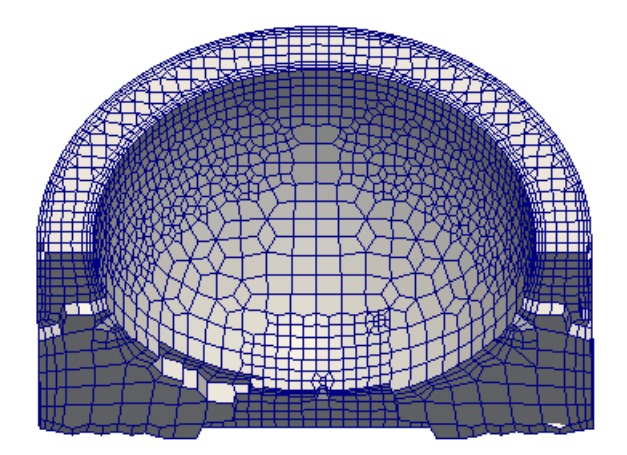

# 演習3-2 境界層の作成(ポリヘドラル)

3-1をコピーしpMeshを実行

\$pMesh

```
surfaceFile "mesh.fms"; 
maxCellSize 10;
minCellSize 2.5; 
boundaryLayers
{ 
   patchBoundaryLayers
 { 
     side
 { 
       maxFirstLayerThickness 10;
        nLayers 3; 
        thicknessRatio 1.2; 
 } 
     hole
 { 
       maxFirstLayerThickness 10;
        nLayers 3; 
        thicknessRatio 1.2;
```
 } } }

演習3-3 境界層の作成(スムーズ)

3-1をコピーしcartesianMeshを実行

\$cartesianMesh

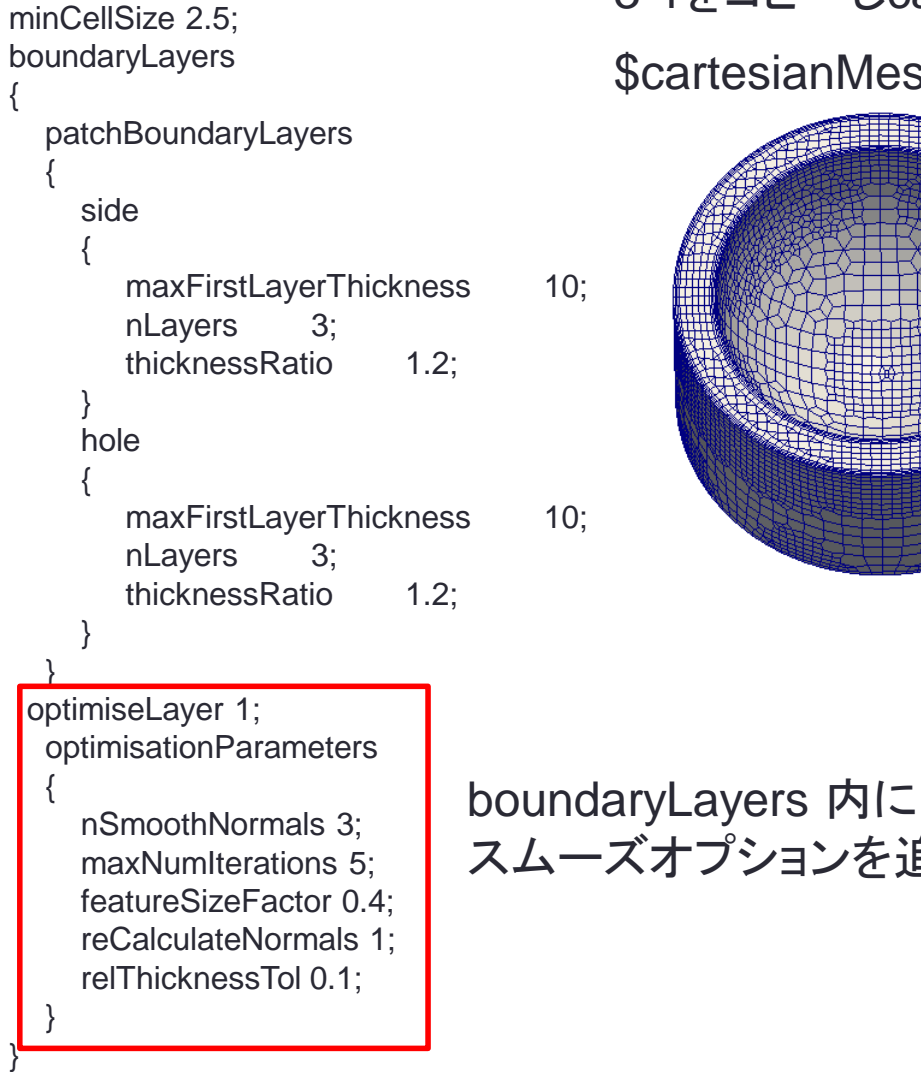

"mesh.fms":

maxCellSize 10:

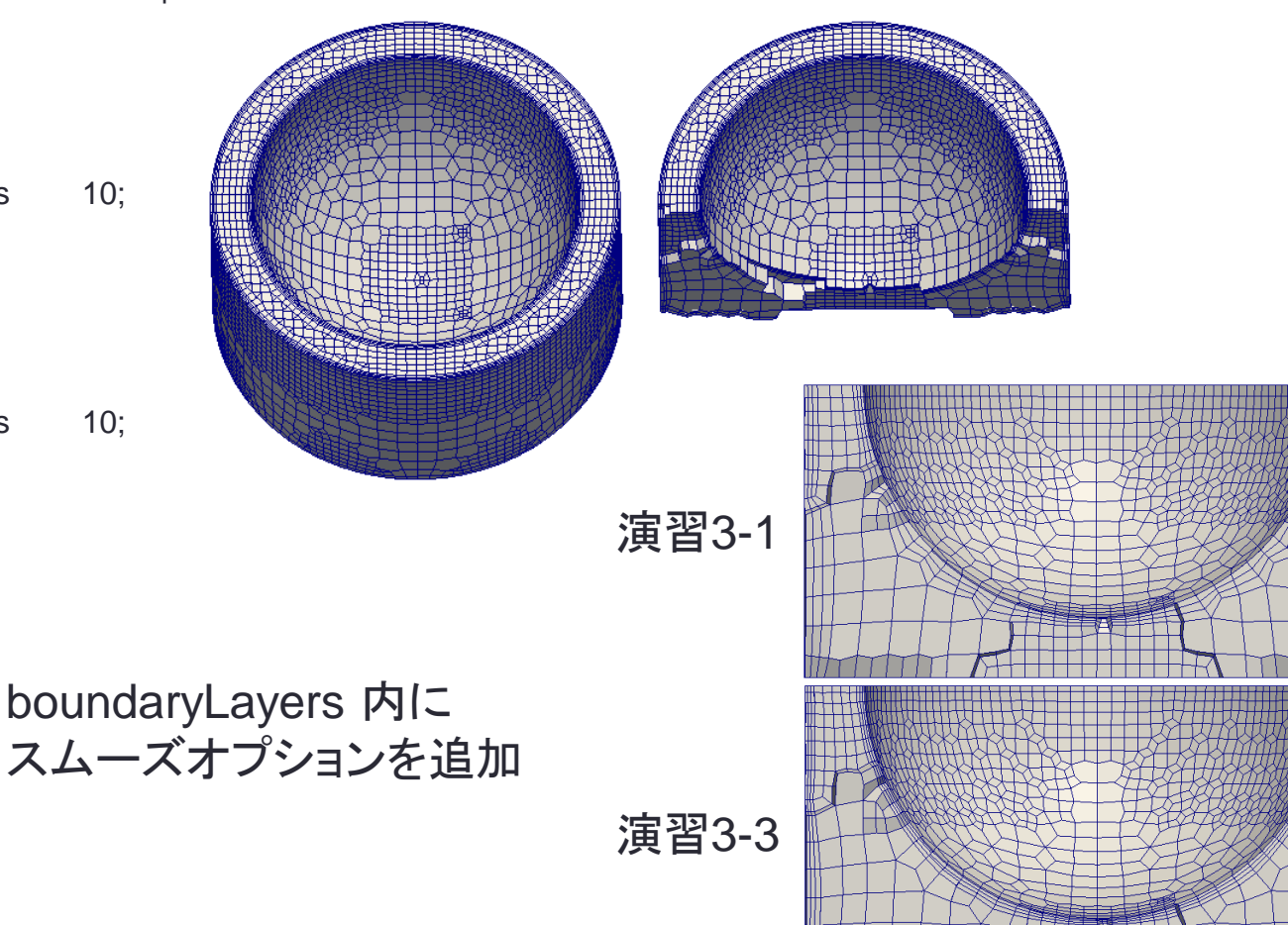

# 演習4 部分的なセルサイズ指定

surfaceFile "mesh.fms"; maxCellSize 10; minCellSize 2.5; localRefinement { low { cellSize 2; // additionalRefinementLevels 1; } } objectRefinements { area1 { cellSize 1.25;

 type box; centre (0 0 0); lengthX 20; lengthY 20; lengthZ 20; }

}

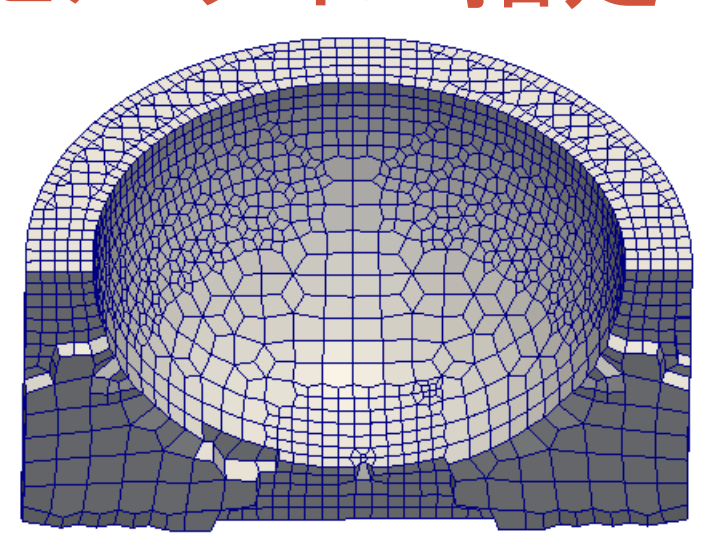

localRefinement, objectRefinements無し

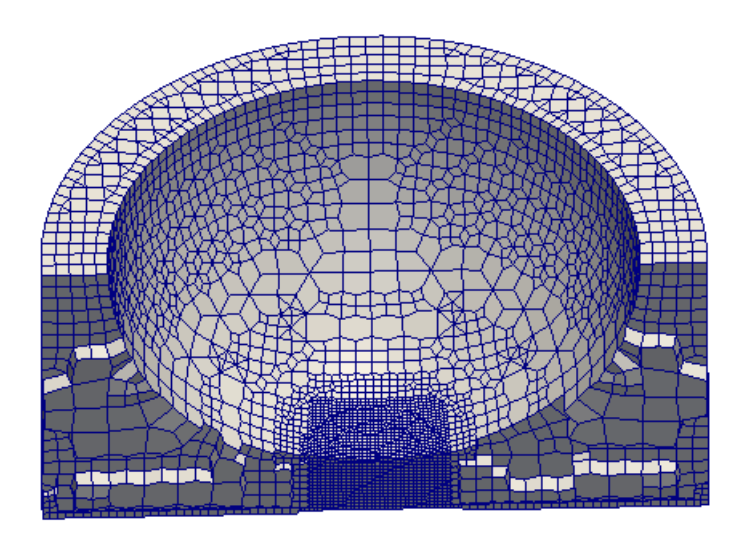

## 演習5 異方性メッシュの作成

surfaceFile "mesh.fms";

maxCellSize 10;

minCellSize 2.5;

{

}

anisotropicSources

 Box  $\{$  type box; centre (0 0 0); lengthX 40; lengthY 40; lengthZ 40; scaleX 1; scaleY 1; scaleZ 0.5; }

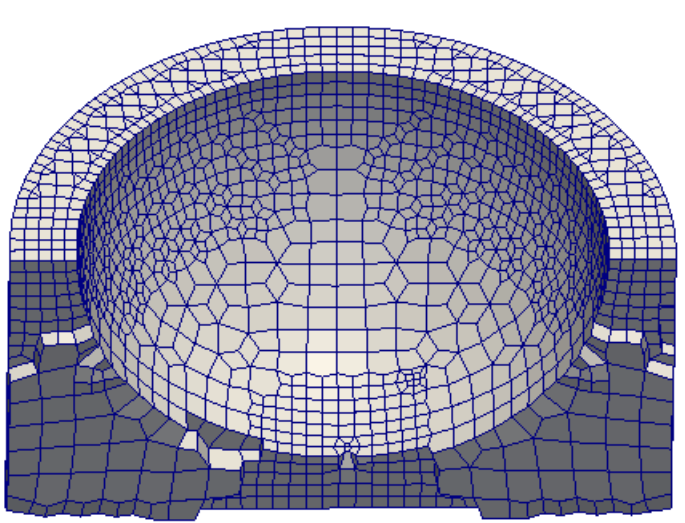

anisotropicSources無し

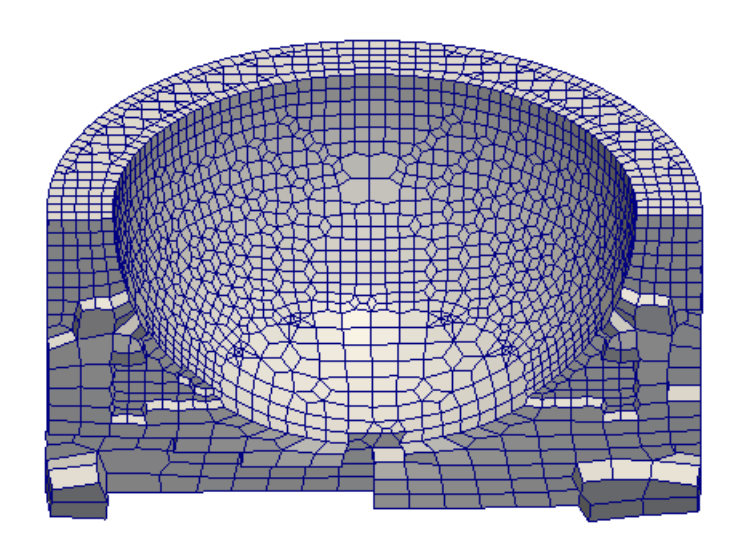

# 演習6 欠けた形状のメッシュ作成

surfaceFile "mesh.fms"; maxCellSize 10; minCellSize 2.5; boundaryLayers { maxFirstLayerThickness 10; nLayers 3; thicknessRatio 1.2; }

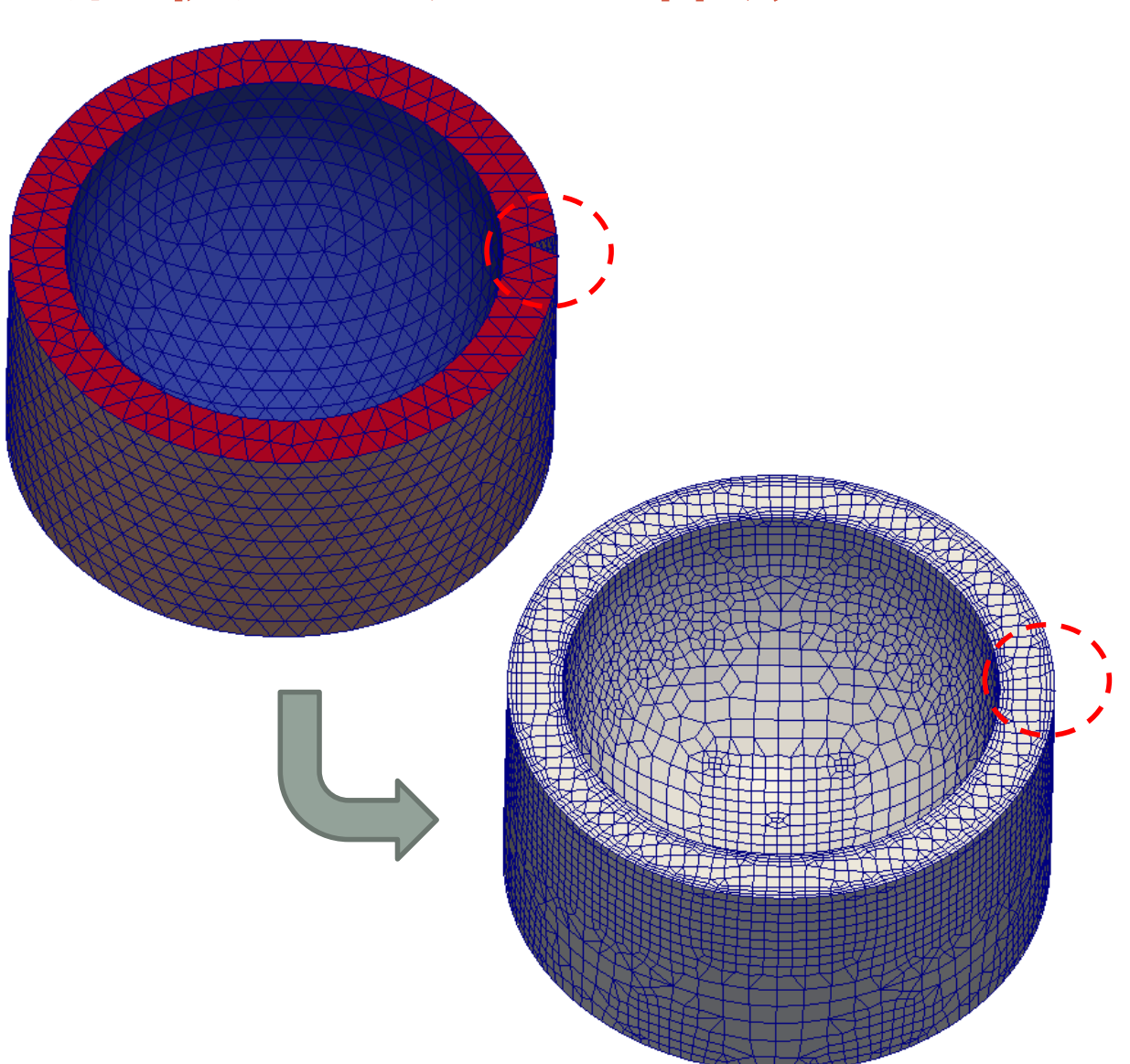

### **iglooWithFridges**を**snappyHexMesh**とcf**Mesh**で比較する

```
チュートリアル内のiglooWithFridgesを./Allrunで実行
表面メッシュを抽出
$foamToSurface -latestTime mesh.stl
```

```
maxCellSize 0.5; 
surfaceFile "mesh.stl"; 
boundaryLayers
{ 
   patchBoundaryLayers
\{twoFridgeFreezers_seal_0
 { 
       maxFirstLayerThickness 0.1;
        nLayers 3; 
        thicknessRatio 1.2; 
 } 
     twoFridgeFreezers_herring_1 
\{maxFirstLayerThickness 0.1;
        nLayers 3; 
        thicknessRatio 1.2; 
 } 
 } 
} 
                                                        localRefinement
                                                         { 
                                                            igloo 
                                                          { 
                                                              cellSize 0.25; 
                                                        // additionalRefinementLevels 1; 
                                                          } 
                                                             twoFridgeFreezers_seal_0
                                                           \{ cellSize 0.125; 
                                                        // additionalRefinementLevels 2; 
                                                            } 
                                                              twoFridgeFreezers_herring_1 
                                                           \{ cellSize 0.125; 
                                                        // additionalRefinementLevels 2; 
                                                          } 
                                                         }
```
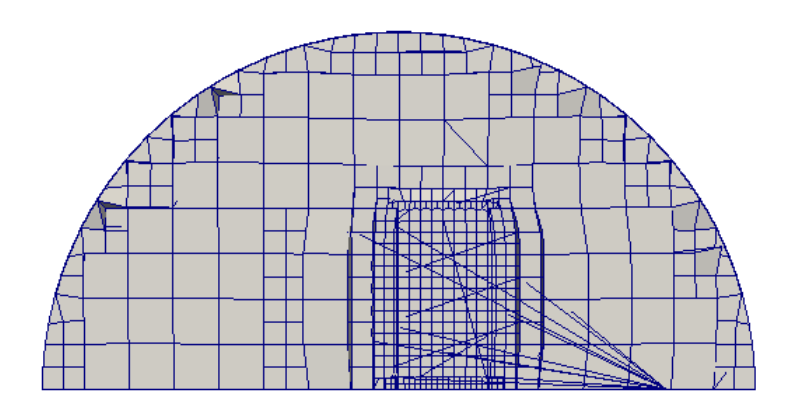

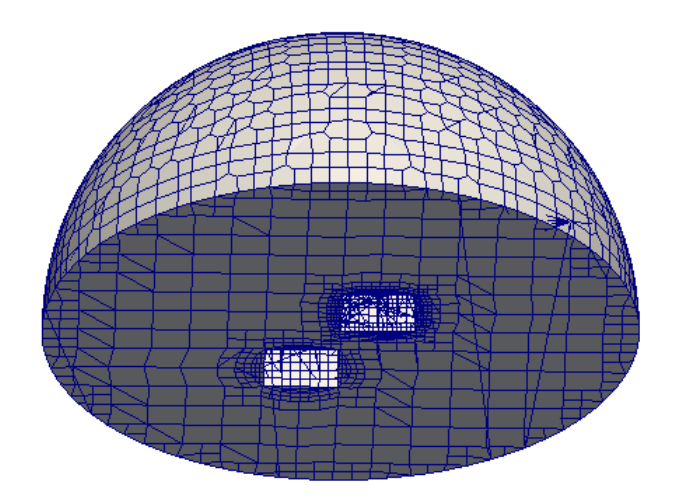

snappyHexMesh cfMesh

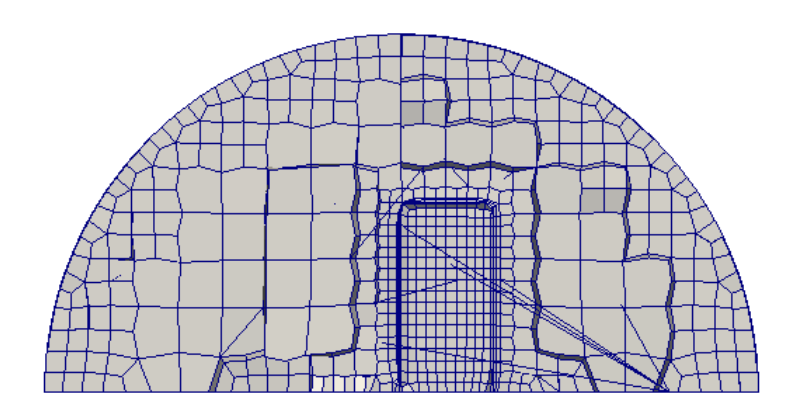

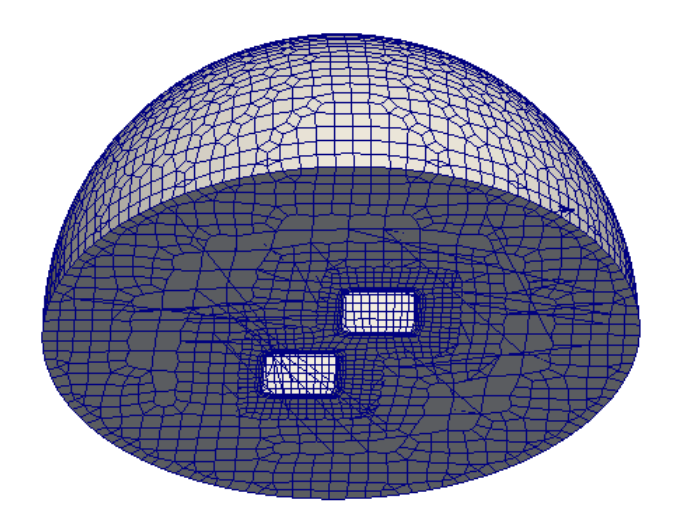

Mesh stats points: 14257 faces: 33693 internal faces: 30195 cells: 9998 faces per cell: 6.39008 boundary patches: 9 point zones: 0 face zones: 0 cell zones: 0

Overall number of cells of each type: hexahedra: 6911 prisms: 208 wedges: 0 pyramids: 0 tet wedges: 12 tetrahedra: 0 polyhedra: 2867 Breakdown of polyhedra by number of faces: faces number of cells 4 397 5 168 6 702 7 362 8 40 9 962 11 15 12 99 14 1  $15 - 151$ 

Mesh stats points: 17644 faces: 45510 internal faces: 40456 cells: 13942 faces per cell: 6.16597 boundary patches: 4 point zones: 0 face zones: 0 cell zones: 0 Overall number of cells of each type: hexahedra: 12503 prisms: 128 wedges: 0 pyramids: 280 tet wedges: 0 tetrahedra: 112 polyhedra: 919 Breakdown of polyhedra by number of faces: faces number of cells 6 176 7 71 8 20 9 458 12 114 15 61 18 19 snappyHexMesh cfMesh

Checking patch topology for multiply connected surfaces...

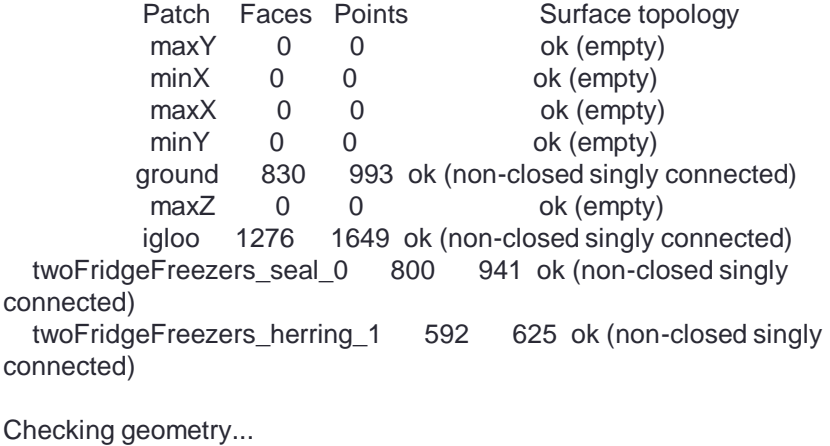

 Overall domain bounding box (-1.00389 -1.00395 0) (7.00389 7.00395 4) Mesh (non-empty, non-wedge) directions (1 1 1) Mesh (non-empty) directions (1 1 1) Boundary openness (3.52436e-17 5.92793e-17 -5.43521e-16) OK. Max cell openness = 3.20833e-16 OK. Max aspect ratio =  $11.3868$  OK. Minimum face area = 0.000490601. Maximum face area = 0.280257. Face area magnitudes OK. Min volume =  $2.1449e-05$ . Max volume =  $0.143679$ . Total volume = 129.524. Cell volumes OK. Mesh non-orthogonality Max: 51.809 average: 14.8515 Non-orthogonality check OK. Face pyramids OK. Max skewness  $=$  3.42668 OK. Coupled point location match (average 0) OK.

Checking patch topology for multiply connected surfaces... Patch Faces Points Surface topology ground 1326 1452 ok (non-closed singly connected) igloo 2228 2273 ok (non-closed singly connected) twoFridgeFreezers\_seal\_0 750 769 ok (non-closed singly connected) twoFridgeFreezers\_herring\_1 750 769 ok (non-closed singly connected)

**66**

Checking geometry...

 Overall domain bounding box (-1.00386 -1.00391 0) (7.00386 7.00391 3.99987) Mesh (non-empty, non-wedge) directions (1 1 1)

 Mesh (non-empty) directions (1 1 1) Boundary openness (-5.93818e-17 -1.84773e-16 3.63569e-16) OK. Max cell openness =  $2.50477e-16$  OK. Max aspect ratio =  $11.0631$  OK. Minimum face area =  $0.000290858$ . Maximum face area =  $0.307806$ . Face area magnitudes OK. Min volume =  $2.93306e-05$ . Max volume =  $0.175793$ . Total volume = 129.341. Cell volumes OK. Mesh non-orthogonality Max: 44.2681 average: 8.02187

Non-orthogonality check OK.

Face pyramids OK.

Max skewness =  $2.1956$  OK.

Coupled point location match (average 0) OK.

Mesh OK.

Mesh OK.

### snappyHexMesh cfMesh

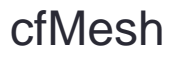

商用ソルバーへの変換

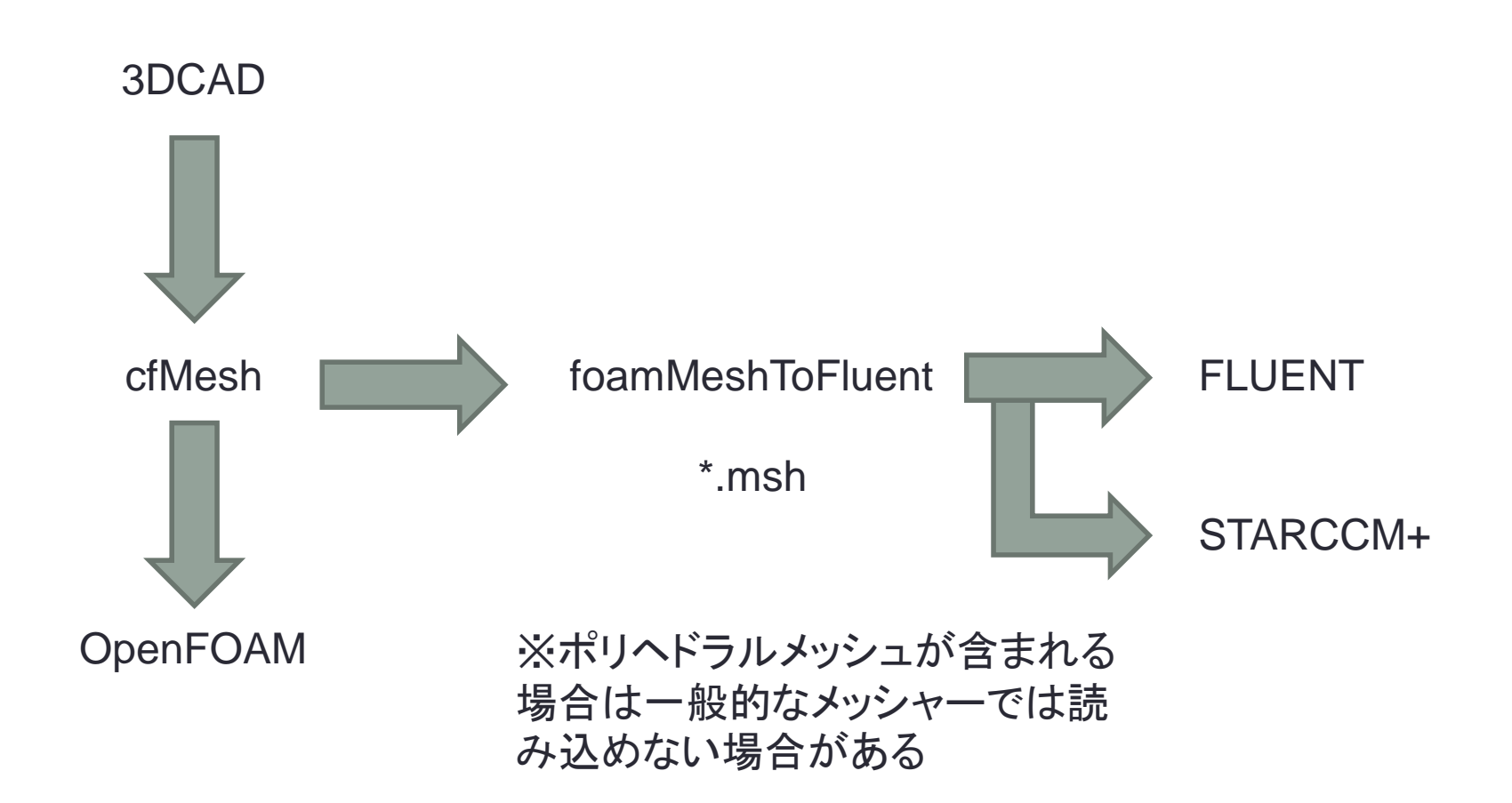

CfMesh の構造解析へのメッシュ変換

• OpenFOAMのメッシュは"foamToVTK" でVTKファイルに変 換できるので、これをGmsh で読み込んで、Universal 形式か Med 形式で出力する

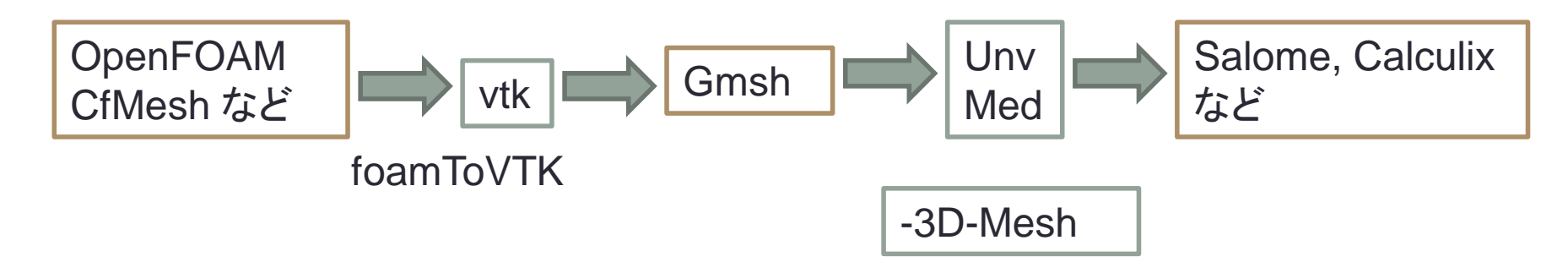

http://opencae.gifu-

nct.ac.jp/pukiwiki/index.php?plugin=attach&pcmd=open&file=OpenCAE2014-09- 20\_SH-

pptx.pdf&refer=%C2%E8%A3%B3%A3%B4%B2%F3%CA%D9%B6%AF%B2%F1%A1 %A7H260920

## CfMesh の構造解析へのメッシュ変換

• OpenFOAMでメッシュを作成する際に面グループに名前を付 けておくと、この面のグループは3次元のメッシュとは別に表 面メッシュ(Shell 要素) として"foamToVTK" でVTKファイルに 変換できる

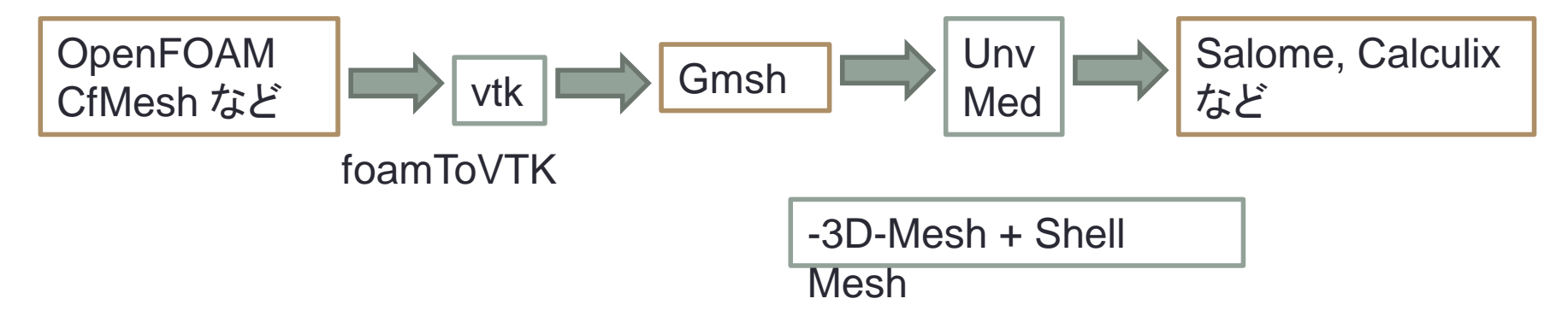

http://opencae.gifu-

nct.ac.jp/pukiwiki/index.php?plugin=attach&pcmd=open&file=OpenCAE2014-09- 20\_SH-

pptx.pdf&refer=%C2%E8%A3%B3%A3%B4%B2%F3%CA%D9%B6%AF%B2%F1%A1 %A7H260920

### cfMesh(tetMesh)で構造解析用メッシュを 作成する

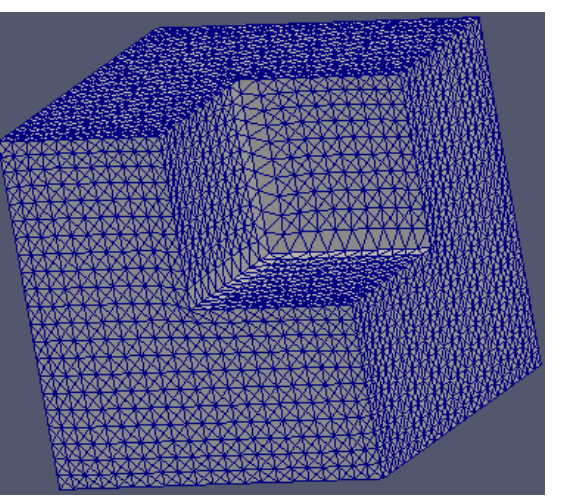

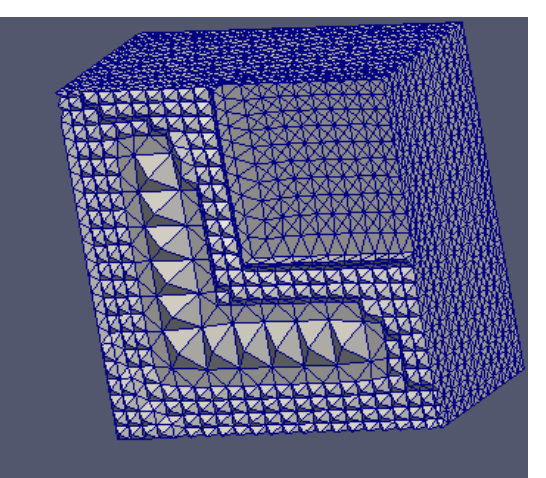

cfMesh(tetMesh)

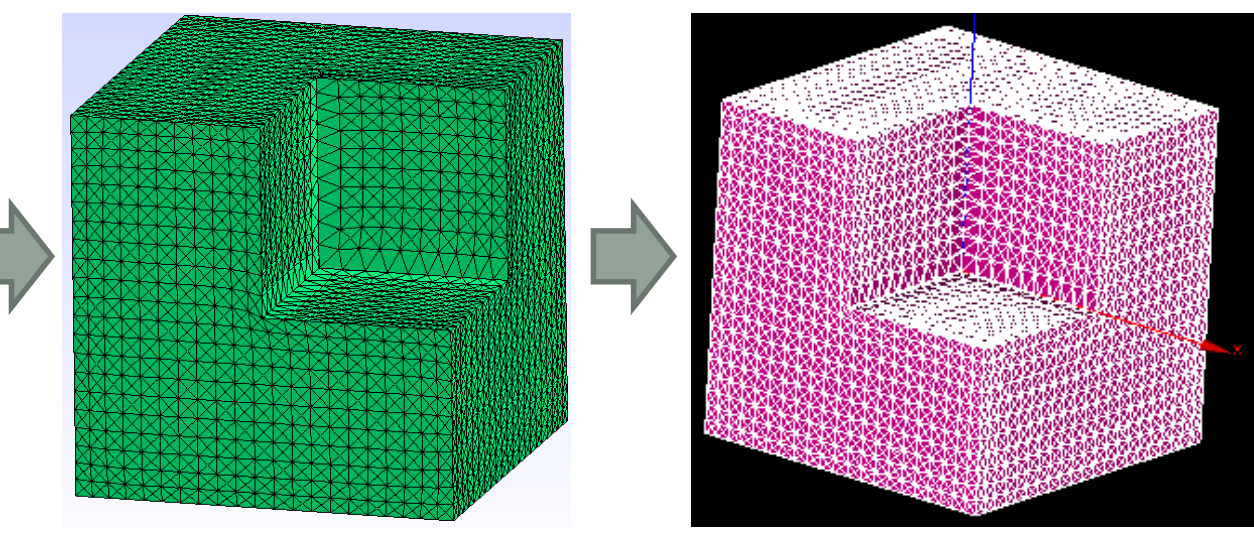

Gmsh salome salome salome salome salome salome salome salome salome salome salome salome salome salome salome

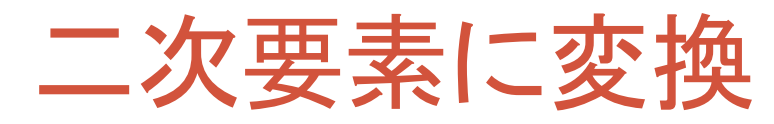

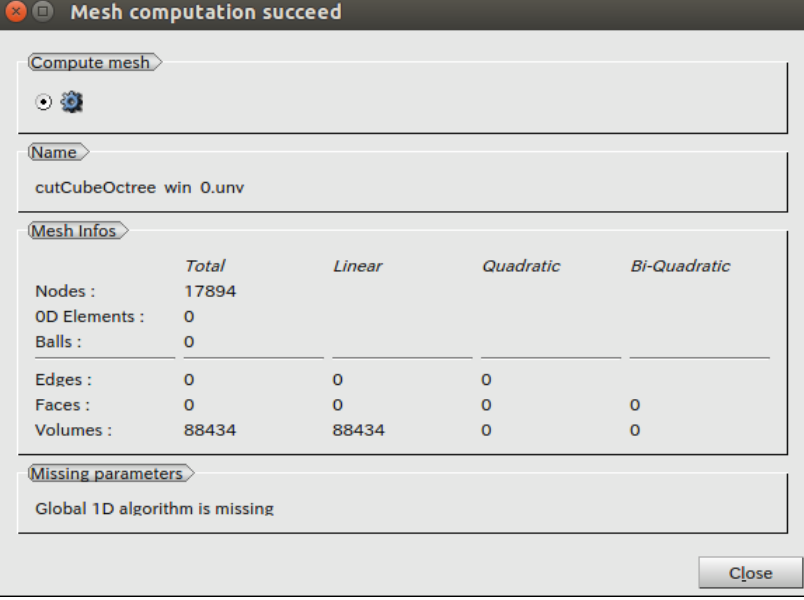

#### **I** Mesh computation succeed

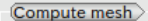

 $\odot$  0

Name

cutCubeOctree win 0.unv

#### Mesh Infos

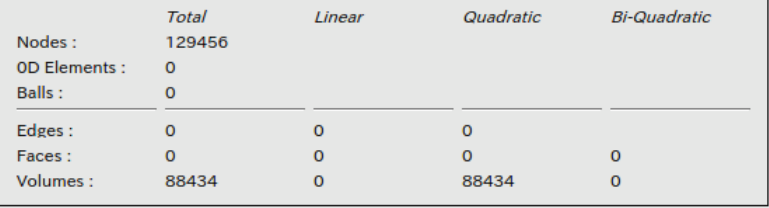

Missing parameters

Global 1D algorithm is missing

 $C<sub>LO</sub>se$ 

### cfMesh(tetMesh)を使って構造解析用メッ シュを作成する

- ロバストにメッシュ作成が可能
- Salomeで二次メッシュに変換すれば精度もある程度出るので はないか?

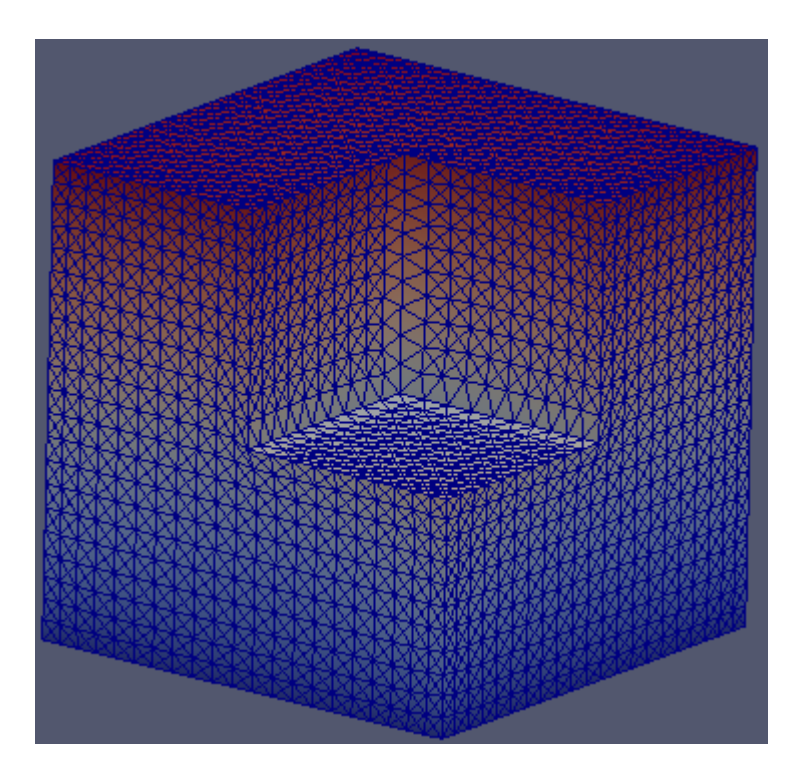

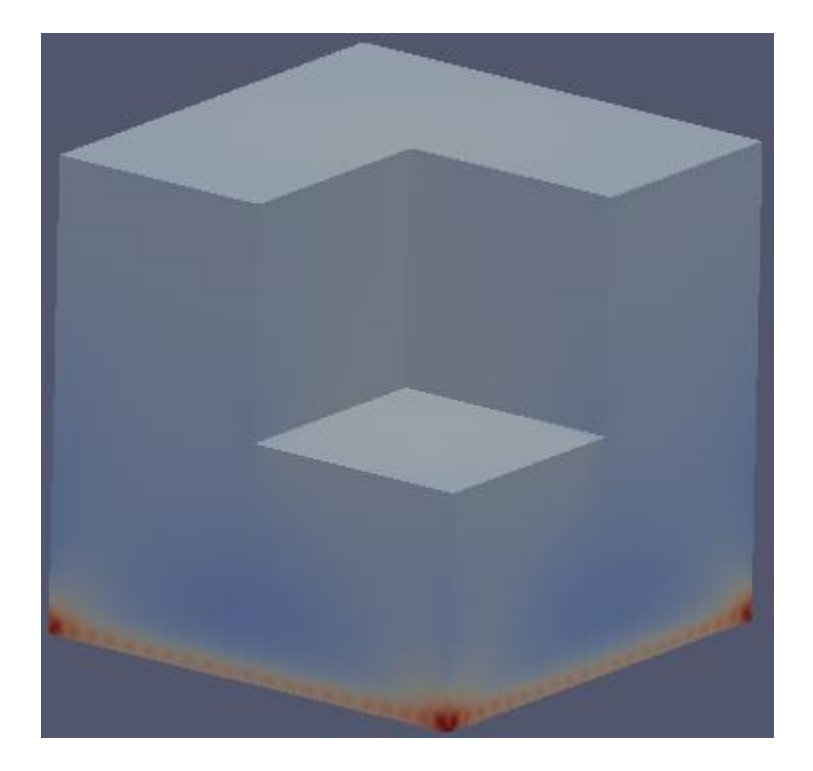
### Patch名を修正する

⇒V1.1からはrenameBoundaryで設定可能

sed -i -e "s/empty/patch/g" mesh.fms

sedコマンドを利用 mesh.fms内の文字列"empty"を検索 し"patch"に置き換える -iをつけることでmesh.fmsを上書きする

#### **empty**を**patch**に変更するスクリプト例

emptyTopatch

#!/bin/sh

sed -i -e "s/empty/patch/g" \$1

\$./emptyTopatch mesh.fms

\$1とすることで引数を受け取る

## meshDictで設定できる項目

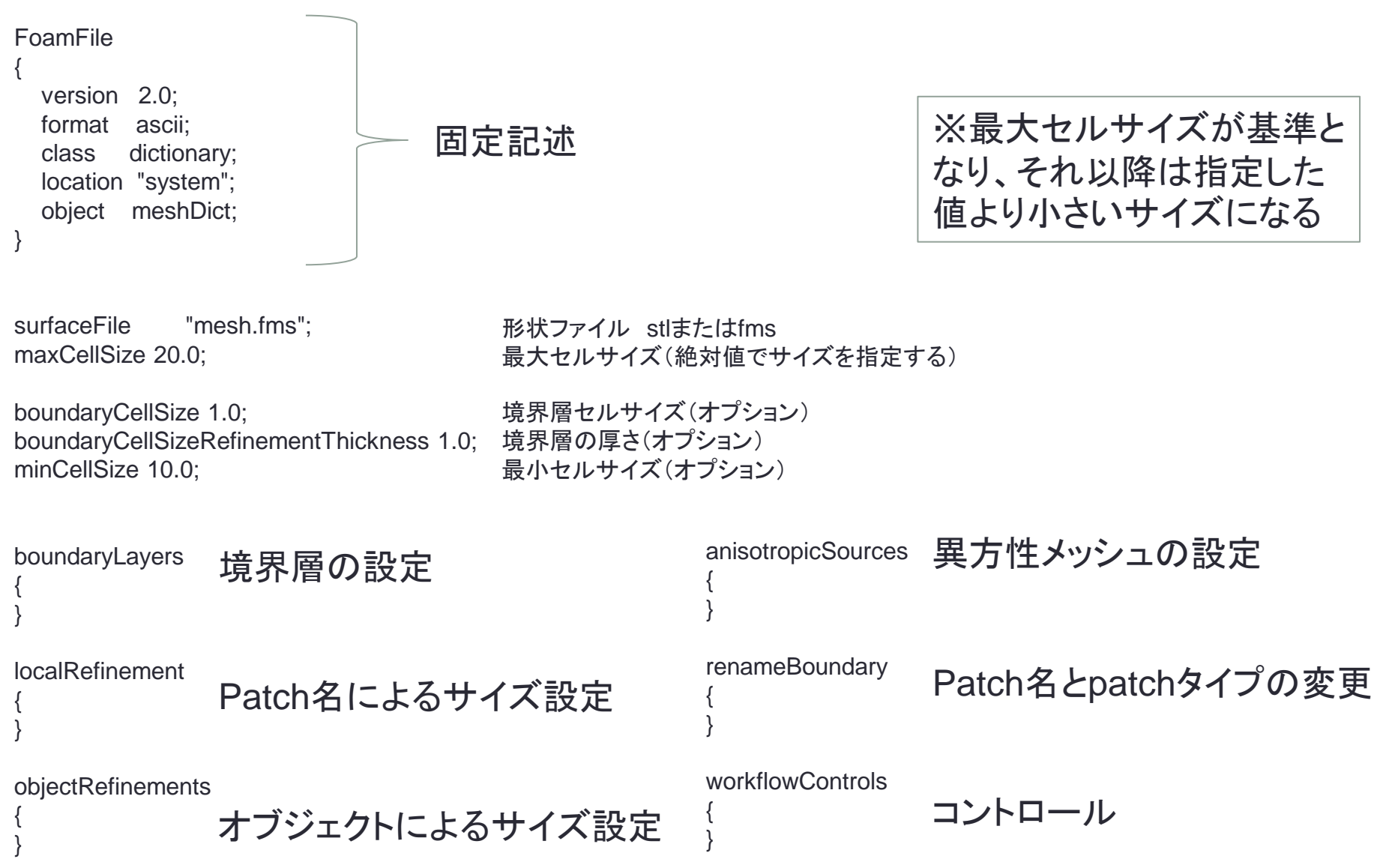

# boundaryLayersで設定できる項目

第1層の最大厚さ

層数 成長率

```
boundaryLayers
{ 
maxFirstLayerThickness 0.5;
nLayers 3; 
thicknessRatio 1.2; 
  patchBoundaryLayers
\{ patch1
境界層の設定 すべての表面から境界層を作成する場合
```

```
\{ maxFirstLayerThickness 0.1; 
       nLayers 3; 
       thicknessRatio 1.2; 
       allowDiscontinuity 0;
    } 
                              0.1: 第1層の最大厚さ
                                   層数
                                   成長率
                                   不連続オプション 0or1 0:無効 1:有効
```

```
 optimiseLayer 1;
```
// untangleLayers 1;

optimisationParameters

}

 $\{$ 

 } }

境界層スムーズオプション 0:無効 1:有効 デフォルトで有効のため無効化する? 0:無効 1:有効

各patchに境界層を作成する場合

境界層を生成するパッチ名

```
 nSmoothNormals 5;
 maxNumIterations 5;
 featureSizeFactor 0.3;
 reCalculateNormals 1;
 relThicknessTol 0.1;
                    法線方向スムーズ回数 デフォルト:5
                    最大繰り返し回数 デフォルト:5
                    メッシュサイズと境界層サイズの比 0≦x<1 デフォルト0.3
                    法線方向計算スイッチ 0or1 0:無効 1:有効 デフォルト1
                    隣接する境界層厚さの最大差 0≦x<1
```
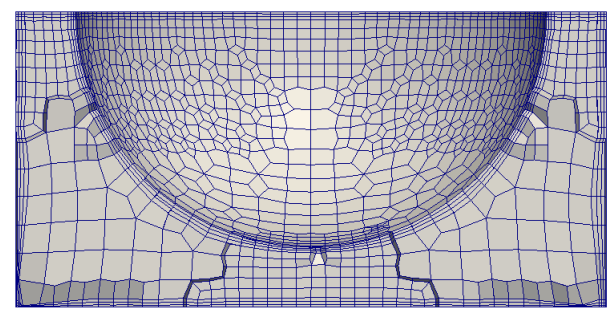

nSmoothNormals 5; maxNumIterations 5; featureSizeFactor 0.1; reCalculateNormals 1; relThicknessTol 0.1;

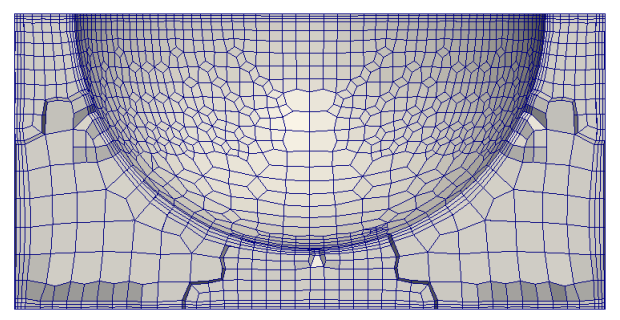

nSmoothNormals 5; maxNumIterations 5; featureSizeFactor 0.9; reCalculateNormals 1; relThicknessTol 0.1;

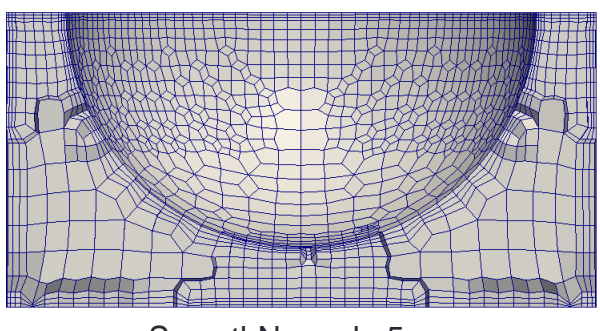

nSmoothNormals 5; maxNumIterations 5; featureSizeFactor 0.1; reCalculateNormals 1; relThicknessTol 0.9;

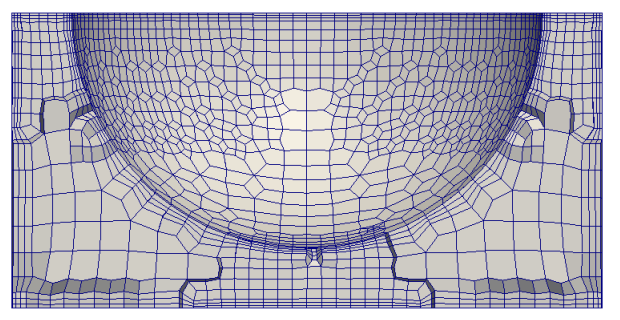

nSmoothNormals 5; maxNumIterations 5; featureSizeFactor 0.9; reCalculateNormals 1; relThicknessTol 0.9;

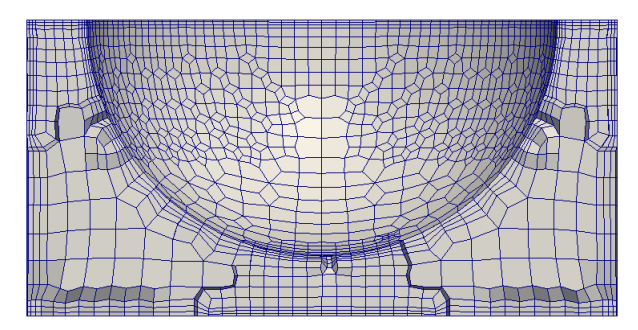

nSmoothNormals 5; maxNumIterations 5; featureSizeFactor 0.9; reCalculateNormals 1; relThicknessTol 0.9;

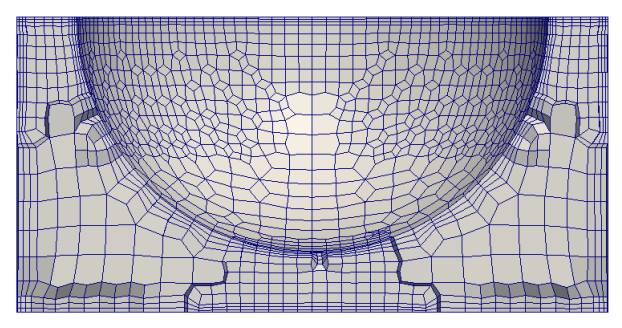

nSmoothNormals 5; maxNumIterations 5; featureSizeFactor 0.9; reCalculateNormals 0; relThicknessTol 0.9;

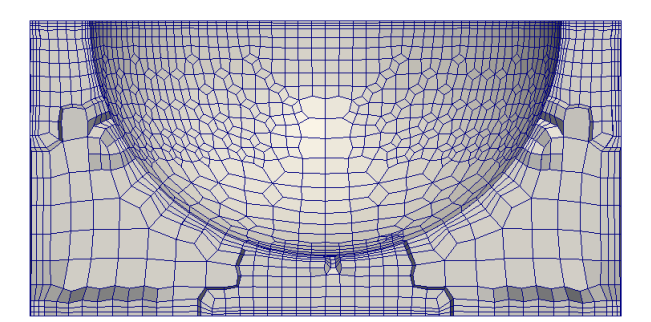

nSmoothNormals 1; maxNumIterations 5; featureSizeFactor 0.9; reCalculateNormals 1; relThicknessTol 0.9;

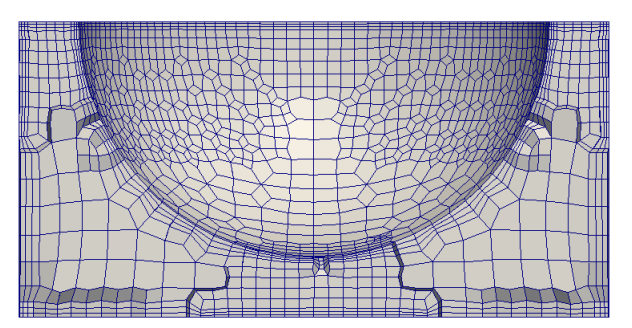

nSmoothNormals 5; maxNumIterations 1; featureSizeFactor 0.9; reCalculateNormals 1; relThicknessTol 0.9;

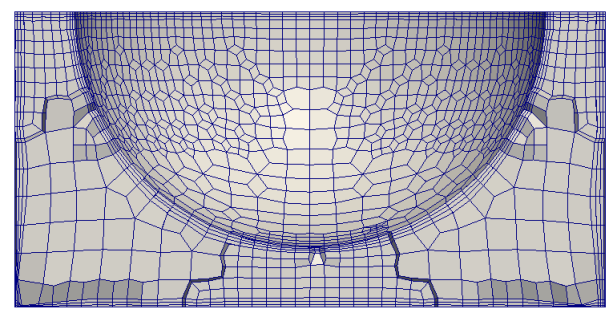

nSmoothNormals 5; maxNumIterations 5; featureSizeFactor 0.1; reCalculateNormals 1; relThicknessTol 0.1;

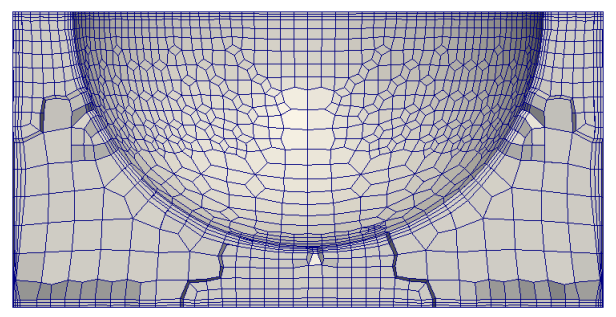

nSmoothNormals 5; maxNumIterations 5; featureSizeFactor 0.1; reCalculateNormals 0; relThicknessTol 0.1;

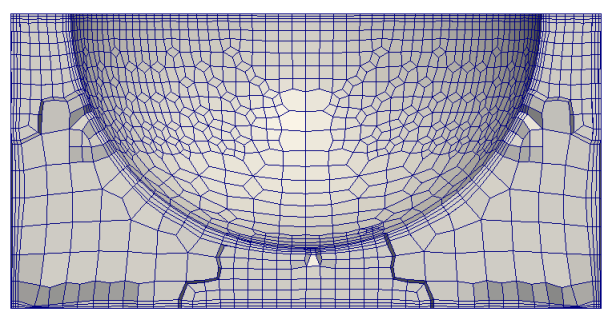

nSmoothNormals 1; maxNumIterations 5; featureSizeFactor 0.1; reCalculateNormals 1; relThicknessTol 0.1;

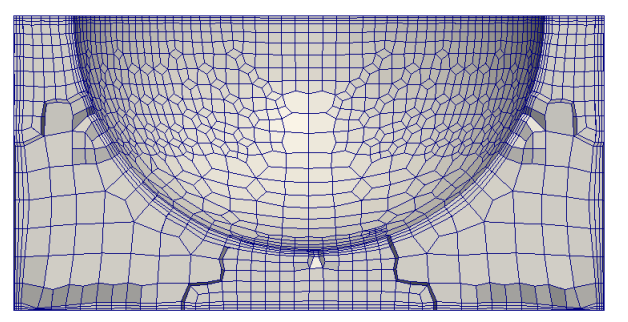

nSmoothNormals 5; maxNumIterations 1; featureSizeFactor 0.1; reCalculateNormals 1; relThicknessTol 0.1;

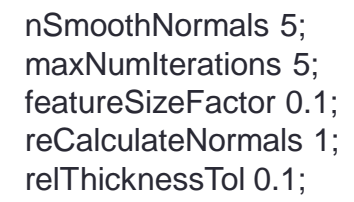

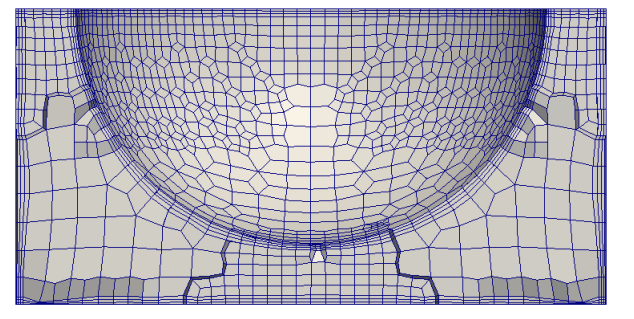

optimiseLayer 1; untangleLayers 1;

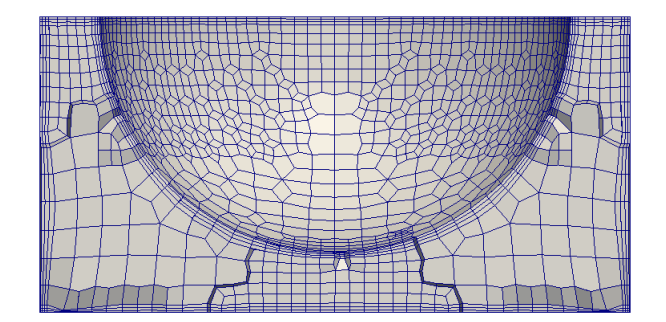

optimiseLayer 1; untangleLayers 0;

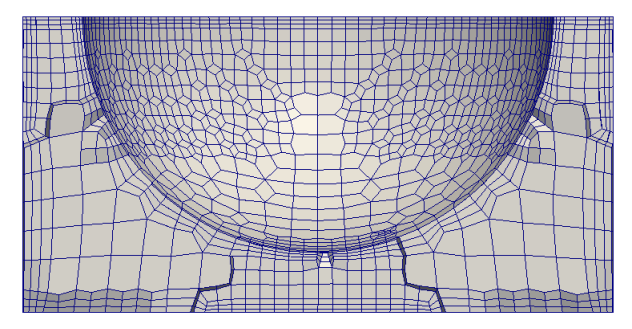

optimiseLayer 0; untangleLayers 1;

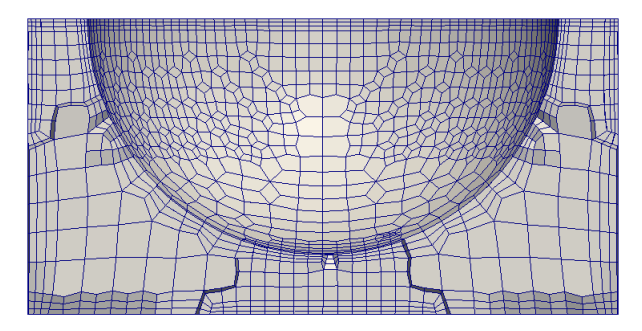

optimiseLayer 0; untangleLayers 0;

## localRefinement で設定できる項目

```
{ 
   patch1
\{ cellSize 0.25; 
   additionalRefinementLevels 1;
    refinementThickness 4.5;
   } 
patch2
 { 
     cellSize 0.125; 
     additionalRefinementLevels 2;
     refinementThickness 4.5; 
   } 
}
```
localRefinement

```
各patchによるセルサイズの指定
```
セルサイズor細分化レベル

パッチから細分化する範囲(オプション)

## objectRefinementsで設定できる項目

```
objectRefinements
{ 
   coneExample
 { 
     cellSize 3.75; 
     type cone; 
     p0 (-100 1873 -320); 
     radius0 200; 
     p1 (-560 1400 0); 
     radius1 200; 
 } 
   boxExample
 { 
     cellSize 3.75; 
     type box; 
     centre (500 500 150); 
     lengthX 100; 
     lengthY 150; 
     lengthZ 200; 
 } 
   sphereExample
 { 
     cellSize 3.75; 
     type sphere; 
     centre (0 700 0); 
     radius 50; 
 } 
                                                        lineExample
                                                      { 
                                                          cellSize 3.75; 
                                                          type line; 
                                                          p0 (-750 1000 450); 
                                                          p1 (-750 1500 450); 
                                                          refinementThickness 4.5;
                                                        } 
                                                        hollowConeExample
                                                      { 
                                                          additionalRefinementLevels 2; 
                                                          type hollowCone; 
                                                          p0 (-100 1873 -320); 
                                                          p1 (-560 1400 0); 
                                                          radius0_Inner 200; 
                                                          radius0_Outer 300; 
                                                         radius1 Inner 200;
                                                          radius1_Outer 300; 
                                                      } 
                                                     }
                           セルサイズ
                           円錐形状
                           中心点
                           半径の長さ
                           オブジェクトによるサイズ指定
                           セルサイズ
                           矩形形状
                           中心点
                           各辺の長さ
                           セルサイズ
                           球形状
                           中心点
                           半径の長さ
                                                                                      セルサイズ
                                                                                      ライン
                                                                                      始点
                                                                                      終点
                                                                                      細分化する範囲(オプション)
                                                                                      細分化レベル
                                                                                      穴あき円錐
                                                                                      始点
                                                                                      終点
                                                                                      始点内径
                                                                                      始点外径
                                                                                      終点内径
                                                                                      終点外径
```
**81**

## anisotropicSourcesで設定できる項目

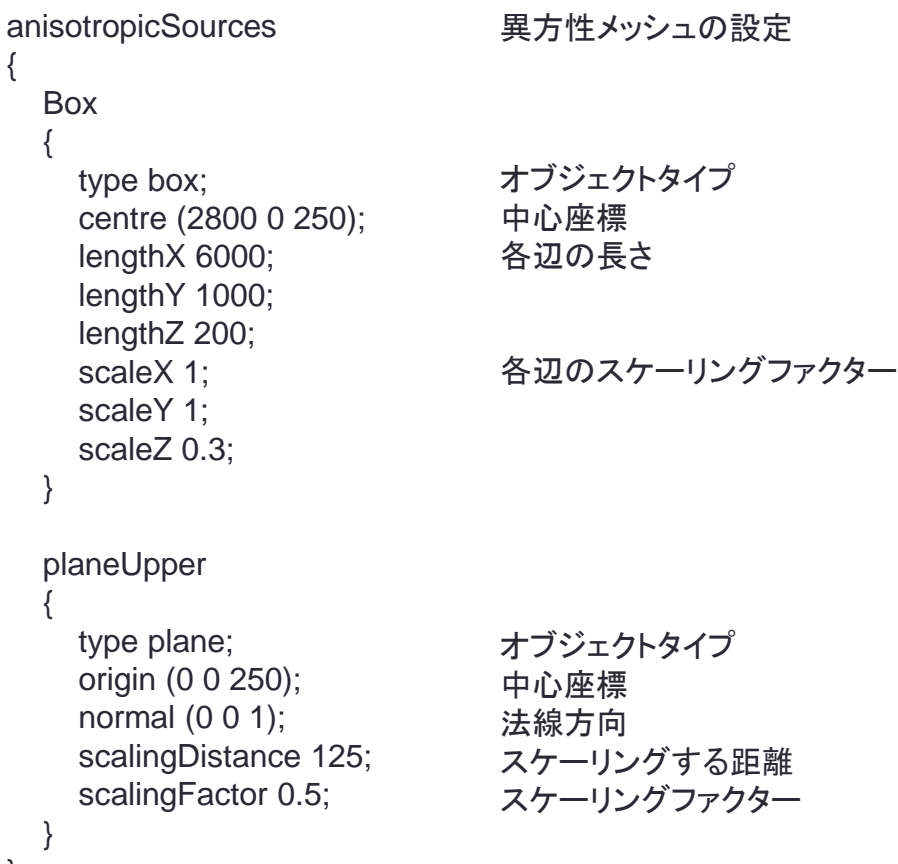

{

}

### renameBoundaryで設定できる項目

#### renameBoundary

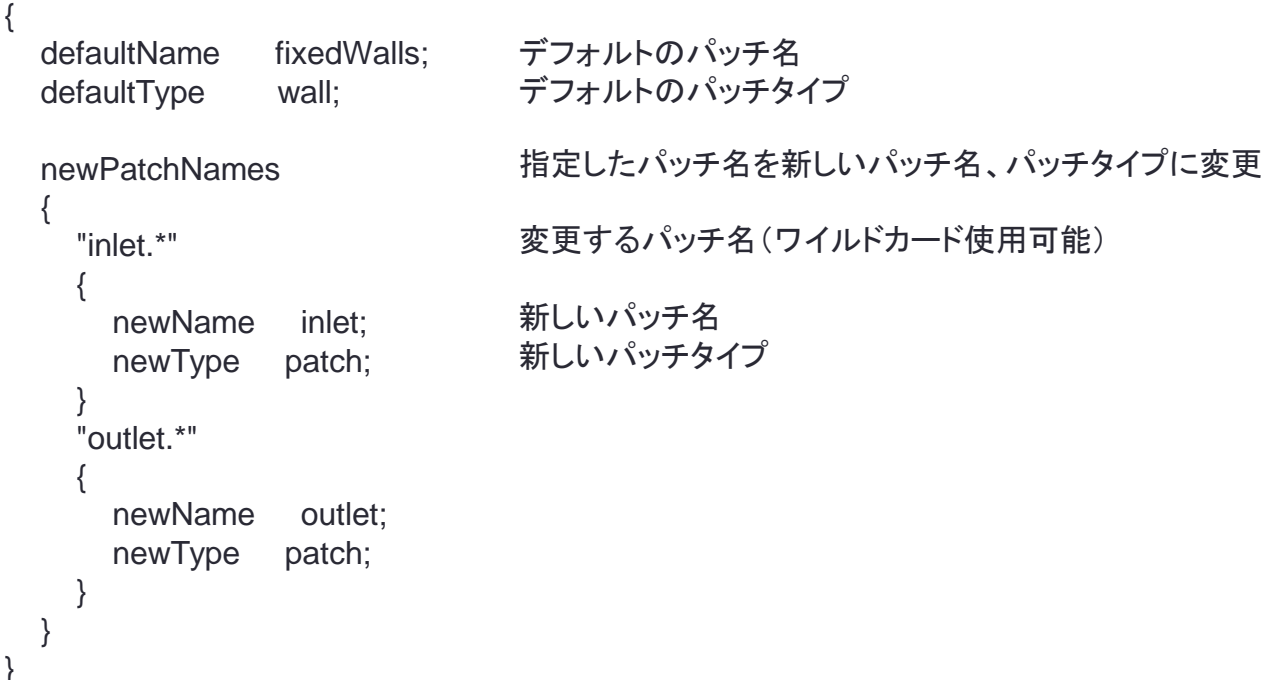

# workflowControlsで設定できる項目

#### workflowControls

{ //stopAfter templateGeneration; //stopAfter surfaceTopology; //stopAfter surfaceProjection; //stopAfter patchAssignment; //stopAfter edgeExtraction; //stopAfter boundaryLayerGeneration; //stopAfter meshOptimisation; //stopAfter boundaryLayerRefinement;

//restartFromLatestStep 1;

ワークフローコントロール

八分木の作成と細分化

サーフェスへ投影 境界パッチの割り当て エッジの抽出 境界層の作成(1層のみ) メッシュの最適化(異方性メッシュ作成) 境界層の細分化

メッシュ作成のリスタート 1:有効

#### }

#### workflowControls

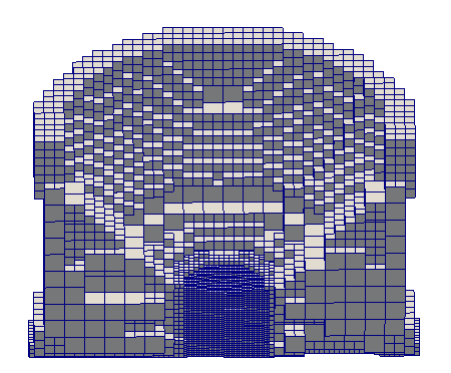

stopAfter templateGeneration

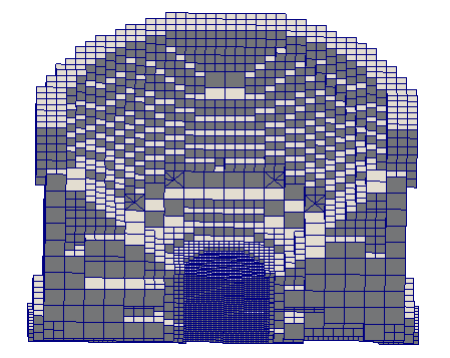

stopAfter surfaceTopology

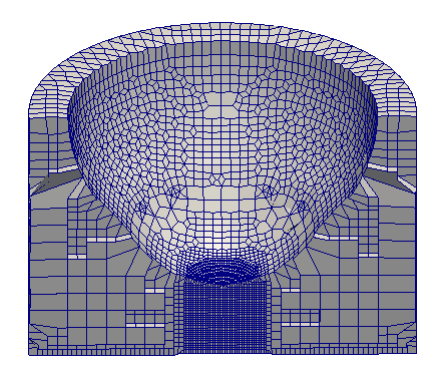

stopAfter surfaceProjection

stopAfter patchAssignment

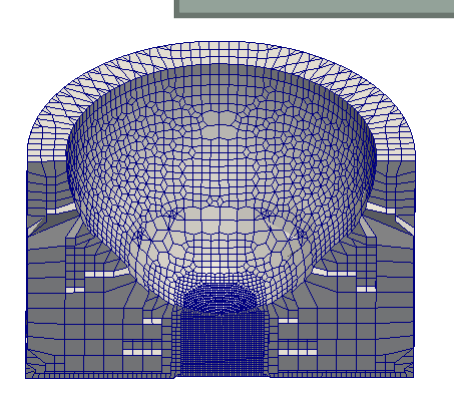

stopAfter edgeExtraction

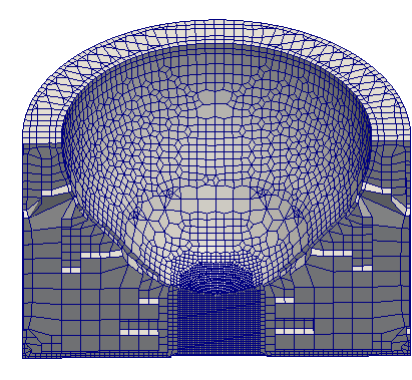

stopAfter boundaryLayerGeneration

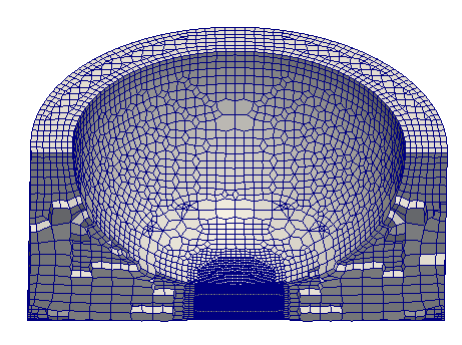

stopAfter meshOptimisation

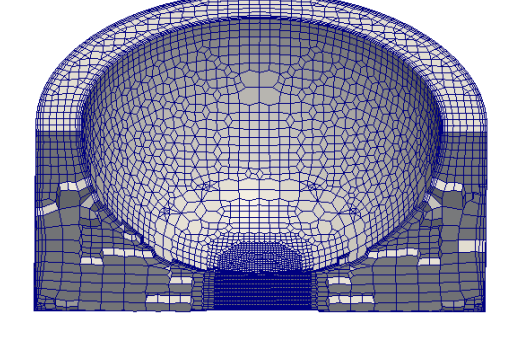

stopAfter boundaryLayerRefinement